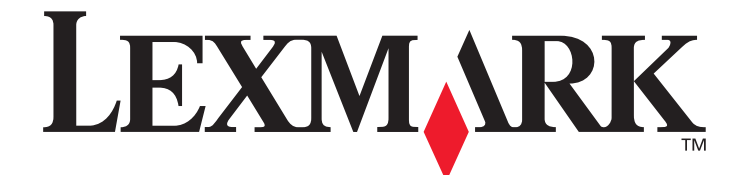

# **Forms Printer 258x/259x Technical Reference**

**August 2008**

**[w](http://www.lexmark.com)ww.lexmark.com**

Lexmark and Lexmark with diamond design are trademarks of Lexmark International, Inc., registered in the United States and/or other countries. © 2008 Lexmark International, Inc. All rights reserved. 740 West New Circle Road Lexington, Kentucky 40550

#### **change Edition: August 2008**

**The following paragraph does not apply to any country where such provisions are inconsistent with local law:** LEXMARK INTERNATIONAL, INC., PROVIDES THIS PUBLICATION "AS IS" WITHOUT WARRANTY OF ANY KIND, EITHER EXPRESS OR IMPLIED, INCLUDING, BUT NOT LIMITED TO, THE IMPLIED WARRANTIES OF MERCHANTABILITY OR FITNESS FOR A PARTICULAR PURPOSE. Some states do not allow disclaimer of express or implied warranties in certain transactions; therefore, this statement may not apply to you.

This publication could include technical inaccuracies or typographical errors. Changes are periodically made to the information herein; these changes will be incorporated in later editions. Improvements or changes in the products or the programs described may be made at any time.

Comments about this publication may be addressed to Lexmark International, Inc., Department F95/032-2, 740 West New Circle Road, Lexington, Kentucky 40550, U.S.A. In the United Kingdom and Eire, send to Lexmark International Ltd., Marketing and Services Department, Westhorpe House, Westhorpe, Marlow Bucks SL7 3RQ. Lexmark may use or distribute any of the information you supply in any way it believes appropriate without incurring any obligation to you. You can purchase additional copies of publications related to this product by calling 1-800-553-9727. In the United Kingdom and Eire, call +44 (0)8704 440 044. In other countries, contact your point of purchase.

References in this publication to products, programs, or services do not imply that the manufacturer intends to make these available in all countries in which it operates. Any reference to a product, program, or service is not intended to state or imply that only that product, program, or service may be used. Any functionally equivalent product, program, or service that does not infringe any existing intellectual property right may be used instead. Evaluation and verification of operation in conjunction with other products, programs, or services, except those expressly designated by the manufacturer, are the user's responsibility.

Lexmark, Lexmark with diamond design, MarkNet, MarkVision, and Optra are trademarks of Lexmark International, Inc., registered in the United States and/or other countries. ColorGrade, PerfectFinish, and PictureGrade are trademarks of Lexmark International, Inc. The following terms are trademarks or registered trademarks of other companies:

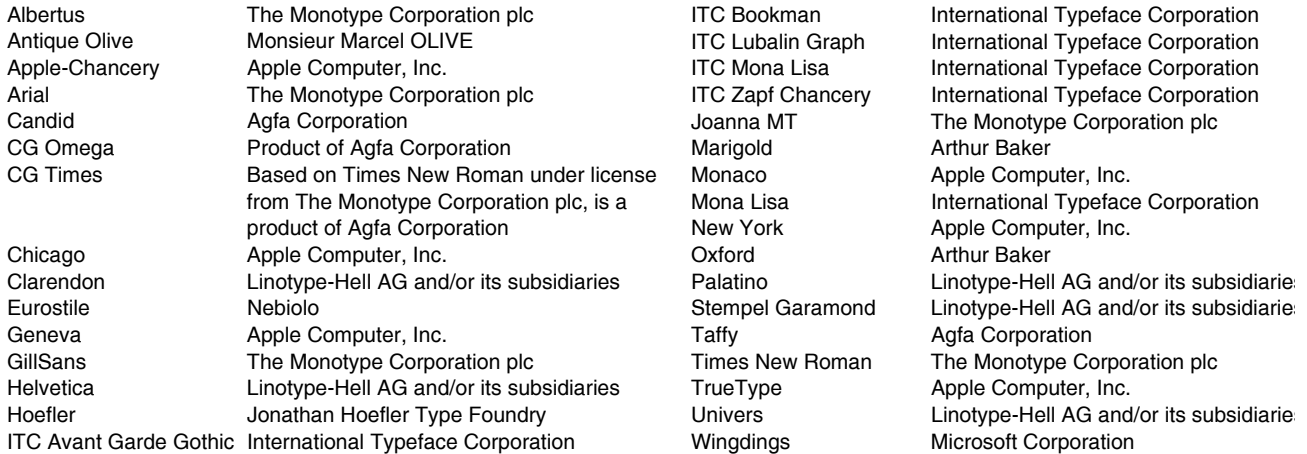

AppleTalk, EtherTalk, LocalTalk, and Macintosh are trademarks of Apple Computer, Inc., registered in the United States and other countries.

PCL® is a registered trademark of the Hewlett-Packard Company. PCL 3, PCL 5, and PCL 6 are Hewlett-Packard Company's designations of a set of printer commands (language) and functions included in its printer products. These printers are intended to be compatible with the PCL 3, PCL 5, and PCL 6 languages. This means these printers recognize PCL 3, PCL 5, and PCL 6 commands used in various application programs, and that the printer emulates the functions corresponding to the commands.

PostScript<sup>®</sup> is a registered trademark of Adobe Systems Incorporated. PostScript is Adobe Systems' designation of a set of printer commands (language) and functions included in its software products. These printers are intended to be compatible with the PostScript language. This means these printers recognize PostScript commands used in various application programs, and that the printer emulates the functions corresponding to the commands.

Other trademarks are the property of their respective owners.

#### **© 1998, 2008 Lexmark International, Inc.**

**All rights reserved.**

#### **UNITED STATES GOVERNMENT RESTRICTED RIGHTS**

This software and any accompanying documentation provided under this agreement are commercial computer software and documentation developed exclusively at private expense.

# **Contents**

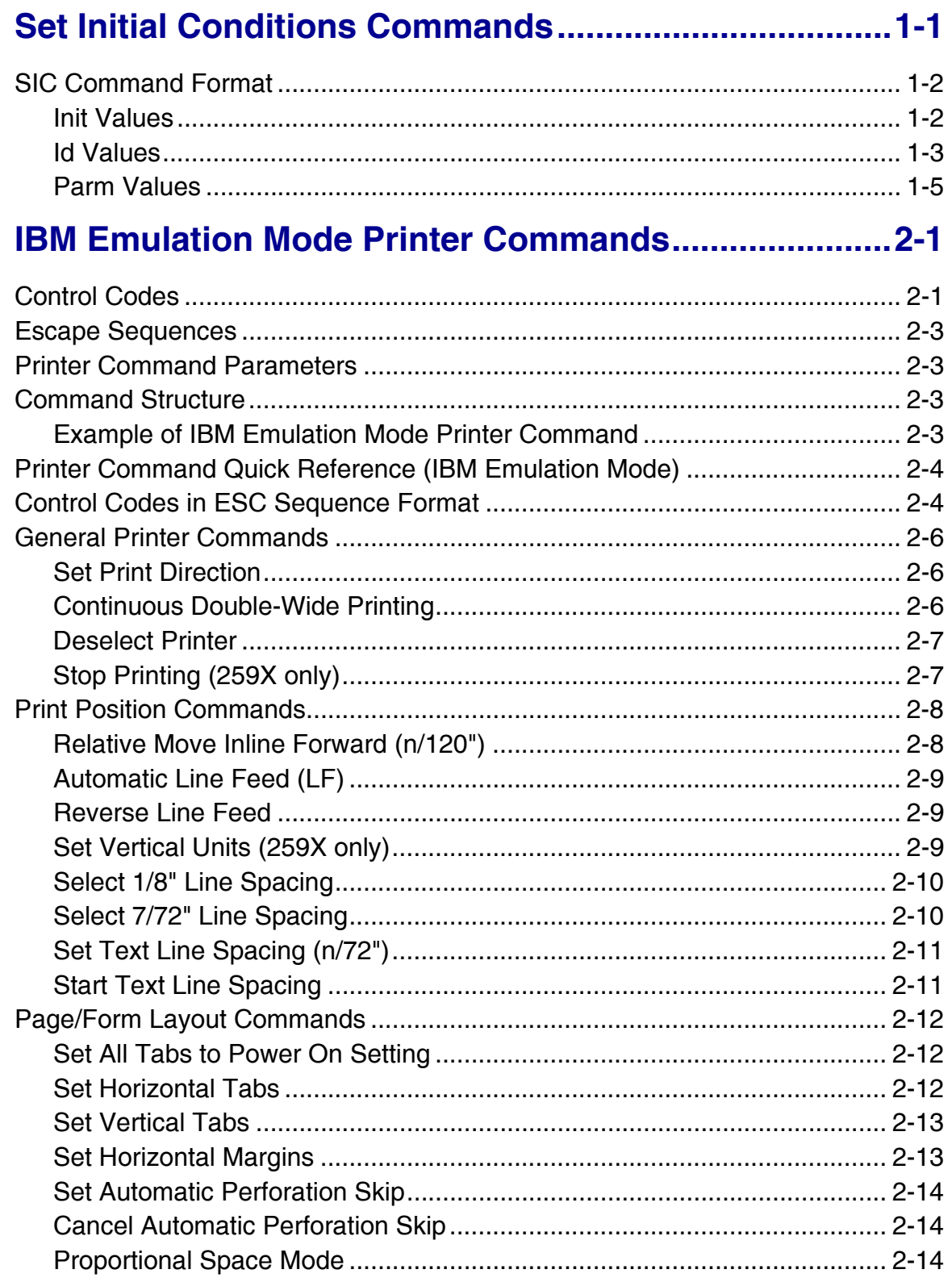

# **Contents**

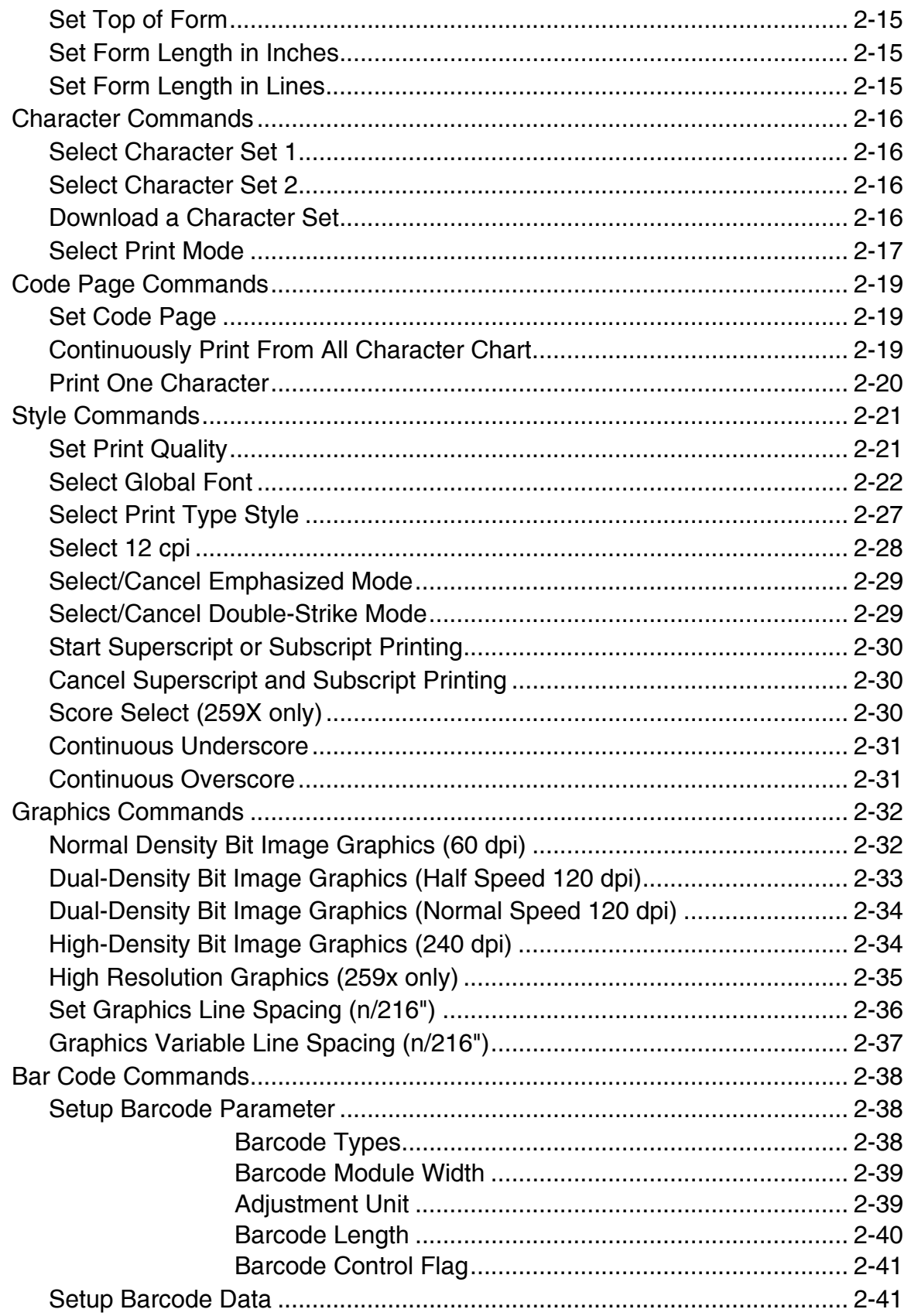

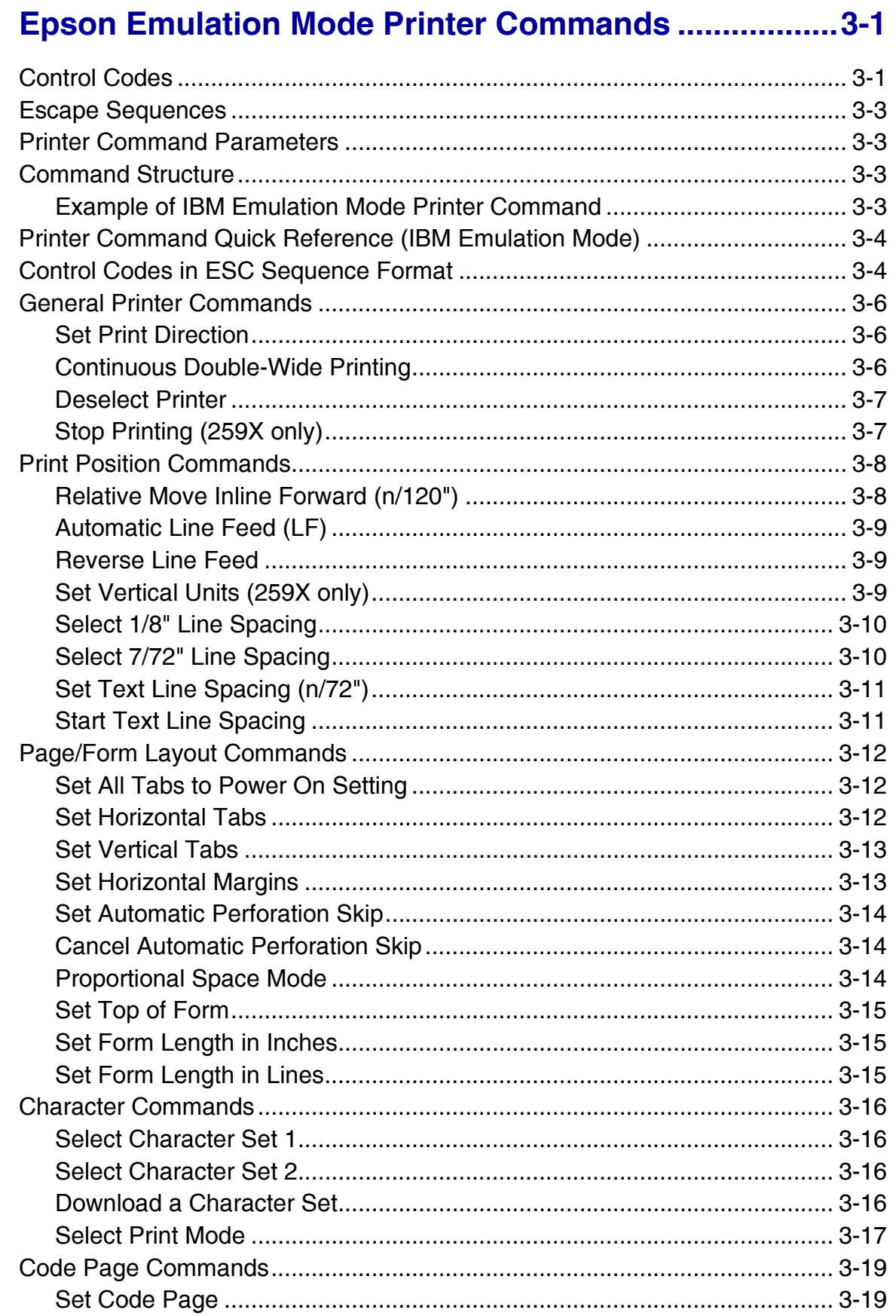

## **Contents**

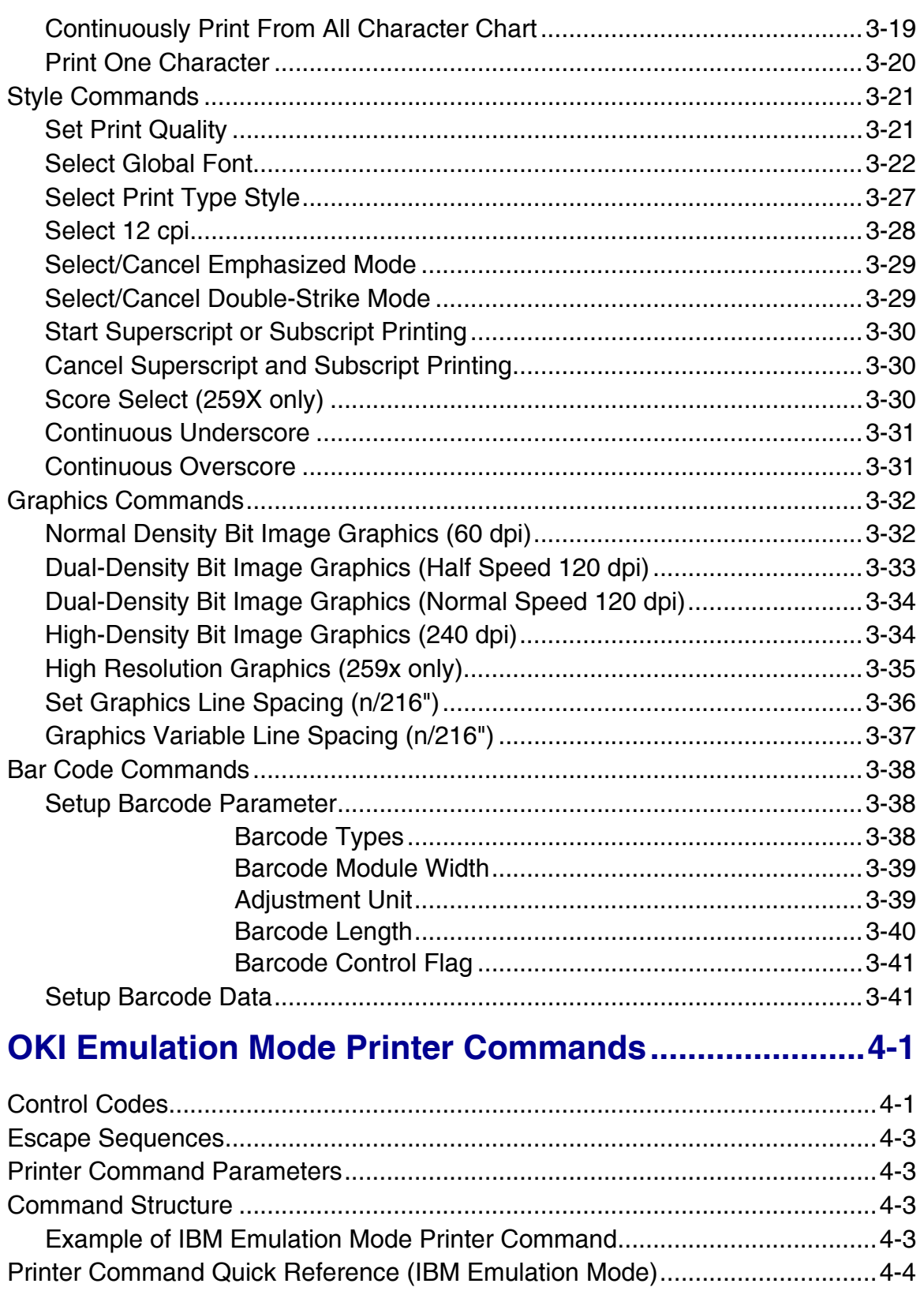

# **Contents**

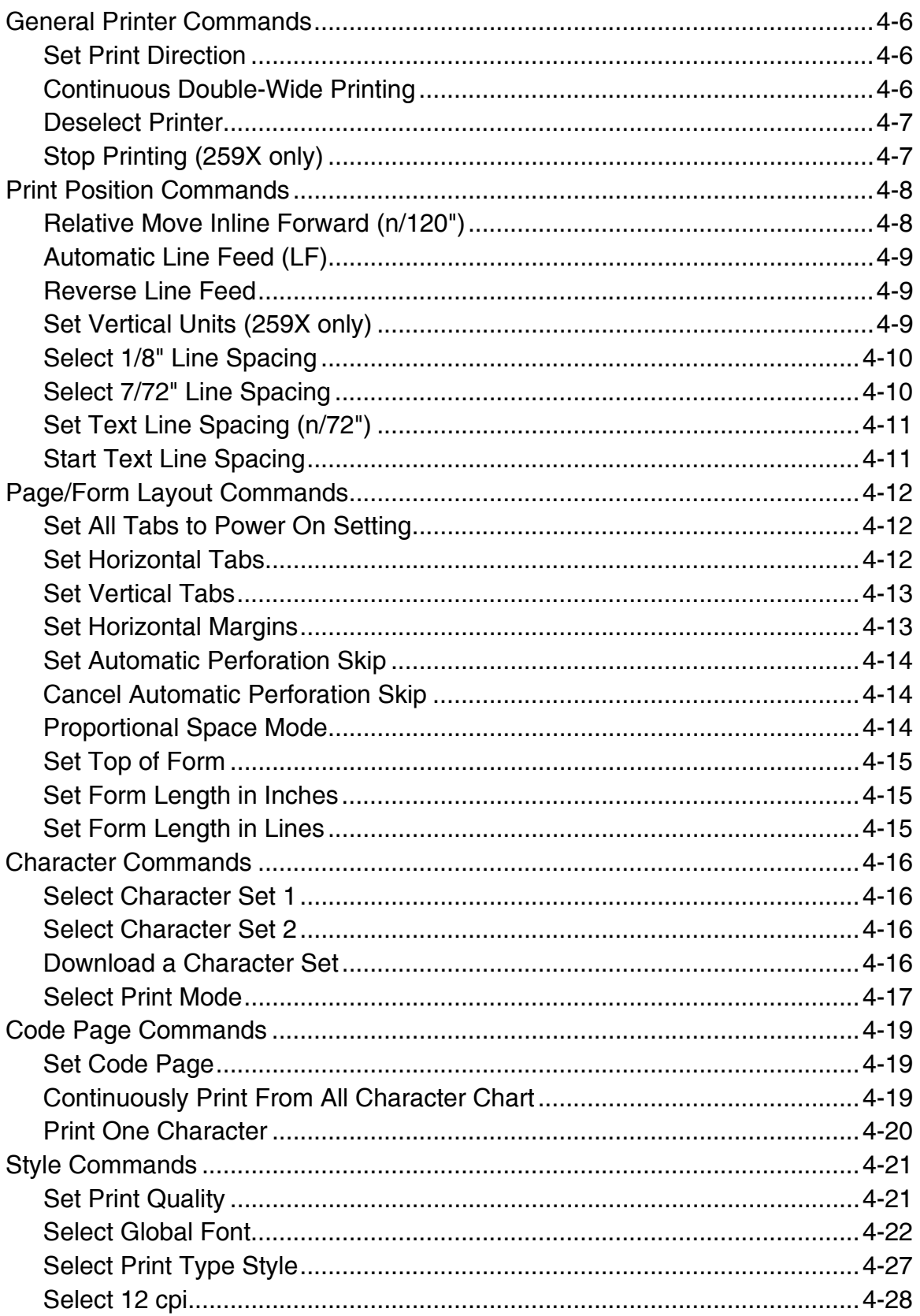

# **Contents**

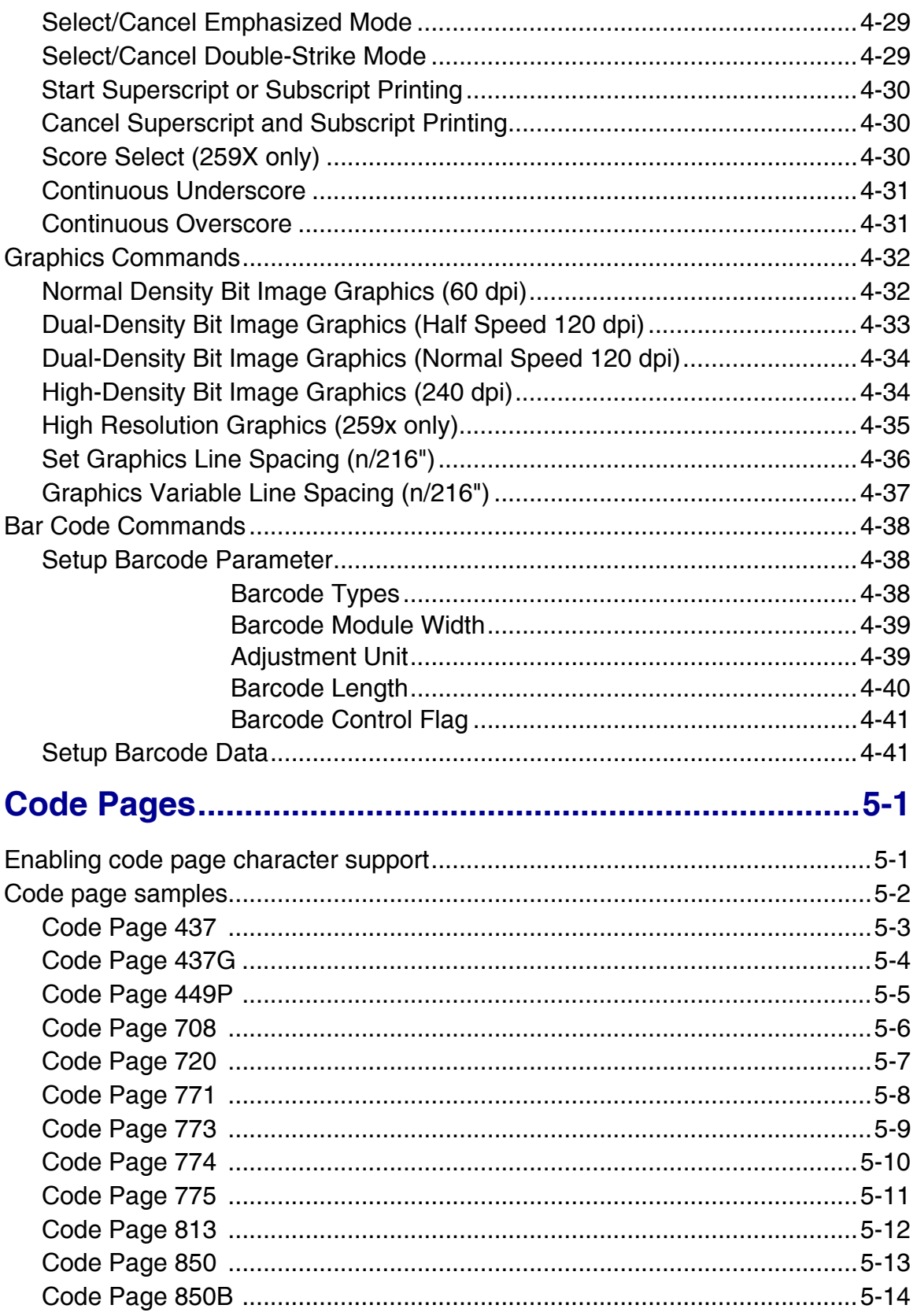

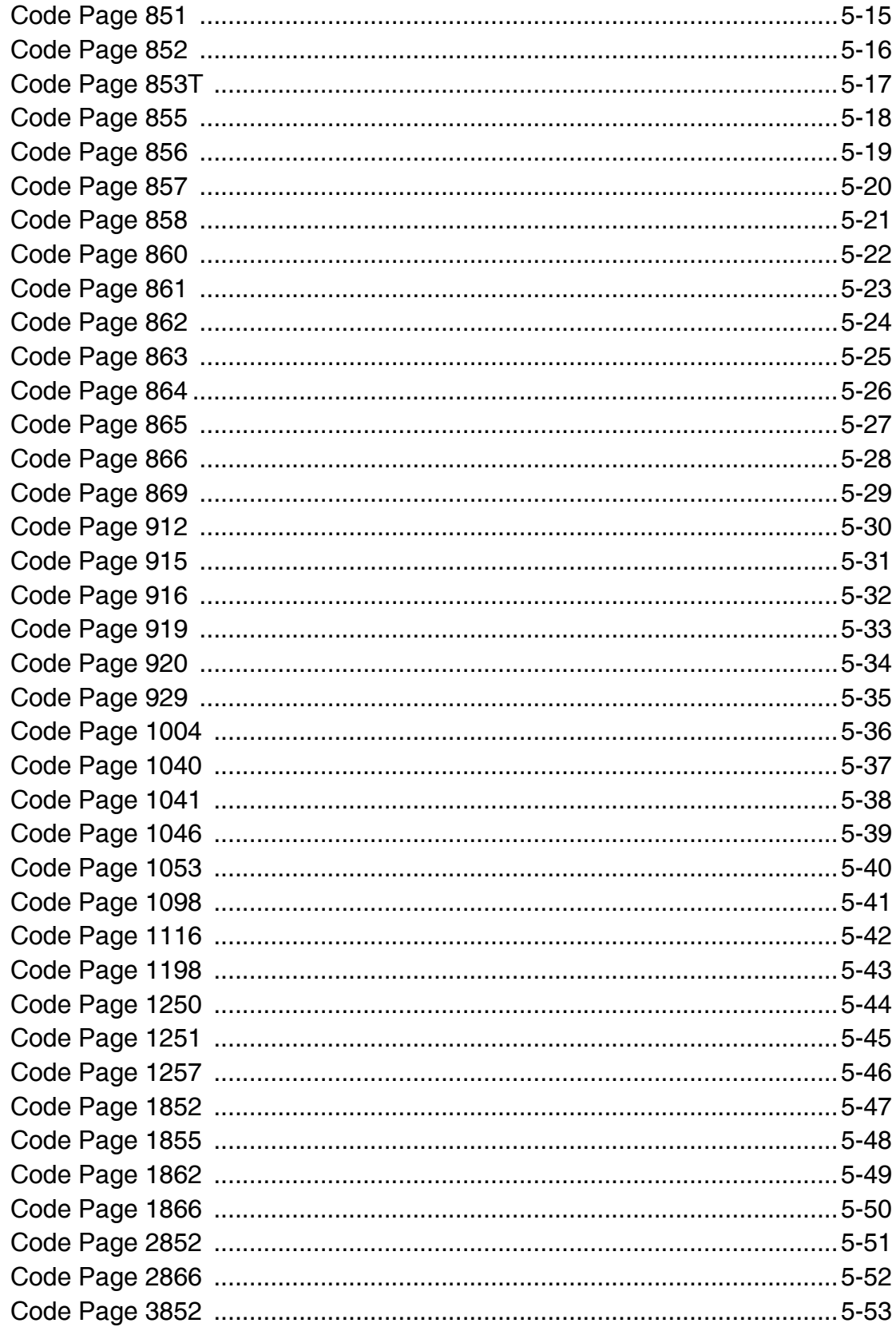

**Contents** 

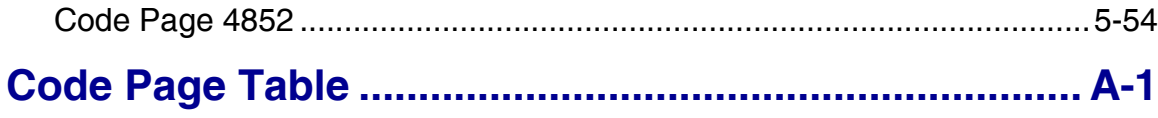

# <span id="page-10-0"></span>**CHAPTER 1: Set Initial Conditions Commands**

#### change

The Set Initial Conditions (SIC) command sets the printer to the default values that were set at the factory or to user-defined defaults.

The following data is applicable to both IBM and Epson modes, unless otherwise noted. The SIC command cannot be used in OKI emulation mode.

There are three copies of the settings for each of the parameters specified by the SIC command:

- Factory default settings stored in flash memory
- User default settings stored in NVRAM
- Printer's current settings stored in RAM

Factory Factory defaults cannot be modified.

- User The SIC command has the ability to override Current settings with the User defaults or Factory defaults. It can then change those values and optionally store then back to NVRAM as the new User defaults.
- Current When the printer is turned on, the current RAM settings are initialized from the User default settings. The basic commands implemented in IBM, Epson and Oki emulations can modify the Current settings stored in RAM but cannot save them back to User Defaults in NVRAM.

## <span id="page-11-0"></span>**SIC Command Format**

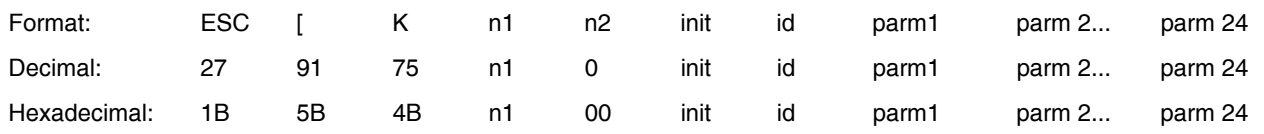

Usage Notes:

- "n1 is the low order byte. n2 is the high order byte. n1 and n2 specify the number of mode bytes in the escape sequence. n1 is the number of parameters +2. (the number of parameters plus init and id.) Normally, n1 is 1, 3 or 4. n2 is always 0.
- "init this parameter specifies which condition the printer should be initialized to. See the Initial Values table below for details.
- "id This parameter specifies the parm conditions that follow it. See the Id Values table below for details.

### <span id="page-11-1"></span>**Init Values**

"init" sets the printer to user-defined or factory settings. The following table describes the valid init values and their affect on the printer default settings initialization, macro settings and download font:

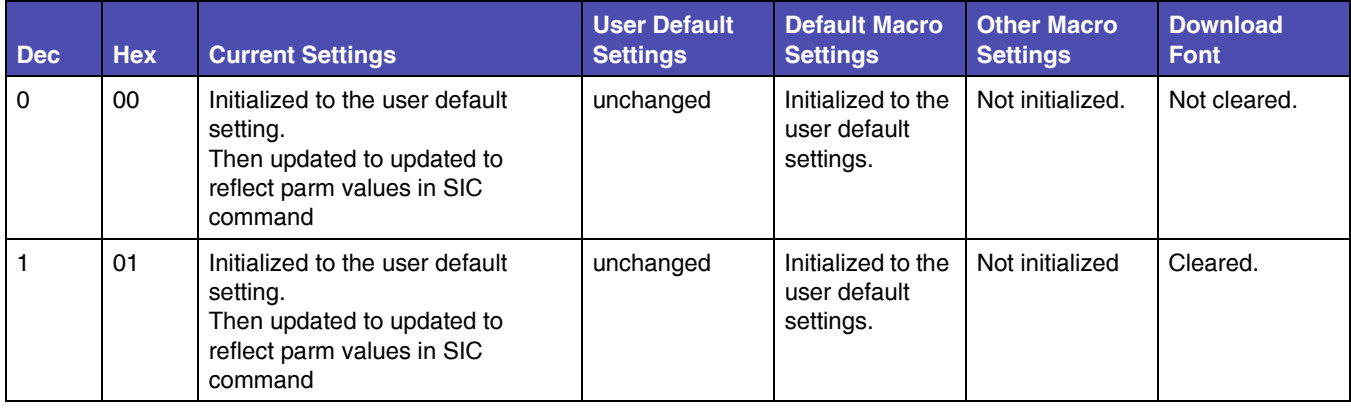

#### **Table 1-1: Initial Values**

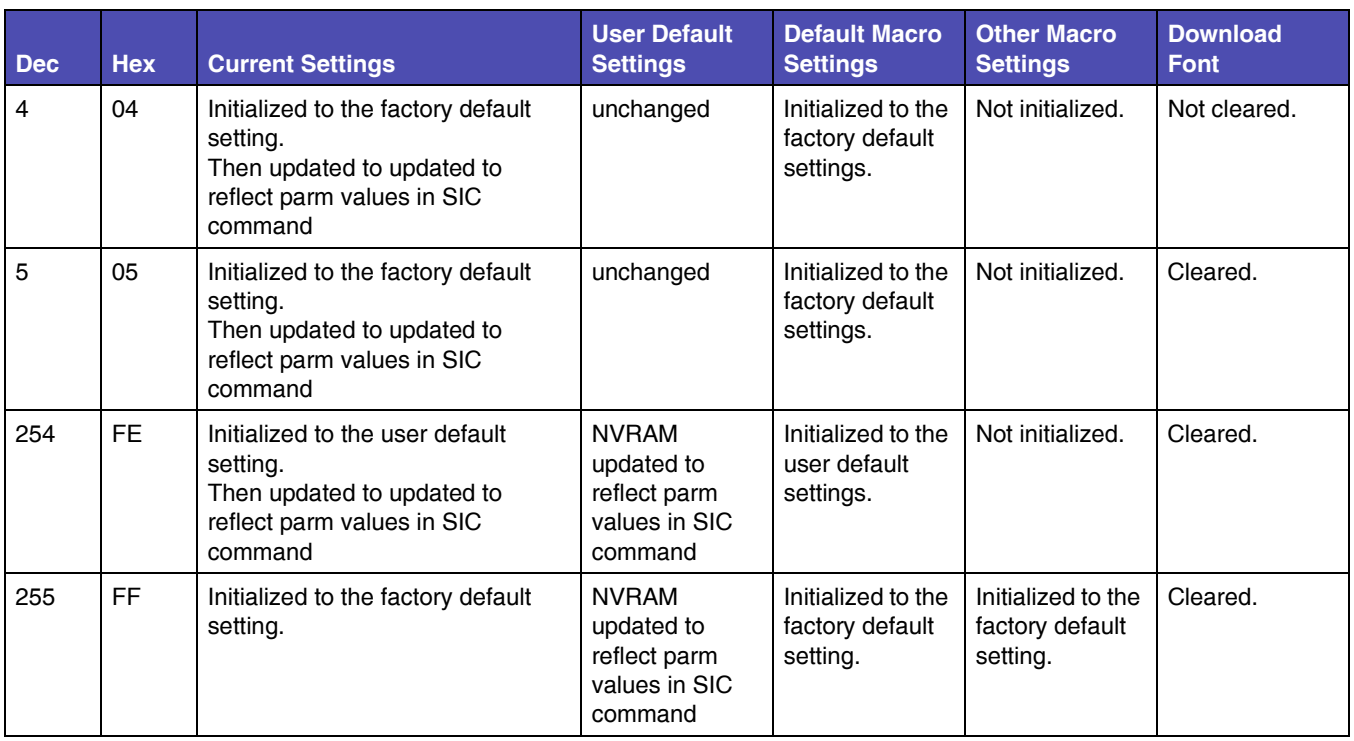

#### **Table 1-1: Initial Values (Continued)**

### <span id="page-12-0"></span>**Id Values**

The supported values of Id are as follows. If the Id is any other value, the parm bytes are ignored.

**Note:** The most common ID values are C5 and C6. Remaining values are listed for backward compatibility. Not all Parms are valid for each Id value. Some are ignored.

| <b>Printer</b>           | <b>Dec</b> | <b>Hex</b> | <b>Notes</b>                                                                                                    |
|--------------------------|------------|------------|----------------------------------------------------------------------------------------------------|
| 2580 / 2581<br>2590/2591 | 3          | 03         | Supported in Native mode.<br>Supported in Proprinter III mode (258X only).                                         |
| 2580 / 2581<br>2590/2591 | 22         | 16         | Parm 1 and parm 2 are valid.<br>If parms 3 - 24 are specified, they are ignored. See the following parm<br>tables. |
| 2590/2591                | 35         | 23         |                                                                                                    |
| 2590/2591                | 36         | 24         |                                                                                                    |

**Table 1-2: Id Values**

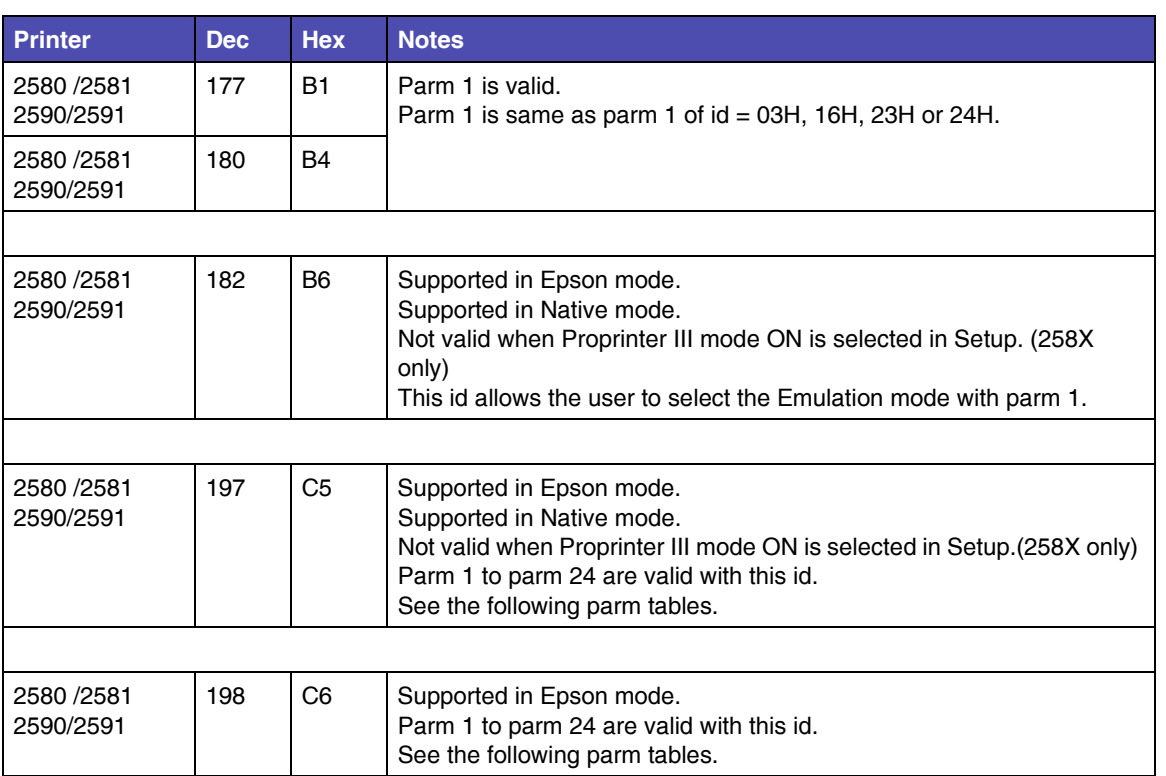

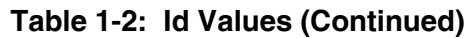

**Note:** Id is valid for B6H, C5H and C6H only in Epson mode. If any other value is specified to id in Epson mode, this command sequence is ignored.

## <span id="page-14-0"></span>**Parm Values**

#### **Table 1-3: Ids - Dec 3, 22, 35, 36, 177, 180 (Hex 03, 16, 23, 24, B1, B4)**

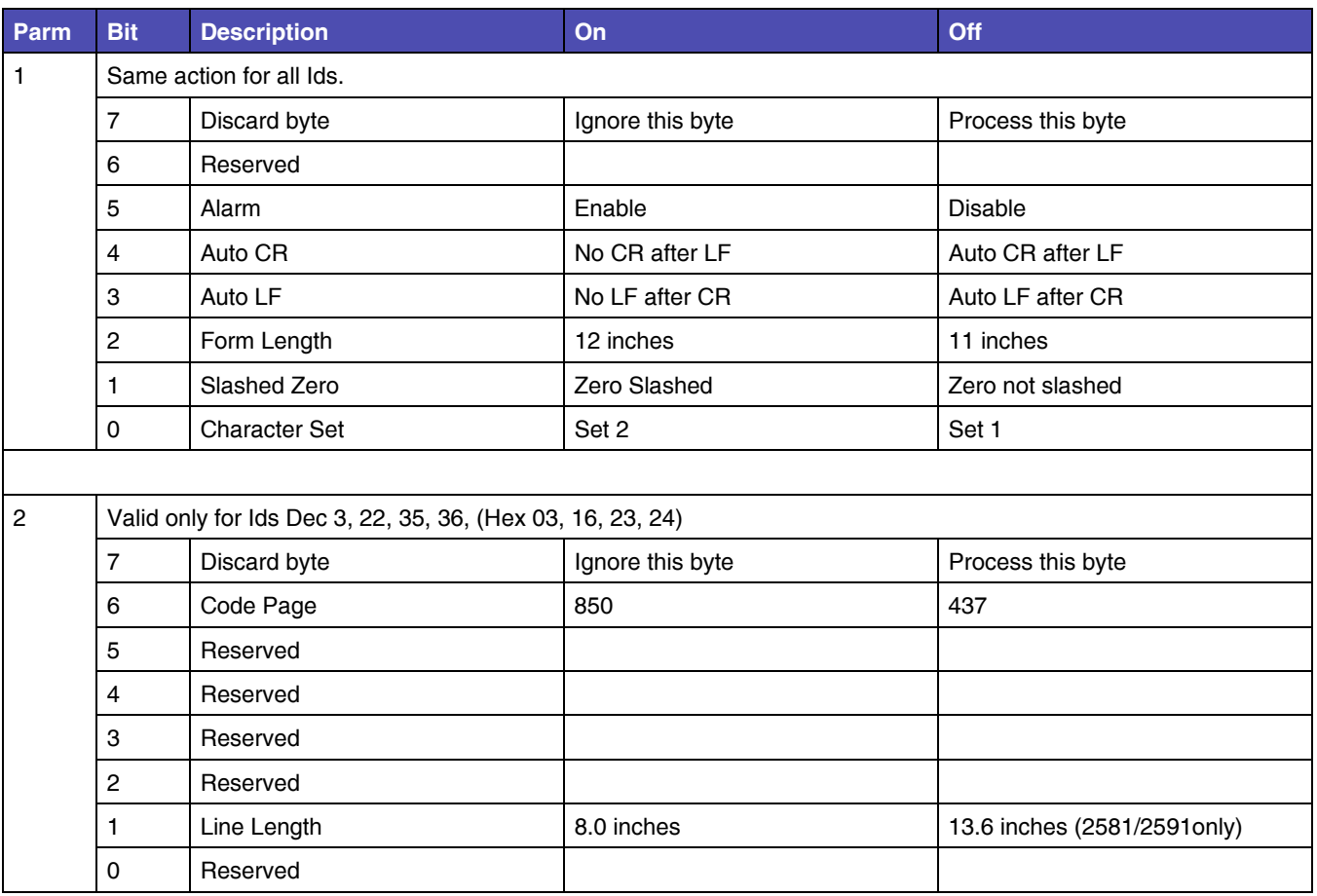

#### **Table 1-4: Id - Dec 182 (Hex B6)**

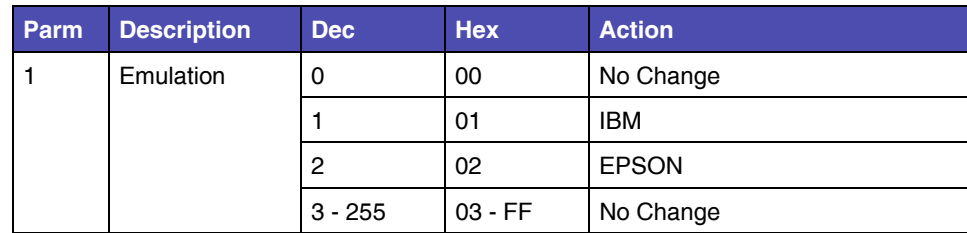

#### **Table 1-5: Ids - Dec 197, 198 (Hex C5, C6) (Sheet 1 of 9)**

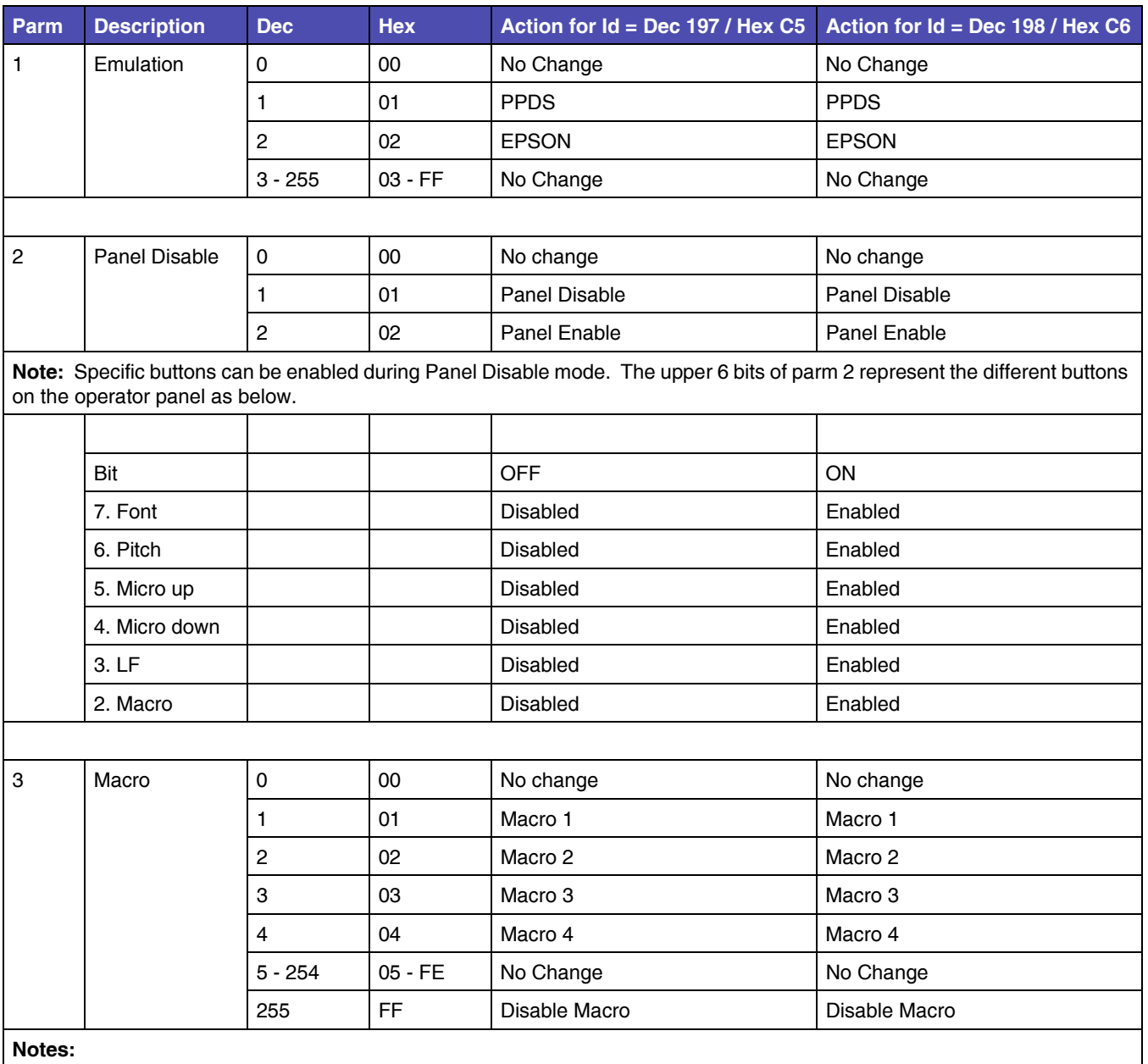

• Macro 1 is the original macro that is backward compatible. Macros 2-4 were added to provide additional flexibility when changing between alternate form sizes. Disable macro is functionally the same as Macro 1. If init = dec 4, 5 (hex 04, 05) are specified, parm 3 is ignored.

If init = dec 0, 1, 254, 255 (hex 00, 01, FE, FF) are specified, parm 3 value is used as Macro No. instead of Default Macro setting No.

If init = dec 254, 255 (hex FE, FF) are specified, parm 3 value is overwritten to Default Macro setting in NVRAM. If the disable (=255) is set to parm 3 Macro No. 1 setting is used to initialize.

• "No change" indicates the printer will retain the current macro. All parameters will overwrite the NVRAM of the current macro.

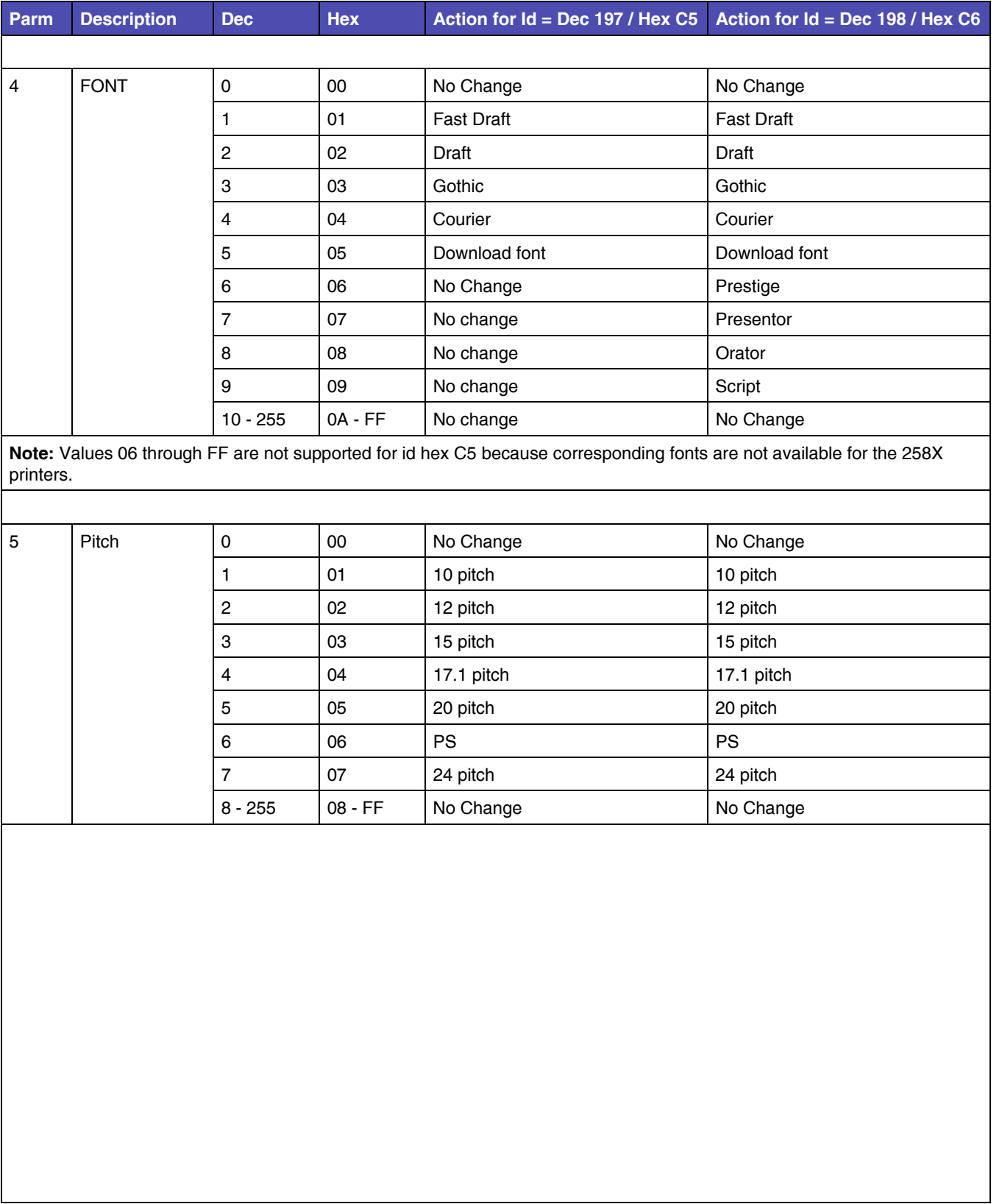

### **Table 1-5: Ids - Dec 197, 198 (Hex C5, C6) (Continued) (Sheet 2 of 9)**

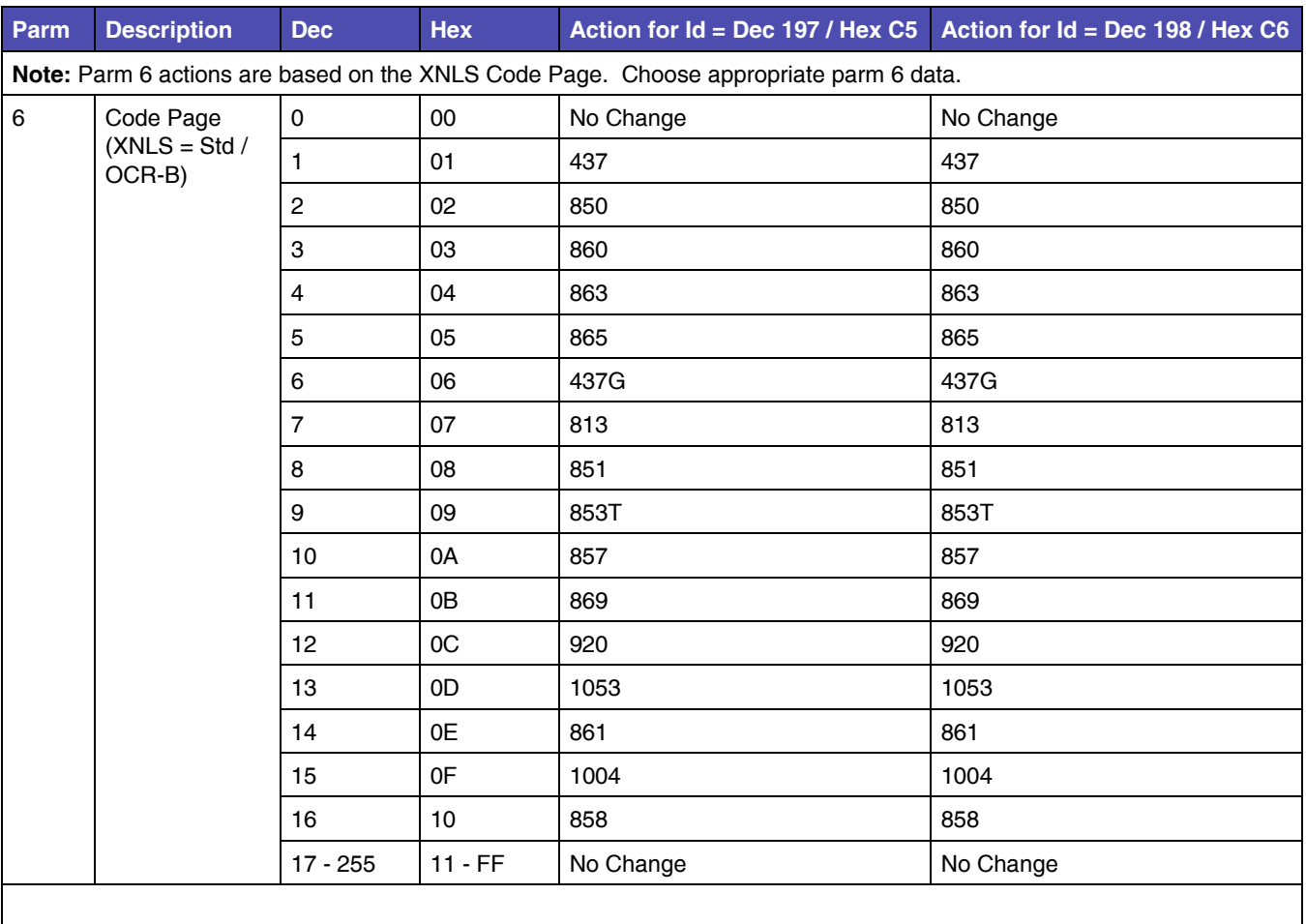

**Table 1-5: Ids - Dec 197, 198 (Hex C5, C6) (Continued) (Sheet 3 of 9)**

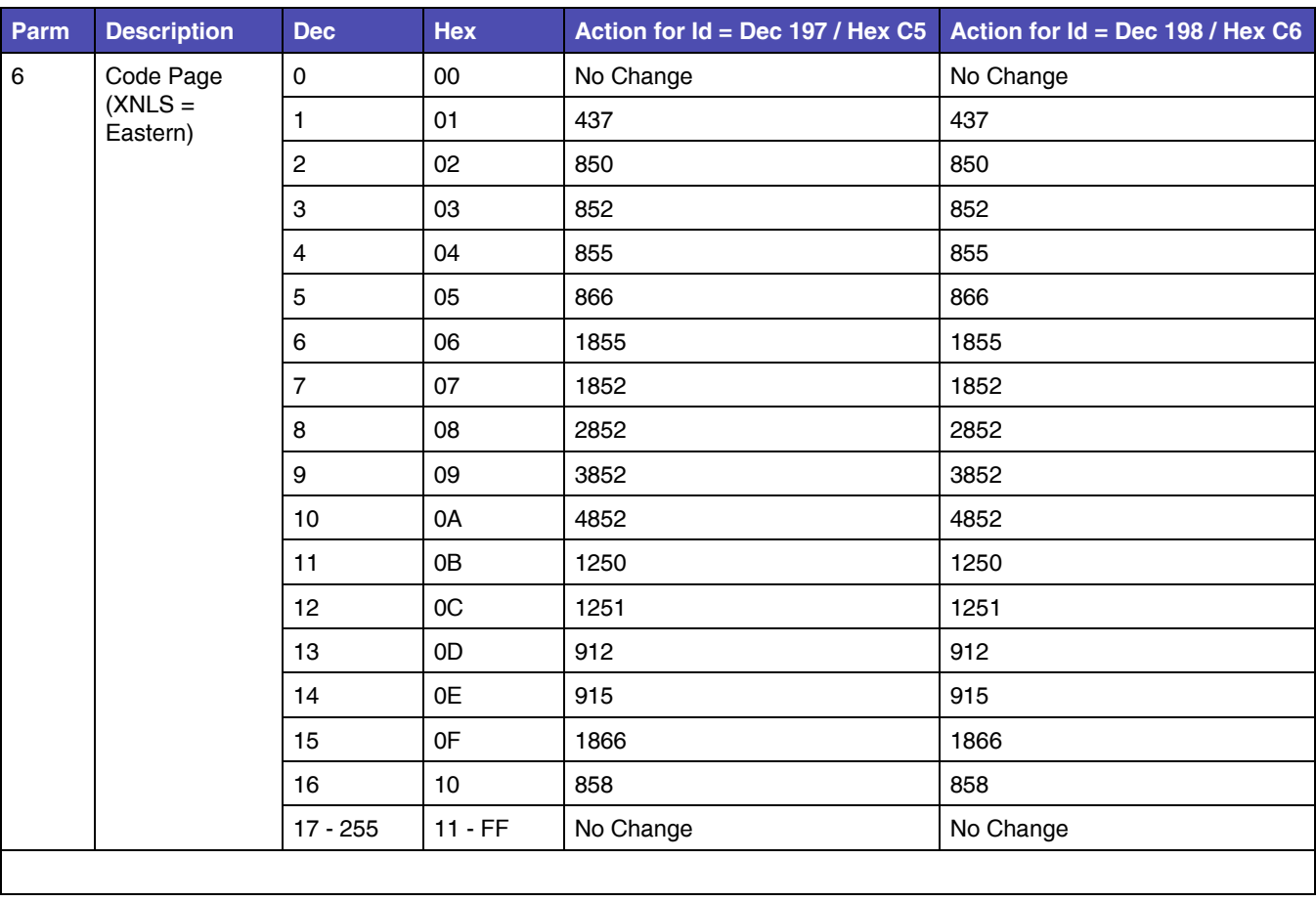

### **Table 1-5: Ids - Dec 197, 198 (Hex C5, C6) (Continued) (Sheet 4 of 9)**

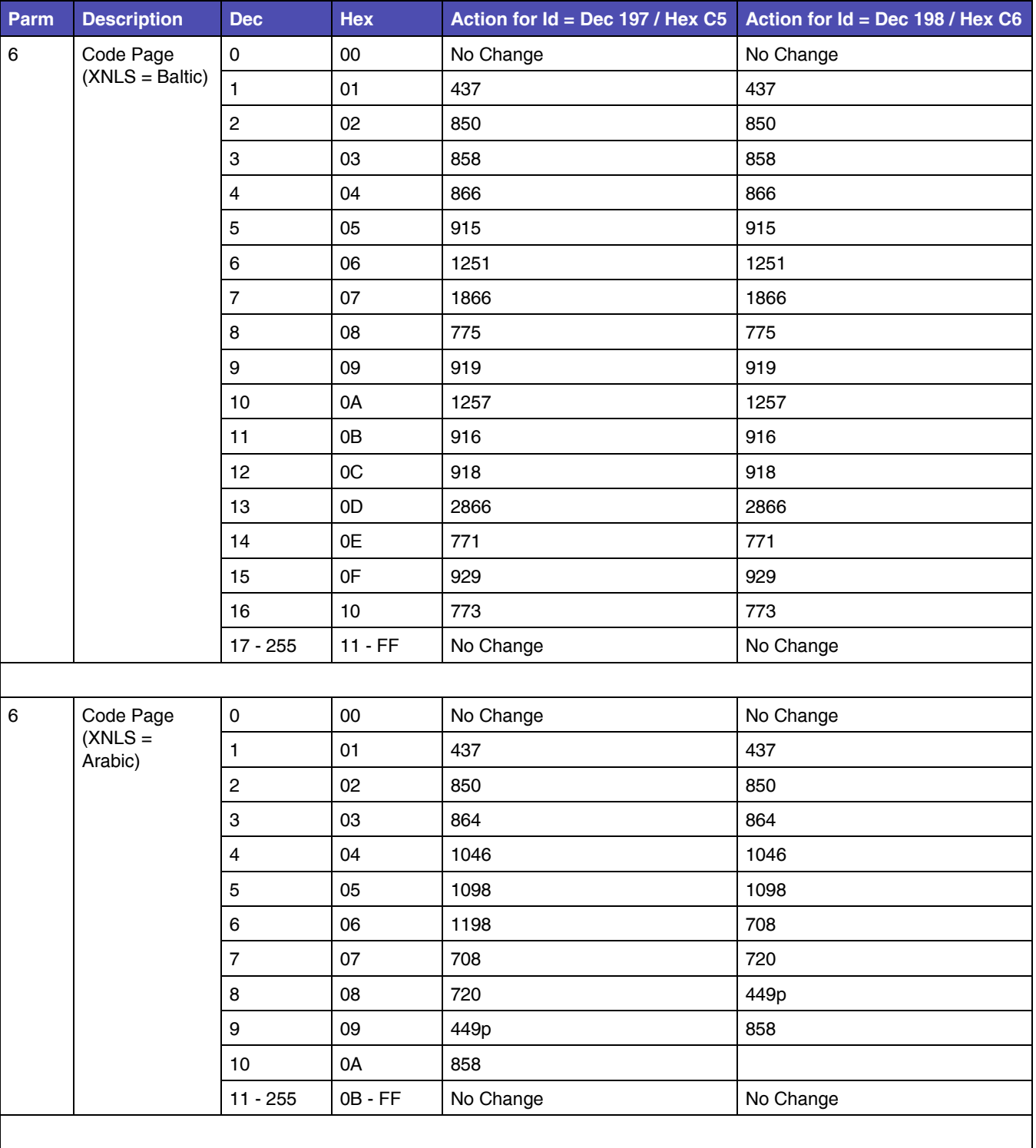

### **Table 1-5: Ids - Dec 197, 198 (Hex C5, C6) (Continued) (Sheet 5 of 9)**

| Parm           | <b>Description</b>   | <b>Dec</b>              | <b>Hex</b>    | Action for Id = Dec 197 / Hex C5 | Action for $Id = Dec 198$ / Hex C6 |
|----------------|----------------------|-------------------------|---------------|----------------------------------|------------------------------------|
| 6              | Code Page            | 0                       | 00            | No Change                        | No Change                          |
|                | $(XNLS =$<br>Levant) | 1                       | 01            | 437                              | 437                                |
|                |                      | $\overline{\mathbf{c}}$ | 02            | 850                              | 850                                |
|                |                      | 3                       | 03            | 864                              | 864                                |
|                |                      | 4                       | 04            | 1046                             | 1046                               |
|                |                      | 5                       | 05            | 1098                             | 1098                               |
|                |                      | 6                       | 06            | 1198                             | 862                                |
|                |                      | $\overline{7}$          | 07            | 862                              | 856                                |
|                |                      | 8                       | 08            | 856                              | 1862                               |
|                |                      | 9                       | 09            | 916                              | 916                                |
|                |                      | 10                      | 0A            | 1862                             | 858                                |
|                |                      | 11                      | 0B            | 858                              |                                    |
|                |                      | $12 - 255$              | $OC$ - $FF$   | No Change                        | No Change                          |
|                |                      |                         |               |                                  |                                    |
| $\,6\,$        | Code Page            | $\pmb{0}$               | $00\,$        | No Change                        |                                    |
|                | $(XNLS = OKI)$       | $\mathbf{1}$            | 01            | 437                              |                                    |
|                |                      | 2                       | 02            | 850                              |                                    |
|                |                      | 3                       | 03            | 860                              |                                    |
|                |                      | $\overline{\mathbf{4}}$ | 04            | 863                              |                                    |
|                |                      | 5                       | 05            | 865                              |                                    |
|                |                      | 6                       | 06            | 437G                             |                                    |
|                |                      | $\overline{7}$          | 07            | 813                              |                                    |
|                |                      | 8                       | 08            | 851                              |                                    |
|                |                      | 9                       | 09            | 853T                             |                                    |
|                |                      | 10                      | 0A            | 857                              |                                    |
|                |                      | 11                      | $0\mathsf{B}$ | 869                              |                                    |
|                |                      | 12                      | OC            | 920                              |                                    |
|                |                      | 13                      | OD            | 1040                             |                                    |
|                |                      | 14                      | 0E            | 1041                             |                                    |
|                |                      | 15                      | 0F            | 850B                             |                                    |
|                |                      | $16 - 255$              | $10 - FF$     | No Change                        |                                    |
|                |                      |                         |               |                                  |                                    |
| $\overline{7}$ | Form Length          | $\pmb{0}$               | $00\,$        | No Change                        | No Change                          |
|                |                      | $1 - 176$               | $01 - B0$     | 1 to 176 lines (Max 22")         | 1 to 176 lines (Max 22")           |
|                |                      | 177 - 255               | $B1 - FF$     | No Change                        | No Change                          |

**Table 1-5: Ids - Dec 197, 198 (Hex C5, C6) (Continued) (Sheet 6 of 9)**

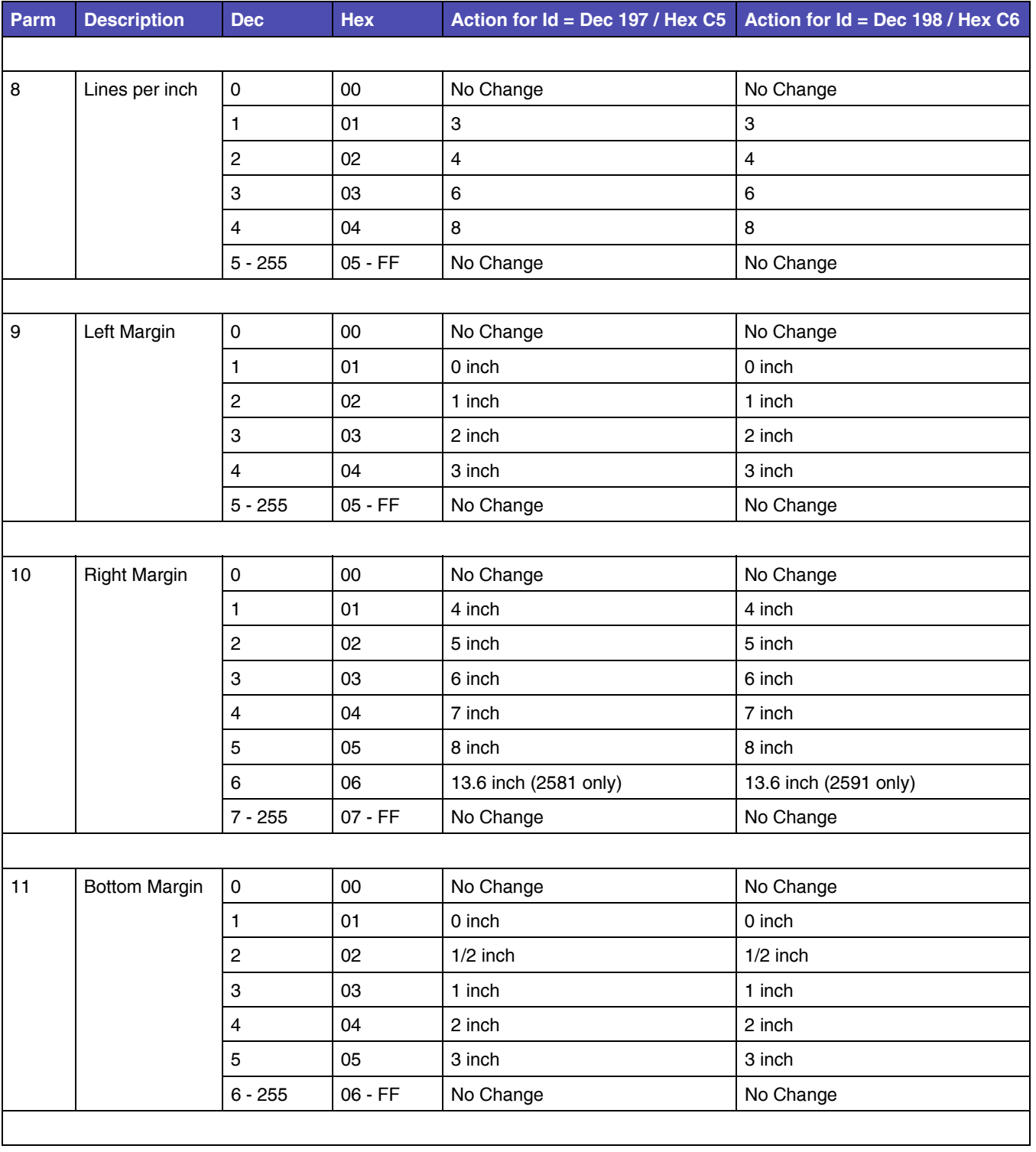

### **Table 1-5: Ids - Dec 197, 198 (Hex C5, C6) (Continued) (Sheet 7 of 9)**

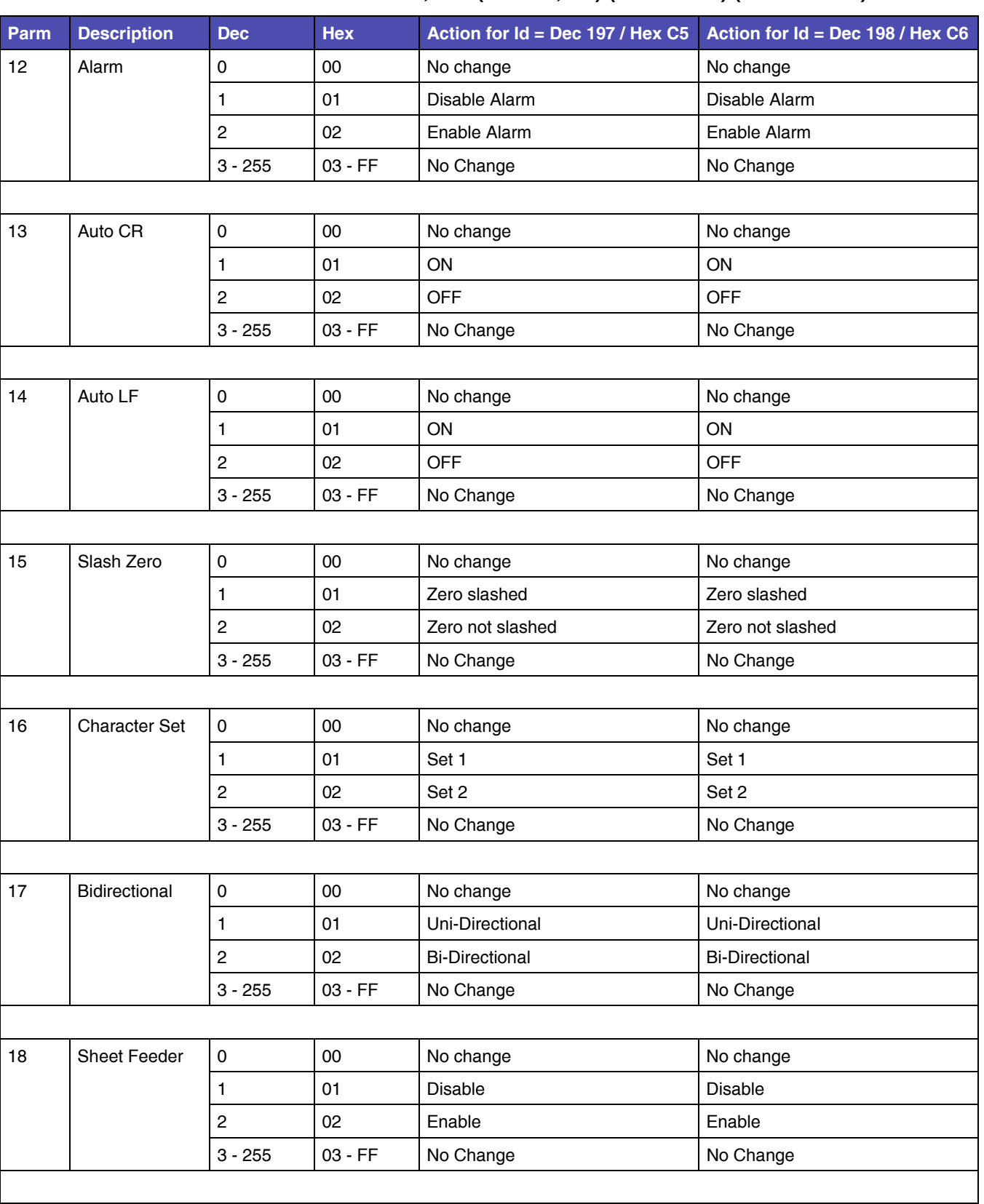

### **Table 1-5: Ids - Dec 197, 198 (Hex C5, C6) (Continued) (Sheet 8 of 9)**

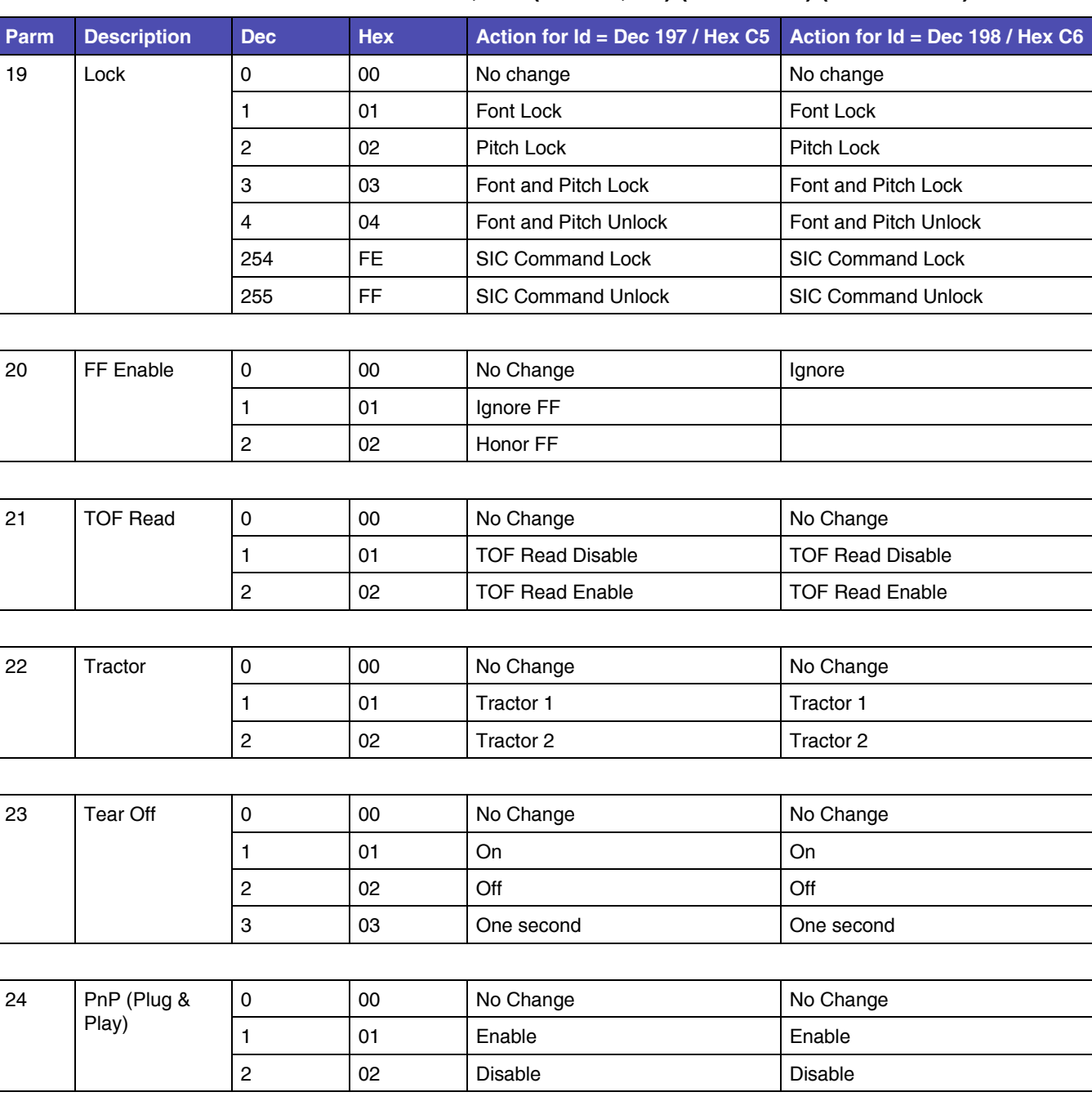

### **Table 1-5: Ids - Dec 197, 198 (Hex C5, C6) (Continued) (Sheet 9 of 9)**

# <span id="page-24-0"></span>**CHAPTER 2: IBM Emulation Mode Printer Commands**

#### change

This section provides a detailed description of IBM emulation mode commands you can use with your printer.

## <span id="page-24-1"></span>**Control Codes**

Control codes are one-character printer commands that are used to:

- Manage the printing of a job.
- Control the movement of the cursor, which changes the current print position.
- Control secondary font selection, such as condensed and double-wide.

The first 32 characters of the Standard ASCII table are control codes. This printer uses the following control codes.

**Table 2-1: Control Codes**

| Code Name        | <b>Symbol</b>                                                                                                    | <b>Description</b>                                                                                                    | <b>Value</b><br>(Dec) | <b>Value</b><br>(Hex) |
|------------------|----------------------------------------------------------------------------------------------------|----------------------------------------------------------------------------------------------------|-----------------------|-----------------------|
| Beeper           | <b>BEL</b>                                                                                                    | Sounds the printer beeper for approximately 1 second.                                                                                   | 7                     | 07                    |
| <b>Backspace</b> | BS                                                                                                    | Causes the printer to move the current print position one<br>character position to the left, but not beyond the left<br>margin setting. | 8                     | 08                    |
| Horizontal Tab   | HТ<br>Moves the print head to the next horizontal tab position<br>specified by the ESC D command. If no tab position is<br>set or programmed, tabs are set by default to every 8th<br>column, beginning at column 9. |                                                                                                    | 9                     | 09                    |
|                  |                                                                                                    | When no tab is set between the current position and the<br>right margin or if the tabs are all cleared, the code is<br>ignored.         |                       |                       |
| Line Feed        | LF                                                                                                    | Advances the paper one line on the page. An automatic<br>carriage return may be optionally disabled.                                    | 10                    | 0A                    |

| <b>Code Name</b>                       | <b>Symbol</b>   | <b>Description</b>                                                                                                    | <b>Value</b><br>(Dec) | Value<br>(Hex) |
|----------------------------------------|-----------------|----------------------------------------------------------------------------------------------------|-----------------------|----------------|
| <b>Vertical Tab</b>                    | VT              | Advances the paper to the next vertical tab position set<br>by the ESC B command. If no tab position is set, the<br>printer performs a single line feed.                     | 11                    | 0 <sub>B</sub> |
|                                        |                 | If the next vertical tab position is greater than the form<br>length (or form length minus skip perforation), the VT<br>does a line feed.                                    |                       |                |
|                                        |                 | An automatic carriage return may be optionally disabled                                                                                                    |                       |                |
| Form Feed                              | FF              | Advances the paper to the top of the next page and does<br>a carriage return.                                                                                                | 12                    | <sub>0</sub> C |
| Carriage Return                        | <b>CR</b>       | Moves the current print position to the left margin of the<br>current line. An automatic line feed may be optionally<br>added by the setup.                                  | 13                    | 0 <sub>D</sub> |
| Double-Wide Printing by<br>Line        | <b>SO</b>       | Prints all characters in double-width mode.                                                                                                    | 14                    | 0E             |
|                                        |                 | This mode is canceled by the receipt of $\text{ESC} \mid \text{ } \textcircled{e}$ , $\text{ESC} \mid \text{ } \textcircled{e}$<br>n, CR, LF, VT, FF, DC4, CAN or auto wrap. |                       |                |
| <b>Condensed Printing</b>              | SI              | Condenses printing from 10 characters per inch (cpi) to<br>17.1 and 12 cpi to 20.                                                                                            | 15                    | 0F             |
| <b>Select Printer</b>                  | DC <sub>1</sub> | Selects the printer, causing all subsequent data to be<br>accepted.                                                                                                    | 17                    | 11             |
| Select 10 cpi                          | DC <sub>2</sub> | Returns condensed printing to normal (10 cpi). Cancels<br>SI mode.                                                                                                    | 18                    | 12             |
| <b>Deselect Printer</b>                | DC <sub>3</sub> | This control code has no effect on the parallel interface.                                                                                                    | 19                    | 13             |
|                                        |                 | This command is accepted and ignored.                                                                                                    |                       |                |
| Cancel Double-Wide<br>Printing by Line | DC4             | Cancels double-width printing mode and returns printing<br>to normal.                                                                                                    | 20                    | 14             |
| <b>Cancel Data</b>                     | CAN             | Clears current line buffer of data already received to print<br>on the current line. Does not change the current print<br>position                                           | 24                    | 18             |

**Table 2-1: Control Codes (Continued)**

## <span id="page-26-0"></span>**Escape Sequences**

An escape sequence (two or more characters of information) lets you change the way the printer is currently printing. Like a control code, it gives you control over the printed output. The escape sequence begins with the character ESC (decimal 027, hexadecimal 1B). The printer recognizes this character as the beginning of a printer command signaling that the information following is control information and not data to be printed.

## <span id="page-26-1"></span>**Printer Command Parameters**

A command parameter sets the value for a command. This value stays constant until either a different value resets the command or a command resets the printer to its default values. For example, after the printer receives a command that selects a right margin beginning at column 63, the right margin of each printed page begins at column 63. The margin remains constant until a right margin command with a different value resets the margin, or the printer is reset.

In this section, command parameters are indicated by a lowercase **n**. Usage Notes explain how to compute this parameter.

## <span id="page-26-2"></span>**Command Structure**

**Data is pending.**

## <span id="page-26-3"></span>**Example of IBM Emulation Mode Printer Command**

**Data is pending.**

## <span id="page-27-0"></span>**Printer Command Quick Reference (IBM Emulation Mode)**

**Data is pending.**

# <span id="page-27-1"></span>**Control Codes in ESC Sequence Format**

The following ESC sequences match the Control Code commands. See that section for a full description of each Control Code.

Escape sequences utilize the following format:

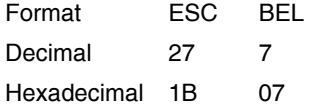

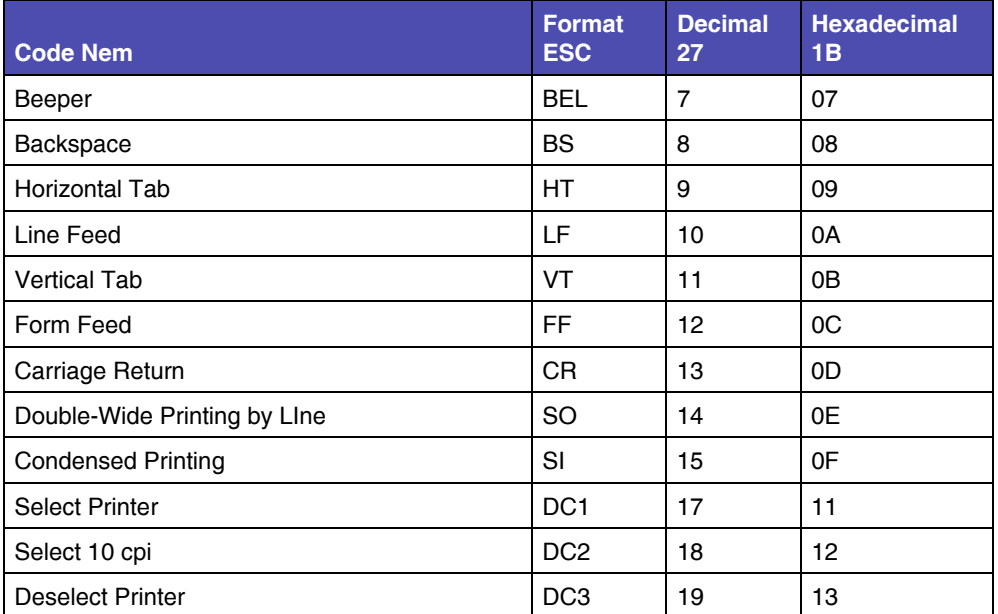

#### **Table 2-2: Escape Sequence Equivalents to Control Codes**

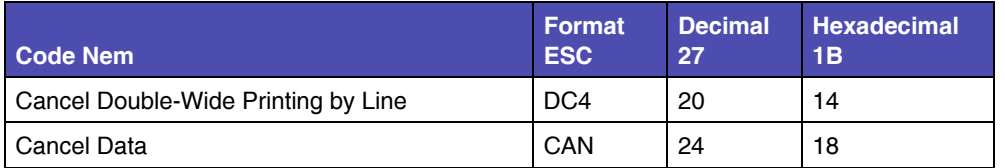

### **Table 2-2: Escape Sequence Equivalents to Control Codes (Continued)**

## <span id="page-29-0"></span>**General Printer Commands**

The following are general Printer Commands.

### <span id="page-29-1"></span>**Set Print Direction**

This command sets the printer to print either unidirectional (left to right) printing or returns to bi-directional printing.

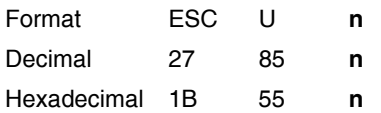

#### **USAGE NOTE**

The value of n can be either of the following:

- $\bullet$  1 (dec) 01 (hex) = Unidirectional
- $\bullet$  0 (dec) 00 (hex) = Bi-directional

## <span id="page-29-2"></span>**Continuous Double-Wide Printing**

This command selects or cancels a double-wide printing mode that is not canceled by line feed terminators.

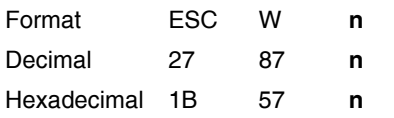

#### **USAGE NOTE**

The value of n can be either of the following:

- $\bullet$  1 (dec) 01 (hex) = Selects double-wide printing mode
- $\bullet$  0 (dec) 00 (hex) = Cancels double-wide printing mode

## <span id="page-30-0"></span>**Deselect Printer**

When this command is sent, the printer ignores all data except DC1.

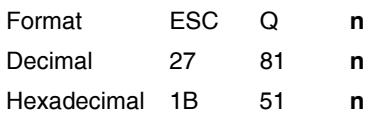

#### **USAGE NOTE**

The following values of **n** are valid:

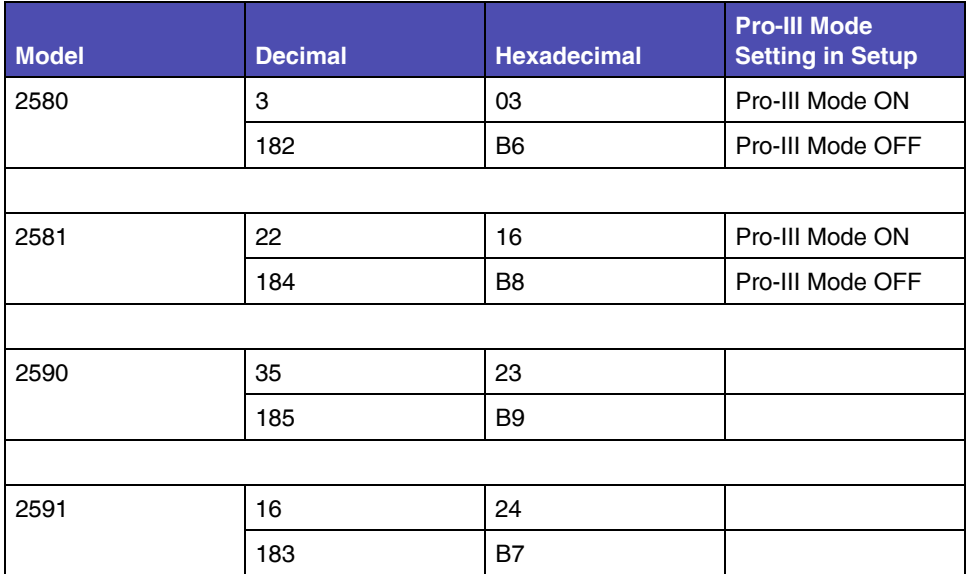

## <span id="page-30-1"></span>**Stop Printing (259X only)**

This command stops printing and causes the printer to go into OFF LINE mode. Pressing the Start/Stop key returns the printer to ON LINE mode.

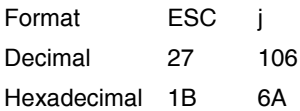

# <span id="page-31-0"></span>**Print Position Commands**

## <span id="page-31-1"></span>**Relative Move Inline Forward (n/120")**

This command moves the current print position to the right by the distance specified in the parameter.

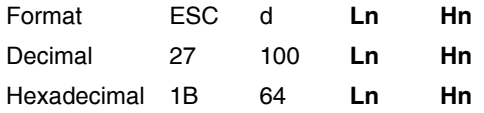

#### **USAGE NOTES**

- Any attempt to use this command to move the print position beyond the current right margin leaves the print position set to the right margin.
- If underscoring and/or overscoring are in effect, the space of the move is underscored/overscored (unlike the case of a horizontal tab).
- The unit of measure is 1/120 inch. The position will be moved relative to the current print position. The distance is computed as (Ln+(Hn\*256)) in inches.
- When a value is represented by two parameter bytes, value  $(A) = Ln + Hn X$ 256. Calculate values of A less than 256.
	- $-$  Hn is 0.
	- Ln is the value.
- To calculate values of A equal to or greater than 255.
	- Divide the value A by 256.
	- The result is Hn.
	- The remainder is Ln.

**2-9 Print Position** 

## <span id="page-32-0"></span>**Automatic Line Feed (LF)**

Turns the automatic line feed mode On and Off.

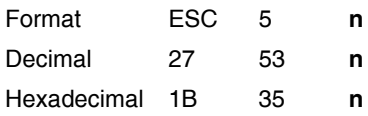

#### **USAGE NOTES**

The value of n can be either of the following:

- $\bullet$  1 (dec) 01 (hex) = ON
- $\bullet$  0 (dec) 00 (hex) = OFF
- When on, executes an automatic line feed when a carriage return is received.

### <span id="page-32-1"></span>**Reverse Line Feed**

This command feeds the paper one line in the reverse direction.

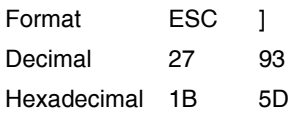

**Caution:** This command is not recommend. Repetitive use of this command can cause a paper jam.

## <span id="page-32-2"></span>**Set Vertical Units (259X only)**

For 259x printers only.

This command selects the line feed spacing increment for the following commands:

- Set Graphics Line Spacing (ESC 3)
- Graphics Variable Line Spacing (ESC J).

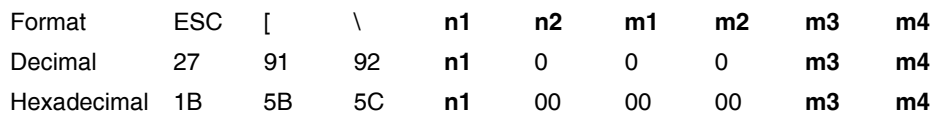

#### **USAGE NOTES**

- The default is 1/216 inch. The supported alternative is 1/180 inch and 1/360 inch.
- n1 and n2 specify the number of mode bytes contained in this escape sequence. Normally, n1 is 4, and n2 is 0.
- m1 and m2 are ignored.
- m3 and m4 set the base units as follows:

#### **Table 2-3: Set Vertical Unit - m3 and m4 values**

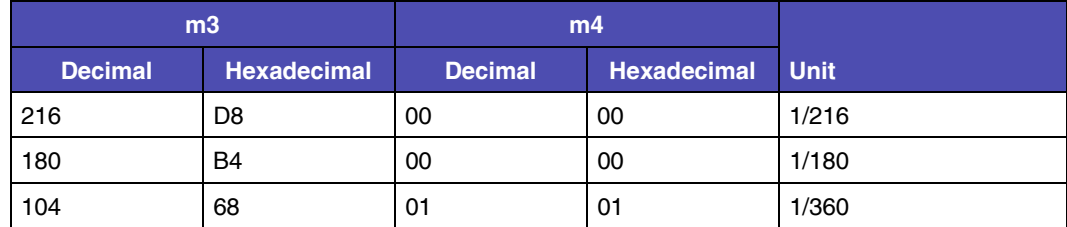

## <span id="page-33-0"></span>**Select 1/8" Line Spacing**

This command (ESC zero) sets the line spacing at 1/8 inch between each line, which is 8 lines per inch (lpi).

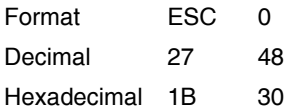

## <span id="page-33-1"></span>**Select 7/72" Line Spacing**

This command sets the line spacing at 7/72 inch between each line, which is 10.3 lpi.

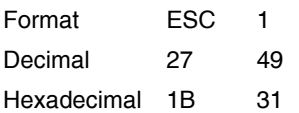

## <span id="page-34-0"></span>**Set Text Line Spacing (n/72")**

This command sets line spacing in n/72 inch increments. To activate the line spacing, use the printer command Start Text Line Spacing (ESC 2).

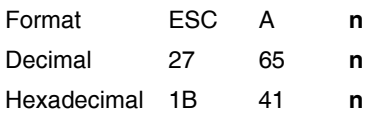

#### **USAGE NOTE**

Valid values for n are 1 through 85 (decimal), 01 through 55 (hexadecimal).

## <span id="page-34-1"></span>**Start Text Line Spacing**

This command activates the line spacing designated by the Set Line Spacing for Text (ESC A) printer command. If no value is set by ESC A, command sets the line spacing to 1/6 inch, which is 6 lpi.

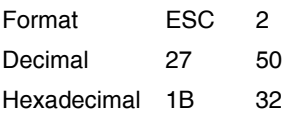

# <span id="page-35-0"></span>**Page/Form Layout Commands**

## <span id="page-35-1"></span>**Set All Tabs to Power On Setting**

This command sets the horizontal tabs at every 8th column, beginning at column 9 (9, 17, 25, and so on) and clears all vertical tabs.

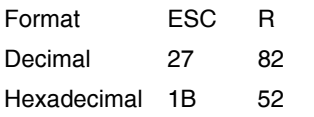

#### **USAGE NOTE**

• To set user-defined tabulation stops, use printer command ESC D for horizontal tabs and ESC B for vertical tabs.

## <span id="page-35-2"></span>**Set Horizontal Tabs**

This command sets up to 28 tabulation stops to be used with the printer command HT, Horizontal Tabulation.

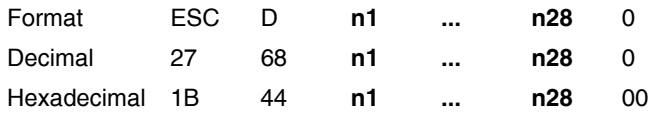

#### **USAGE NOTES**

- Set the tabulation stops in ascending order (n1.....n28).
- The last digit in the sequence must be 0 to terminate the command.
- Horizontal tabs are specified by column number. The left most column is numbered one.
- ESC D 0 clears all existing horizontal tab stops.
- ESC R (Set Default Tabulation Stops) resets to the default horizontal tabulation stops.
- The printer command HT, Horizontal Tabulation, activates the tabulation stops set by this Escape sequence.
### **Set Vertical Tabs**

Sets as many as 64 tabulation stops by line number.

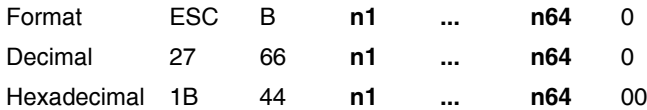

#### **USAGE NOTES**

- Set the tabulation stops in ascending order (n1.....n64).
- The last digit in the sequence must be 0 to terminate the command.
- Vertical tab positions are specified by a line number, and the first line is numbered one.
- ESC B 0 or ESC R (Set Default Tabulation Stops) clears all vertical tab stops.
- The printer command VT, Vertical Tabulation activates the tabulation stops set by this escape sequence.
	- If no tab position is set, the printer performs a single line feed.
	- If the next vertical tab position is greater than the form length (or form length minus skip perforation), the VT does a line feed.
	- An automatic carriage return may be optionally disabled.

### **Set Horizontal Margins**

This command sets the left and right margins.

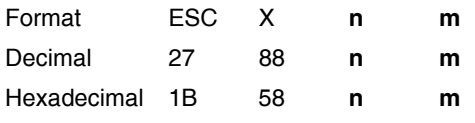

- n selects the left margin position.
- m selects the right margin position.
- Margins are specified in the character positions at the current pitch and are stored in absolute displacement from the left edge of the paper.
- The values for n and m must be from 0 and 255. If the value is set at 0, the margin is left unchanged.

### **Set Automatic Perforation Skip**

This command specifies the number of lines to be skipped at the bottom of each page, which creates a bottom margin.

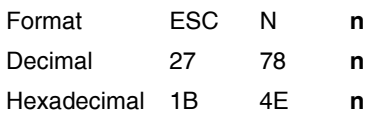

#### **USAGE NOTES**

- This command remains in effect until:
	- Cancel Skip Perforation (ESC O) printer command is received.
	- Set Form Length in Lines (ESC C) printer command is received.
	- Set Form Length in Inches (ESC C 0) printer command is received.
- Valid values for n are 1 through 255 (decimal), 01 through FF (hexadecimal).

### **Cancel Automatic Perforation Skip**

This command cancels Set Automatic Perforation Skip (ESC N).

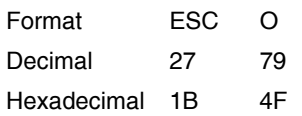

### **Proportional Space Mode**

This command turns proportional space mode on and off.

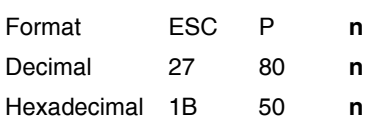

- The value of n can be either of the following:
	- $-1$  (dec) 01 (hex) = ON
	- $-$  0 (dec) 00 (hex) = OFF
- (259x only) ON changes character pitch to the LQ proportional mode. OFF returns character pitch in LQ mode to the pitch selected before the proportional space mode was turned on.

### **Set Top of Form**

This command sets the first line of printing on each page to the current vertical paper position.

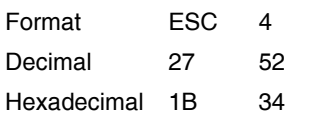

### **Set Form Length in Inches**

This command sets the form length to a specified number of inches.

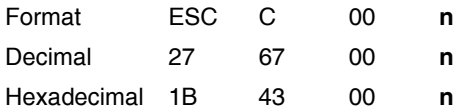

#### **USAGE NOTES**

- Valid values for n are 1 through 255 (decimal), 01 through FF (hexadecimal).
- When the command is sent, the current vertical position becomes the new top of form.
- Automatic Perforation Skip is canceled

### **Set Form Length in Lines**

This command sets the form length to a specified number of lines.

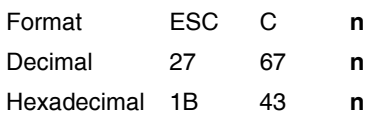

- Valid values for n are 1 through 255 (decimal), 01 through FF (hexadecimal), and works in conjunction with the current line spacing (ESC A).
- When the command is sent, the current vertical position becomes the new top of form.
- Automatic Perforation Skip is canceled.

# **Character Commands**

### **Select Character Set 1**

Selects character set 1 for printing.

Character set 1 contains characters and symbols that are used in the English language.

Format ESC 7

Decimal 27 55

Hex 1B 37

See page **YYY** for more information. **{Reference will be updated when document is finalized.}**

### **Select Character Set 2**

Selects character set 2 for printing.

Character set 2 contains characters and symbols that are used in English and non-English languages.

Format ESC 6

Decimal 27 54

Hex 1B 36

See page **YYY** for more information. **{Reference will be updated when document is finalized.}**

### **Download a Character Set**

See page **YYY** for more information. **{Reference will be updated when document is finalized.}**

### **Select Print Mode**

This command (ESC I - capital i) selects the normal font or the download font in Draft, NLQ (258x only) or LQ (259x only).

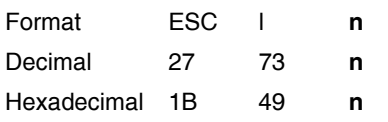

- This command cancels any print combinations that conflict with ESC I.
- The following table shows valid values for n for the 248x and 249x printers. The command is ignored if any other value is entered:

**Table 2-4: Print Mode Values**

| <b>Printer Model</b> | <b>Decimal</b> | <b>Hexadecimal</b> | <b>Print Mode</b>         |          |
|----------------------|----------------|--------------------|---------------------------|----------|
| 258X                 | 0              | 00                 | Draft                     | Resident |
|                      | 1              | 01                 | Fast DP (12 cpi)          | Resident |
|                      | $\overline{c}$ | 02                 | <b>NLQ Gothic</b>         | Resident |
|                      | 3              | 03                 | <b>NLQ Courier</b>        | Resident |
|                      | $\overline{4}$ | 04                 | Draft                     | Download |
|                      | 5              | 05                 | Fast DP (12 cpi)          | Download |
|                      | 6              | 06                 | <b>NLQ</b>                | Download |
|                      | $\overline{7}$ | 07                 | <b>NLQ II</b>             | Download |
|                      | 8              | 08                 | Draft                     | Download |
|                      | 9              | 09                 | Fast DP (12 cpi)          | Download |
|                      | 10             | 0A                 | <b>NLQ Gothic</b>         | Download |
|                      | 11             | 0B                 | <b>NLQ Courier Italic</b> | Download |
|                      | 12             | OC                 | Draft                     | Download |
|                      | 13             | 0 <sub>D</sub>     | Fast DP (12 cpi)          | Download |
|                      | 14             | 0E                 | <b>NLQ</b>                | Download |
|                      | 15             | 0F                 | ALT NLQ II                | Download |
|                      |                |                    |                           |          |

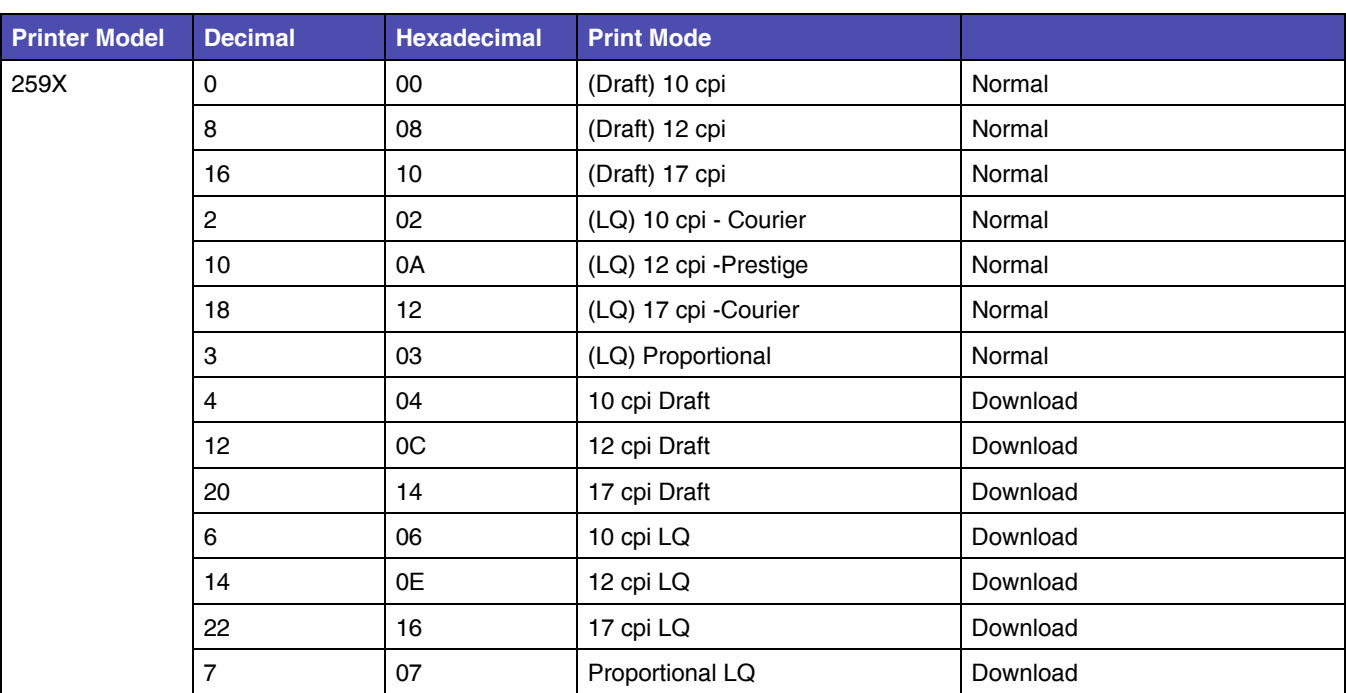

### **Table 2-4: Print Mode Values (Continued)**

# **Code Page Commands**

### **Set Code Page**

Use this printer command to change the active code page.

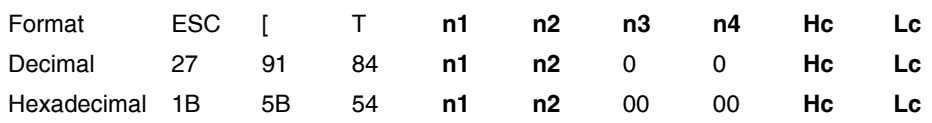

#### **USAGE NOTES**

- n1 is a one-byte binary number that is the less significant byte of the two-byte parameter count.
- n2 is a one-byte binary number that is the more significant byte of the twobyte parameter count. Zero is a valid count.
- n3 and n4 are always 0.
- Hc and Lc are two-byte values that specify the code page to be used. Se[e"Code Page Table" on page A-1](#page-196-0) for decimal and hexadecimal values.
- This command is ignored if an unavailable code page is specified.
- To calculate Hc Lc for a code page that is not shown:
	- Divide the code page number, such as 437, by 256.
	- The whole number result is the Hc value.
	- The remainder is the Lc value.
	- If your code page has an alphabetic character, such as 437G, add 10,000 to the code page number, then divide by 256.

### **Continuously Print From All Character Chart**

This command prints the next ( $n = m \times 256$ ) characters from the All Characters Chart.

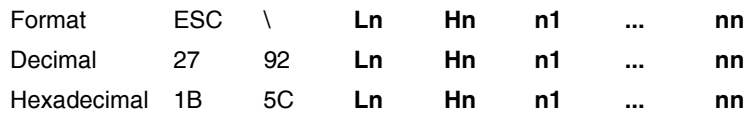

#### **USAGE NOTES**

• Identify the number of characters (A) that you want to print.

**2-20 Code Page** 

- When a value is represented by two parameter bytes, value  $(A) = Ln + Hn$ X 256. Calculate values of A less than 256.
- Hn is 0.
- Ln is the value.
- To calculate values of A equal to or greater than 255.
- Divide the value A by 256.
- The result is Hn.
- The remainder is Ln.
- The variables, n1 n2 n3 and so on, are the number of characters that you want to print. For example, for each character, n1 n2 n3...., that you want to print, you must input the decimal or hexadecimal digit for that character.
- Use the ["Code Page Table" on page A-1](#page-196-0) for decimal and hexadecimal values.
	- Locate the character on the code page table.
	- Use the decimal or hexadecimal digit for that character in the printer command format.

### **Print One Character**

This command prints the next character from the All Characters Chart.

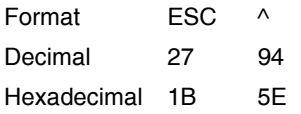

# **Style Commands**

### **Set Print Quality**

This command changes the print quality.

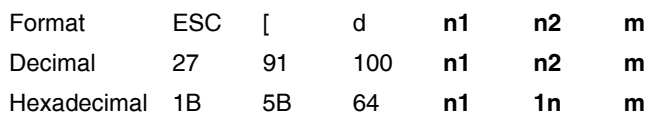

#### **USAGE NOTES**

• n1 and n2 specify the number of parameter bytes contained in this escape sequence. Normally, n1 is 1, and n2 is 0.

m specifies the print quality as follows:

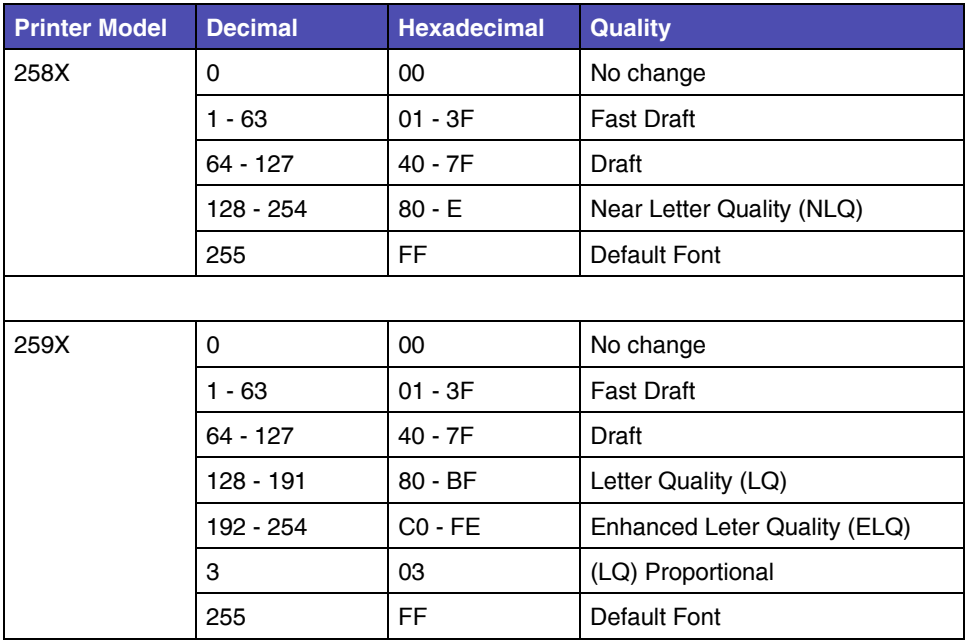

#### **Table 2-5: Set Print Quality m parameter values**

### **Select Global Font**

This command allows the user to vary the font, pitch and code page.

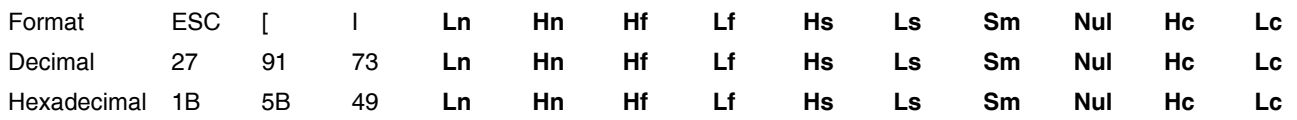

- Count the number of parameter bytes contained in this escape sequence as value (A).
	- When a value is represented by two parameter bytes, value  $(A) = Ln + Hn$ X 256. Calculate values of A less than 256.
	- $\bullet$  Hn is 0.
	- Ln is the value.
	- To calculate values of A equal to or greater than 255.
	- Divide the value A by 256.
	- The result is Hn.
	- The remainder is Ln.
- If Font Lock and Pitch Lock are active, this command is ignored.
- The font global ID (Hf = high byte and Lf = low byte) specify the pitch and font typestyle you want to print. The Global Font Id Tables below describe the Hf and Lf variables. When the font global ID is valid data, size parameters (Hs, LS, Sm) are ignored.
- The size parameters (Hs, Ls and Sm) specify the pitch. They are valid when font ID (Hf and Lf) is not valid. Nul data is ignored. See [Table 2-12: "Global](#page-49-0)  [Font Size Parameters" on page 2-26](#page-49-0) for the valid size parameters.
- Sm specifies the size modifier. Values of Sm are:
	- 00 No change
	- 01 Width is measured in increments of 0.018 mm (1/1440 in.)
	- 02, 03 Font is proportional
	- All other values are regarded as 0.
- The code page ID (Hc and Lc) specify the Code Page. Se[e"Code Page](#page-196-0)  [Table" on page A-1](#page-196-0) for decimal and hexadecimal values.
- This command uses the following best-fit algorithm in the following order:
	- Requested font, pitch and code page
	- Requested pitch and code page, first font found
	- Requested code page, first font and pitch found
	- No change

The following table applies to all models, except where noted.

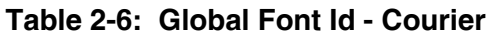

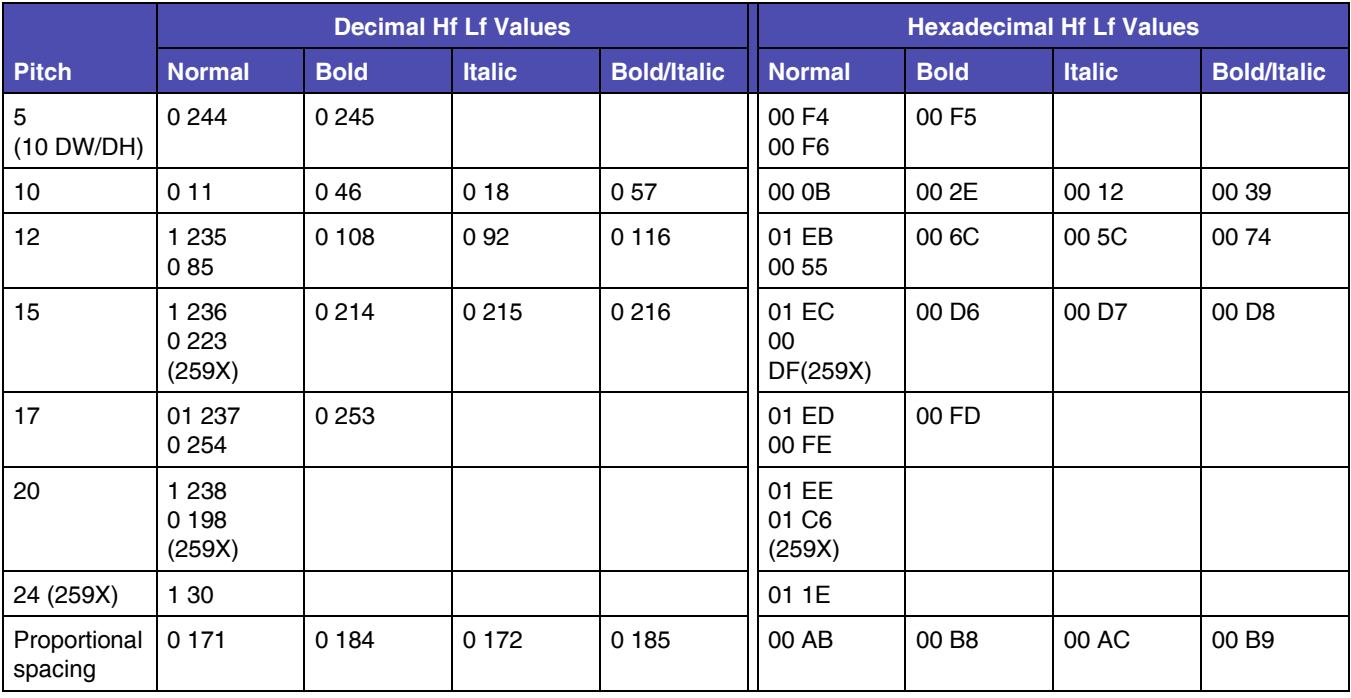

The following table applies to all models, except where noted.

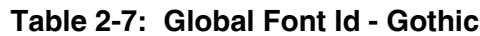

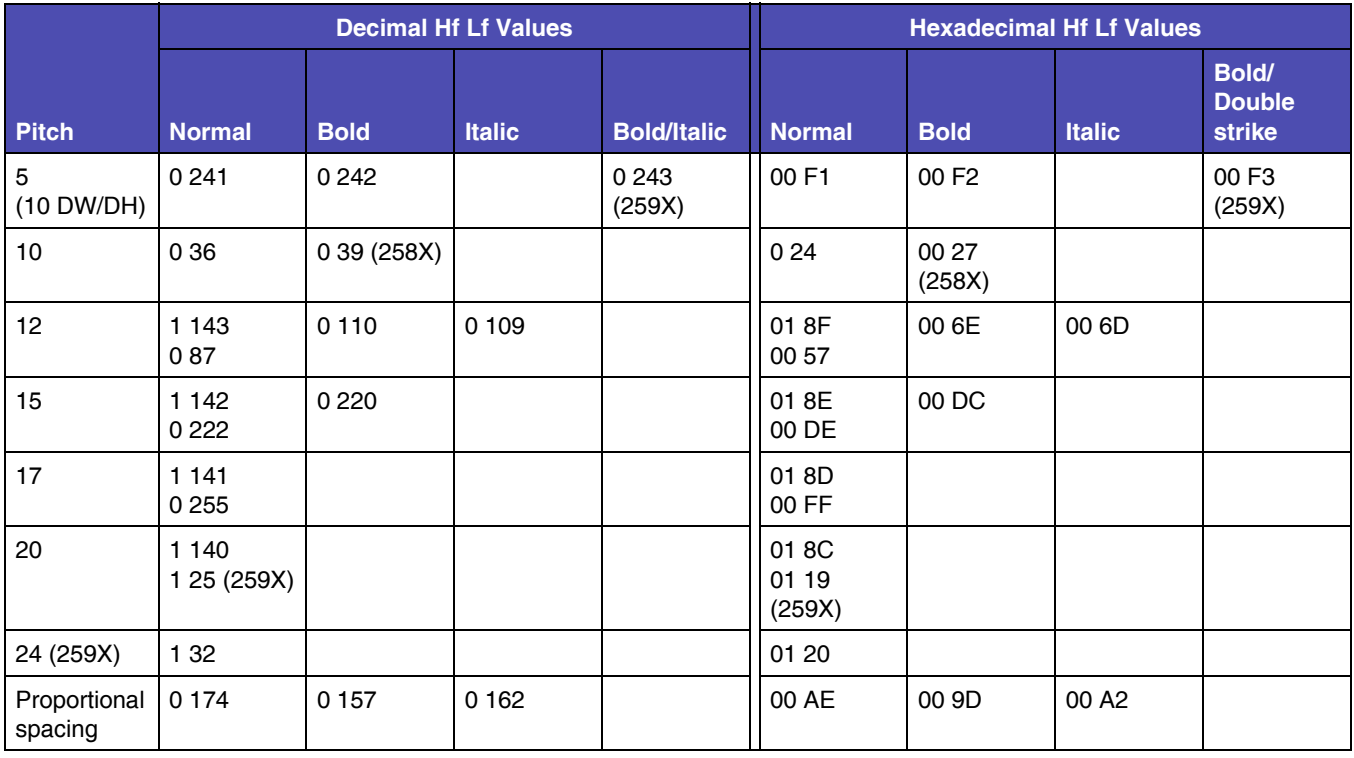

The following table applies to 259X models only.

### **Table 2-8: Global Font Id - Prestige**

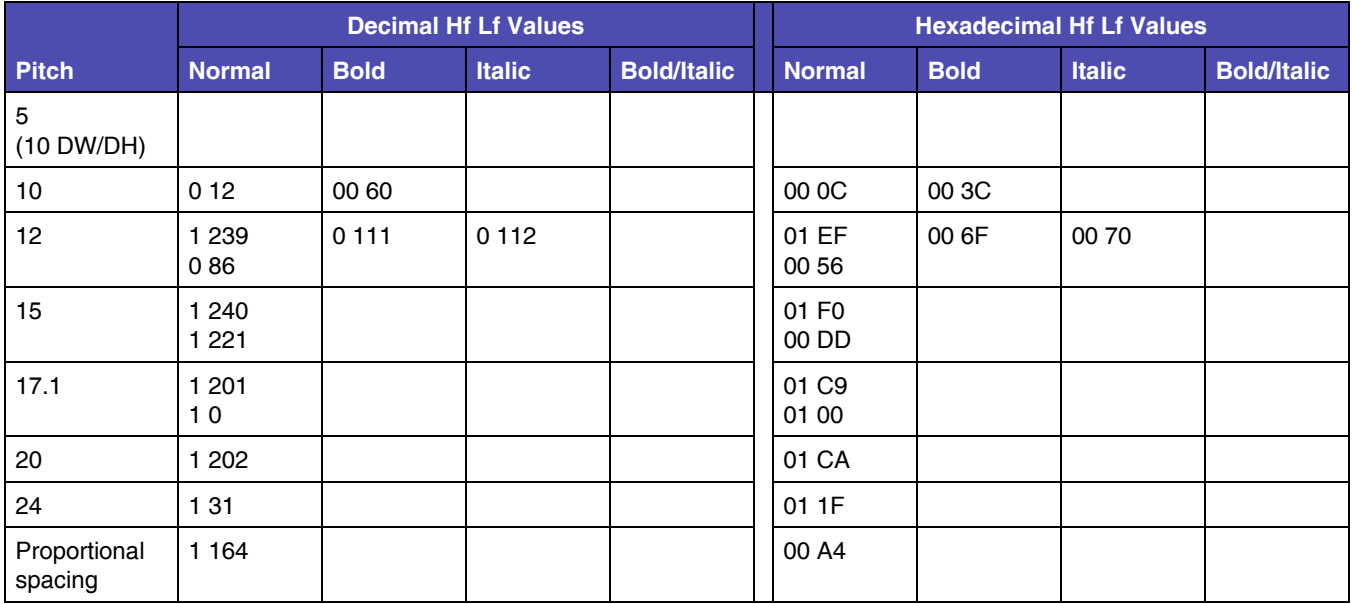

The following table applies to 259X models only.

### **Table 2-9: Global Font Id - Presentor**

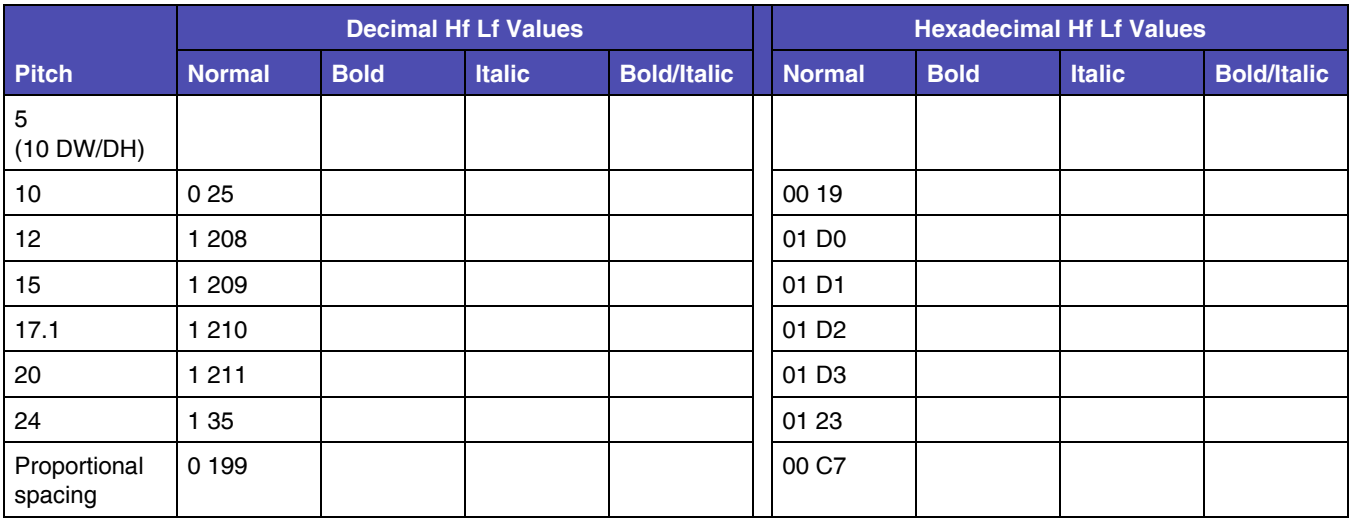

The following table applies to 259X models only.

#### **Table 2-10: Global Font Id - Orator**

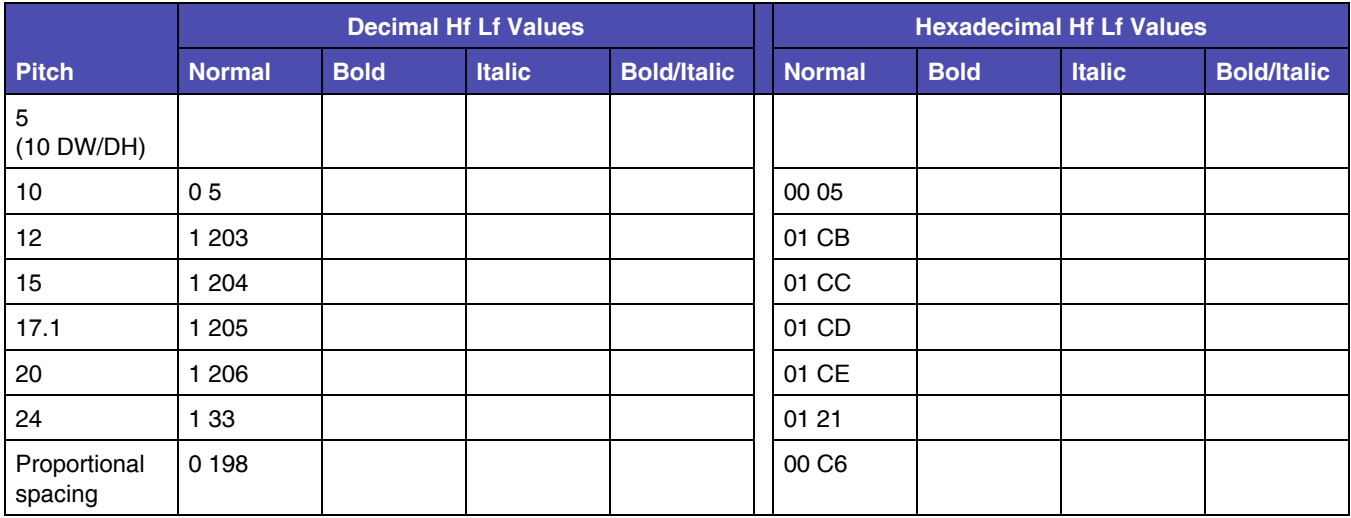

The following table applies to 259X models only.

**Table 2-11: Global Font Id - Script**

|                         | <b>Decimal Hf Lf Values</b> |             |               |                    |                   | <b>Hexadecimal Hf Lf Values</b> |               |                    |
|-------------------------|-----------------------------|-------------|---------------|--------------------|-------------------|---------------------------------|---------------|--------------------|
| <b>Pitch</b>            | <b>Normal</b>               | <b>Bold</b> | <b>Italic</b> | <b>Bold/Italic</b> | <b>Normal</b>     | <b>Bold</b>                     | <b>Italic</b> | <b>Bold/Italic</b> |
| 5<br>(10 DW/DH)         |                             |             |               |                    |                   |                                 |               |                    |
| 10                      | 0212                        |             |               |                    | 01 D <sub>4</sub> |                                 |               |                    |
| 12 <sup>2</sup>         | 1 2 1 3                     |             |               |                    | 01 D <sub>5</sub> |                                 |               |                    |
| 15                      | 1 2 1 4                     |             |               |                    | 01D               |                                 |               |                    |
| 17.1                    | 1215                        |             |               |                    | 01 D7             |                                 |               |                    |
| 20                      | 1 2 1 6                     |             |               |                    | 01 D8             |                                 |               |                    |
| 24                      | 1 3 6                       |             |               |                    | 01 24             |                                 |               |                    |
| Proportional<br>spacing | 0 200                       |             |               |                    | 00 C8             |                                 |               |                    |

#### **Table 2-12: Global Font Size Parameters**

<span id="page-49-0"></span>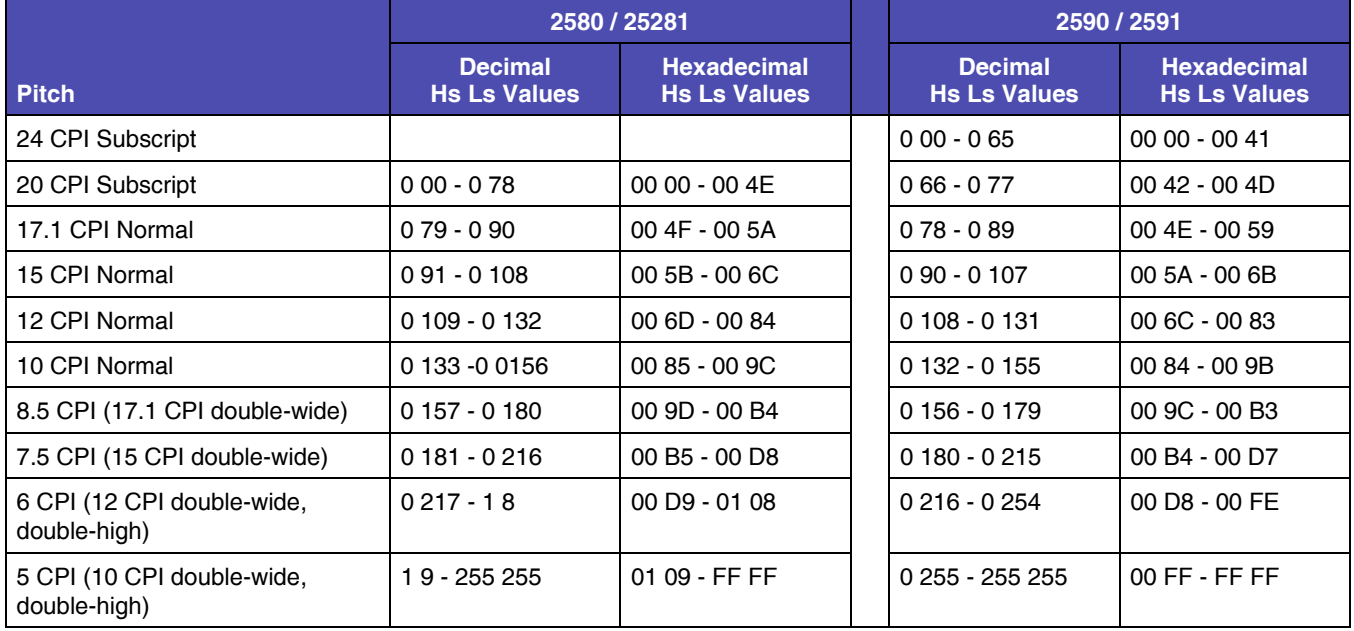

**Note:** There are subtle differences between the 258X and 259X printers. This is intentional, not a typo.

### **Select Print Type Style**

This command selects the following printing modes:

- Character height single or double
- Character width single or double
- Line Spacing single or double
- Italic print
- Shadow print (259x only)
- Outline print (259x only)

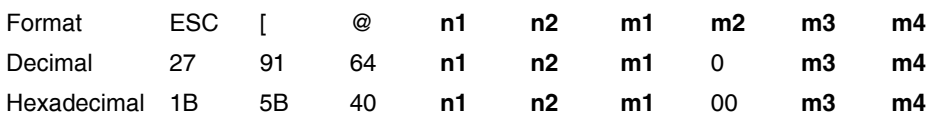

- n1 and n2 specify the number of mode bytes contained in this escape sequence. Normally, n1 is 4, and n2 is 0.
- Normally, m2 is 0 (Dec) 00 (Hex). (Not supported)
- m1 controls start and stop of the character modes. See the table below for values.
- m3 controls line spacing and character height. It as two parts: a high-order half-byte and a low-order half-byte. The high-order half-byte of m3 controls the line spacing and the low-order half-byte controls the character height. See the table below for values.
- m4 controls the character width. Only the low-order half-byte is significant in this mode byte. The high-order half-byte is ignored. See the table below for values.

See the following table for m1, m3, and m4 values.

### **Table 2-13: Select Print Type Style Values**

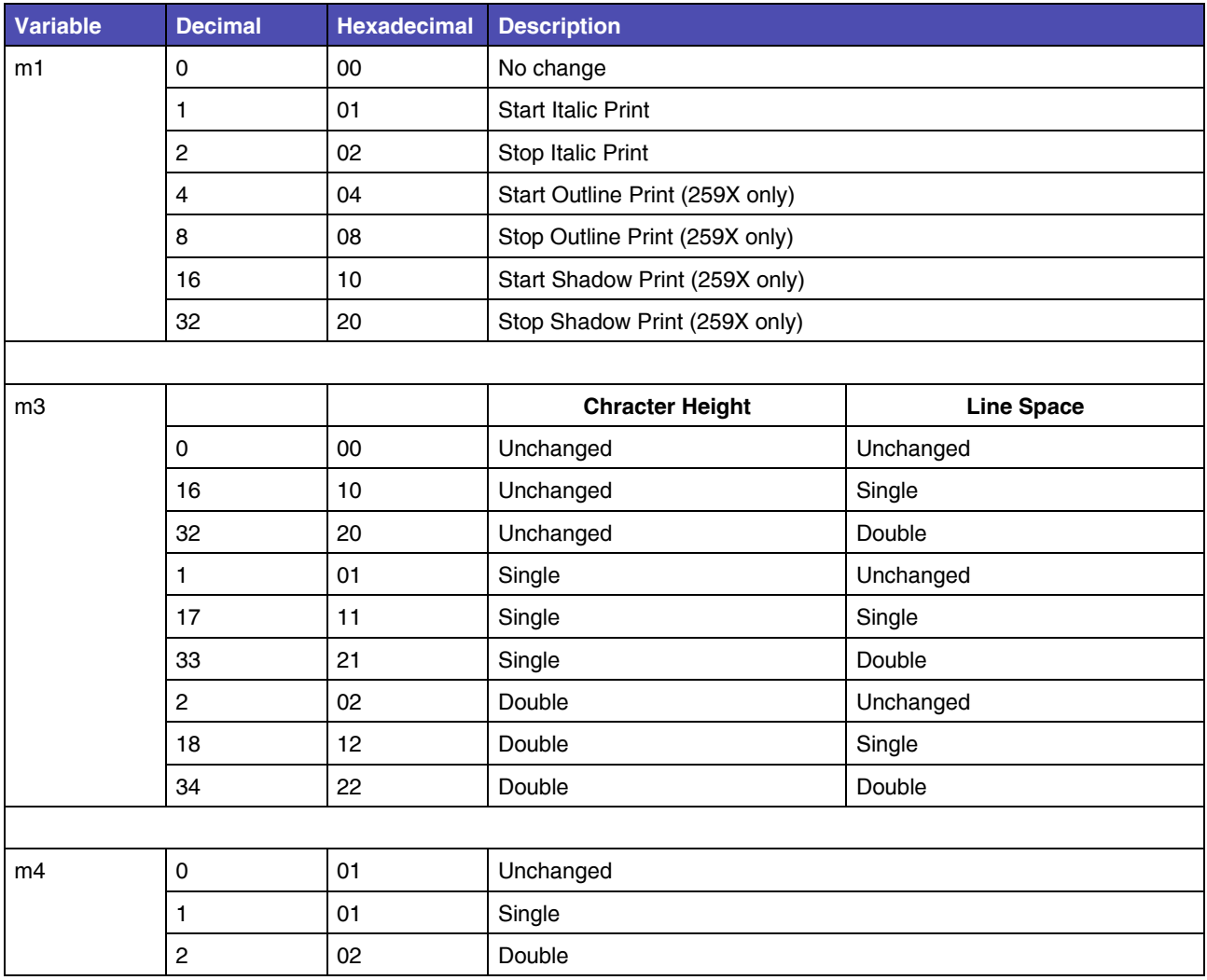

# **Select 12 cpi**

This command sets the pitch at 12 cpi.

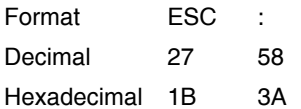

**2-29 Style Commands**

### **Select/Cancel Emphasized Mode**

This command selects and cancels the emphasized mode.

To select emphasized mode:

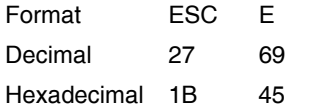

To cancel emphasized mode:

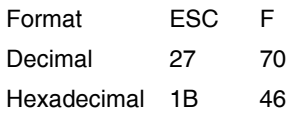

### **Select/Cancel Double-Strike Mode**

This command selects and cancels the double-strike mode.

Double-strike print results in a darker print because the printhead strikes the character twice.

To select double-strike mode:

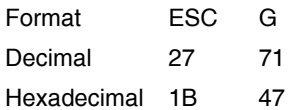

#### To cancel double-strike mode:

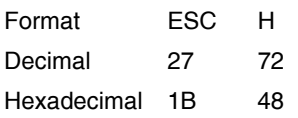

### **Start Superscript or Subscript Printing**

This command selects the subscript and superscript modes.

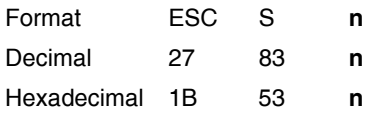

#### **USAGE NOTE**

The value of n can be either of the following:

- $\bullet$  1 (dec) 01 (hex) = Subscript ON
- $\bullet$  0 (dec) 00 (hex) = Superscript ON

### **Cancel Superscript and Subscript Printing**

This command cancels the subscript and superscript modes.

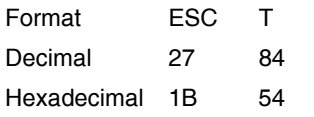

### **Score Select (259X only)**

For 259x printers only.

This command selects forms of overscore, underscore, and strikethrough.

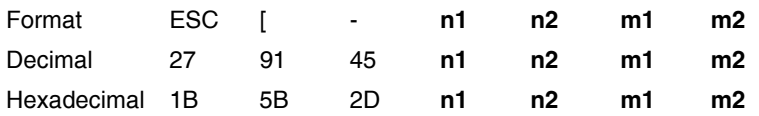

#### **USAGE NOTES**

To cancel this command, designate type as Dec 255 or ex FF.

- n1 and n2 specify the number of parameter bytes contained in this escape sequence. Normally, n1 is 2, and n2 is 0.
- m1 selects score location as follows:
	- 1 (dec) 01 (hex) equals Underscore
	- 2 (dec) 02 (hex) equals Strikethrough

- 3 (dec) 03 (hex) equals Overscore
- m2 selects score type as follows:
	- 0 (dec) 00 (hex) equals Cancel
	- 1 (dec) 01 (hex) equals Single
	- 2 (dec) 02 (hex) equals Double

### **Continuous Underscore**

This command begins and ends continuous underscore of spaces and characters.

To begin Continuous Underscore:

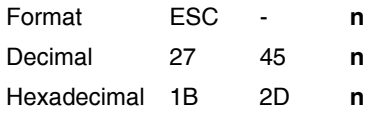

#### **USAGE NOTE**

- The value of n can be either of the following:
	- $-1$  (dec) 01 (hex) = Underscore ON
	- $-$  0 (dec) 00 (hex) = Underscore OFF

### **Continuous Overscore**

This command begins and ends continuous overscore of spaces and characters.

To begin Continuous Overscore:

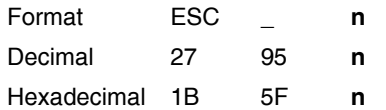

- The value of n can be either of the following:
	- $-1$  (dec) 01 (hex) = Overscore ON
	- $-$  0 (dec) 00 (hex) = Overscore OFF

# **Graphics Commands**

### <span id="page-55-0"></span>**Normal Density Bit Image Graphics (60 dpi)**

This command sends normal density bit images to be printed at 60 dots per inch (dpi) horizontally and 72 dpi vertically.

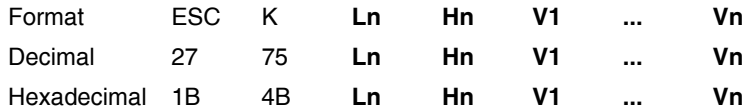

#### **USAGE NOTES**

- The command discards all data that goes beyond the current margin.
- Text and graphics can be printed on the same line.
- Count the total number of bytes of binary bit-image data (A). The total number of bytes cannot exceed the number of dot columns that remain on the line. This value is represented by Ln and Hn.
	- When a value is represented by two parameter bytes, value  $(A) = Ln + Hn$ X 256. Calculate values of A less than 256.
	- $\bullet$  Hn is 0.
	- Ln is the value.
	- To calculate values of A equal to or greater than 255.
	- Divide the value A by 256.
	- The result is Hn.
	- The remainder is Ln.
- V1 though Vn represent graphics data.

Each vertical dot column can have 8 rows of dots.

To print bit image graphics, the printer uses either the first 8 (258x) or 20 (259x) wires of the printhead to map the eight bits of data.

The following table shows how the print wires are mapped for the 258X printers.

**Table 2-14: Print Wire Mapping (258X only)**

| <b>Dot Position</b> | <b>Bit Number</b> | <b>Decimal</b> | <b>Hexadecimal</b> |  |
|---------------------|-------------------|----------------|--------------------|--|
| Top                 |                   |                |                    |  |

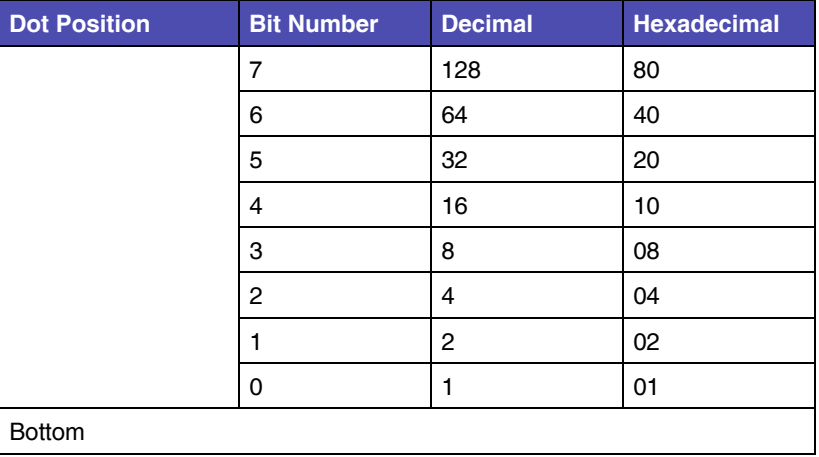

#### **Table 2-14: Print Wire Mapping (258X only)**

The following table shows how the print wires are mapped for the 259X printers.

**Table 2-15: Print Wire Mapping (259X only)**

| <b>Dot Position</b> | <b>Bit Number</b> | <b>Decimal</b> | <b>Hexadecimal</b> |                                                        |
|---------------------|-------------------|----------------|--------------------|--------------------------------------------------------|
| Top                 |                   |                |                    |                                                        |
|                     | $\overline{7}$    | 128            | 80                 | 1, 2<br>If dots 7 and 6 print, wire 3 is also used.    |
|                     | 6                 | 64             | 40                 | 4, 5                                                   |
|                     | 5                 | 32             | 20                 | 6,7<br>If dots 5and 4 print, wire 8is also used.       |
|                     | 4                 | 16             | 10                 | 9, 10                                                  |
|                     | 3                 | 8              | 08                 | 11, 12<br>If dots 3 and 2 print, wire 13 is also used. |
|                     | 2                 | $\overline{4}$ | 04                 | 14, 15                                                 |
|                     |                   | $\overline{c}$ | 02                 | 16, 17<br>If dots 1 and 0 print, wire 18 is also used. |
|                     | 0                 | 1              | 01                 | 19.20                                                  |
| <b>Bottom</b>       |                   |                |                    |                                                        |

### **Dual-Density Bit Image Graphics (Half Speed 120 dpi)**

This command sends normal density bit images to be printed at 120 dots per inch (dpi).

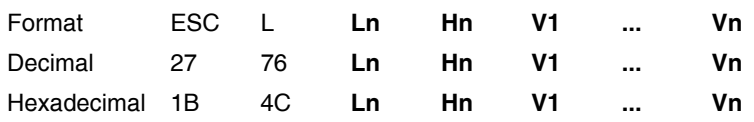

#### **USAGE NOTES**

- The command discards all data that goes beyond the current margin.
- Text and graphics can be printed on the same line.
- Each vertical dot column can have 8 rows of dots.
- Dual-density graphics print at half-speed of normal-density bit image graphics.
- ESC L dual-density bit image graphics can print adjacent dots.
- See ["Normal Density Bit Image Graphics \(60 dpi\)" on page 2-32](#page-55-0) for more information on bit image graphics.

### **Dual-Density Bit Image Graphics (Normal Speed 120 dpi)**

This command sends bit images to be printed at a horizontal resolution of 120 dots per inch (dpi).

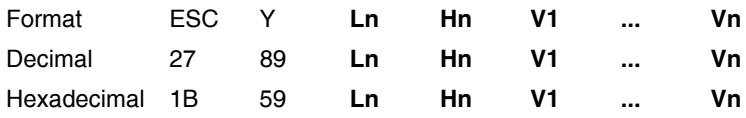

#### **USAGE NOTES**

- The command discards all data that goes beyond the current margin.
- Text and graphics can be printed on the same line.
- Each vertical dot column can have 8 rows of dots.
- ESC Y dual-density graphics print at normal speed.
- ESC Y dual-density graphics cannot print horizontally adjacent dots.
- See ["Normal Density Bit Image Graphics \(60 dpi\)" on page 2-32](#page-55-0) for more information on bit image graphics.

### **High-Density Bit Image Graphics (240 dpi)**

This command sends bit images to be printed at a horizontal resolution of 240 dots per inch (dpi).

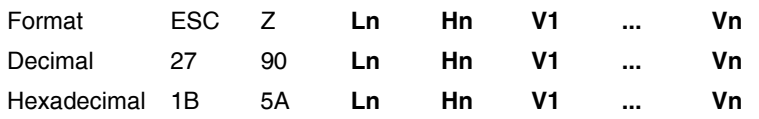

#### **USAGE NOTES**

- The command discards all data that goes beyond the current margin.
- Text and graphics can be printed on the same line.
- Each vertical dot column can have 8 rows of dots.
- ESC Z high-density graphics print at half-speed of normal-density bit image graphics.
- ESC Z high-density graphics cannot print horizontally adjacent dots.
- See ["Normal Density Bit Image Graphics \(60 dpi\)" on page 2-32](#page-55-0) for more information on bit image graphics.

### **High Resolution Graphics (259x only)**

For 259x printers only.

This command sends data for dot matrix graphics to the printer.

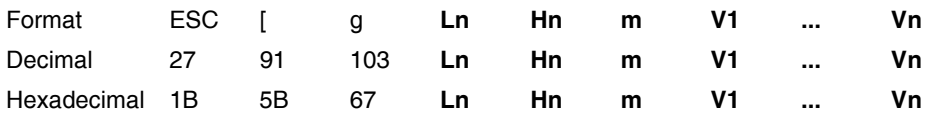

- This command allows selection of eight modes for both emulated 8-wire graphics and 24-wire graphics.
- Count the total number of bytes of binary bit-image data PLUS ONE (A). The total number of bytes cannot exceed the number of dot columns that remain on the line. This value is represented by Ln and Hn.
	- When a value is represented by two parameter bytes, value  $(A) = Ln + Hn$ X 256. Calculate values of A less than 256.
	- $\bullet$  Hn is 0.
	- Ln is the value.
	- To calculate values of A equal to or greater than 255.
	- Divide the value A by 256.
	- The result is Hn.
	- The remainder is Ln.
- V1 though Vn represent graphics data.

**2-36 Graphics** 

• m is a one-byte value to select the graphics mode. The following modes are supported:

#### **Table 2-16: High Resolution Graphics m parameter values**

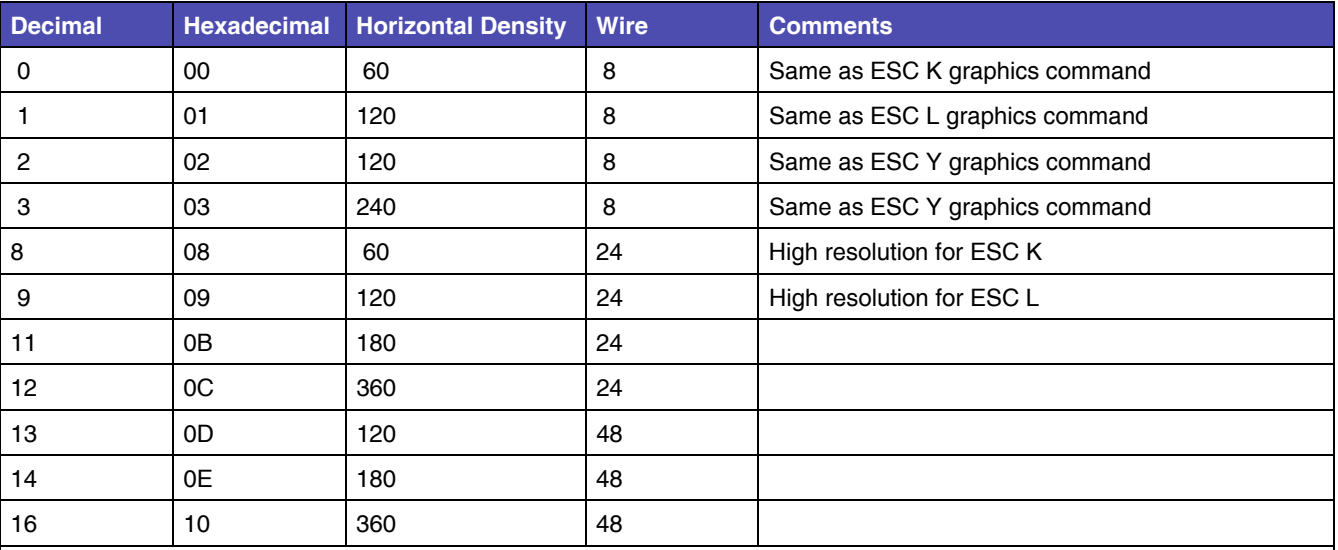

#### **Note:**

The graphics data is organized by byte. For 8-wire modes, it is arranged and mapped to the wires identically to ESC K. For 24-wire modes, the data has three bytes per slice, with the most significant bit of he first byte mapping to the top wire and the least significant bit to of the third byte mapping to the bottom wire. The slices are in sequence from left to right.

Modes 2,3 and 12 use consecutive dot elimination. No two adjacent horizontal dots can be printed. The second is eliminated. For high resolution mode (8,9,11 and 12), the count should be: 1+(3 number of slices).

For 48-wire modes, the data has six bytes per slice.

However the 48-wire image is mapped to the 24-wire head by ORing bits 1 and 2 to wire 1, bit 3 and 4 to wire 2, and so on.

### **Set Graphics Line Spacing (n/216")**

This command sets line spacing to n/216 inches. It does not cause the form to move. It changes the vertical distance moved when a line feed command is received.

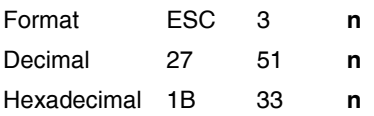

- Valid values for n are 1 through 255 (decimal), 01 through FF (hexadecimal).
- n must be a multiple of 3 to advance exactly n/216 inches.
- 259x printers only The units used by ESC 3 can be changed by ESC [ \ Set Vertical Units.

**2-37 Graphics** 

### **Graphics Variable Line Spacing (n/216")**

Advances the paper in a vertical movement a distance of n/216 inches relative to the current print position.

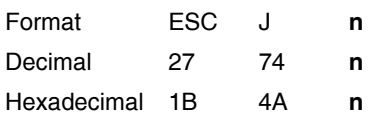

- Valid values for n are 1 through 255 (decimal), 01 through FF (hexadecimal)..
- 259x printers only The units used in ESC J can be changed by ESC [ \ Set Vertical Units.
- n must be a multiple of 3 to advance exactly n/216 inch.

# **Bar Code Commands**

### **Setup Barcode Parameter**

This command sets the barcode parameters to the printer.

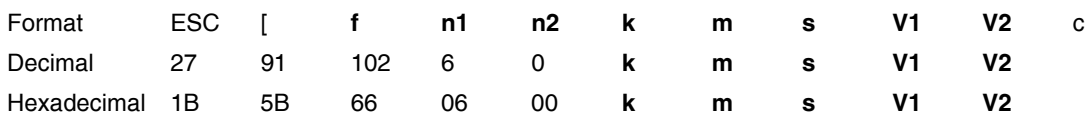

#### **USAGE NOTES**

- The printer must receive this command prior to the barcode data command. The printer may ignore this command when the received parameters include undefined data.
- The latest barcode command cancels all previous commands.
- n1 and n2 specify command length. n1 is always 6 (dec), 06 (hex). n2 is always 0 (dec), 00 (hex).
- k specifies the barcode type . See ["Barcode Types" on page 2-38.](#page-61-0)
- m specifies the module width. See ["Barcode Module Width" on page 2-39.](#page-62-0)
- The variable s denotes the space width adjustment and affects the barcode printing width. "s" specifies space width adjustment and is used for each 'spaces' to match optical conditions. There is no effect for the 'bar' width adjustment. The s parameter is ignored in Post-Net. See remarks in this section for definition of 'space' and 'bar'. See ["Adjustment Unit" on page 2-39.](#page-62-1)
- V1 and V2 specify bar length (2 bytes). See ["Barcode Length" on page 2-40](#page-63-0).
- c specifies control flag. See ["Barcode Control Flag" on page 2-41](#page-64-0).

### <span id="page-61-0"></span>*Barcode Types*

The following values are valid for k:

#### **Table 2-17: Barcode Types**

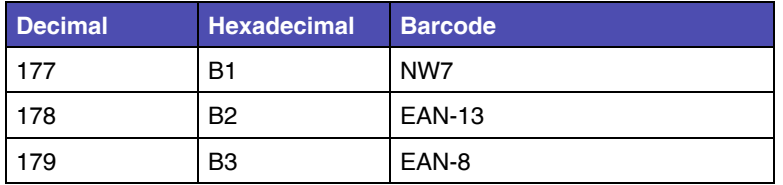

| <b>Decimal</b> | <b>Hexadecimal</b> | <b>Barcode</b>           |
|----------------|--------------------|--------------------------|
| 180            | <b>B4</b>          | CODE 39                  |
| 181            | B5                 | <b>INDUSTRIAL 2 of 5</b> |
| 182            | B <sub>6</sub>     | INTERLEAVED 2 of 5       |
| 183            | B7                 | UPC-A                    |
| 184            | B8                 | UPC-E                    |
| 185            | B <sub>9</sub>     | POST-NET (barcode)       |
| 186            | BA                 | CODE 128                 |

**Table 2-17: Barcode Types (Continued)**

### <span id="page-62-0"></span>*Barcode Module Width*

The suggested values for m are as follows:

#### **Table 2-18: Barcode Module Width**

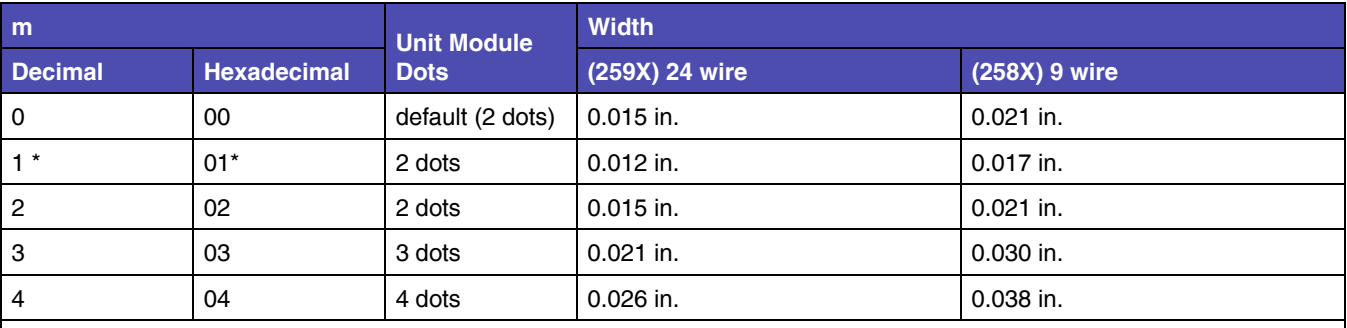

**Notes:** 

\* When m = 1, human readable flag is always ignored, and its character is not printed.

In case of "Post-Net", this value only affects bar-width and does not affect bar-pitch.

When m = 1, the barcode prints by 1/360 or 1/240 full dot method. For all other values, the barcode prints by half dot method.

Module width values are nominal values.

### <span id="page-62-1"></span>*Adjustment Unit*

24 wire printers (259X) 1=1/360 in.

9 wire printers (258X) 1=1/240 in

**2-40 Bar Code** 

Adjustment Values are:

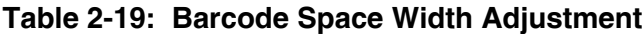

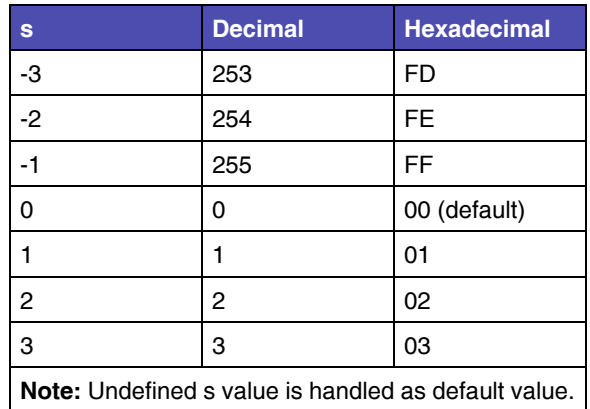

Note : Bar/Space number of one digit (Interleaved 2 of 5 : one pair digit)

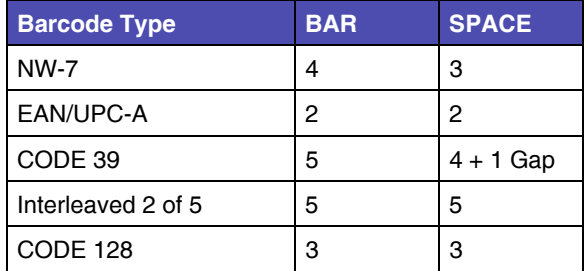

"s" value affects barcode printing width. If barcode printing area reaches to the right or left margin, the printer ignores this command.

### <span id="page-63-0"></span>*Barcode Length*

The variables v1 and v2 control the bar length. V1 specifies lower byte. V2 specifies upper byte. Bar length is controlled by multiple value of a unit of 1/2160 inch.

Values for V1, V2 are:

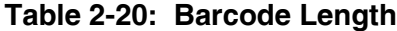

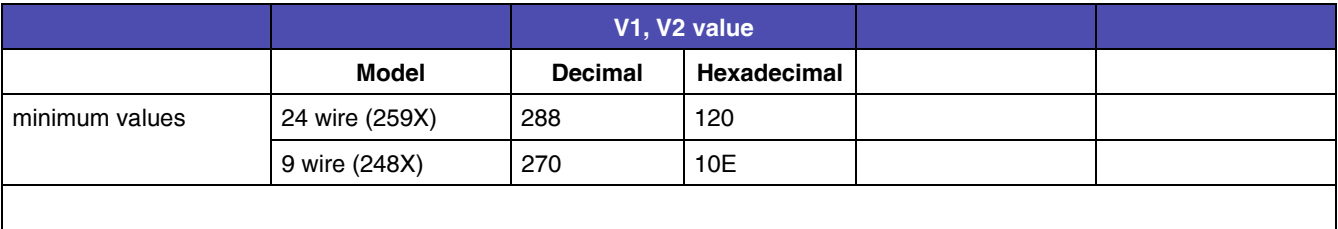

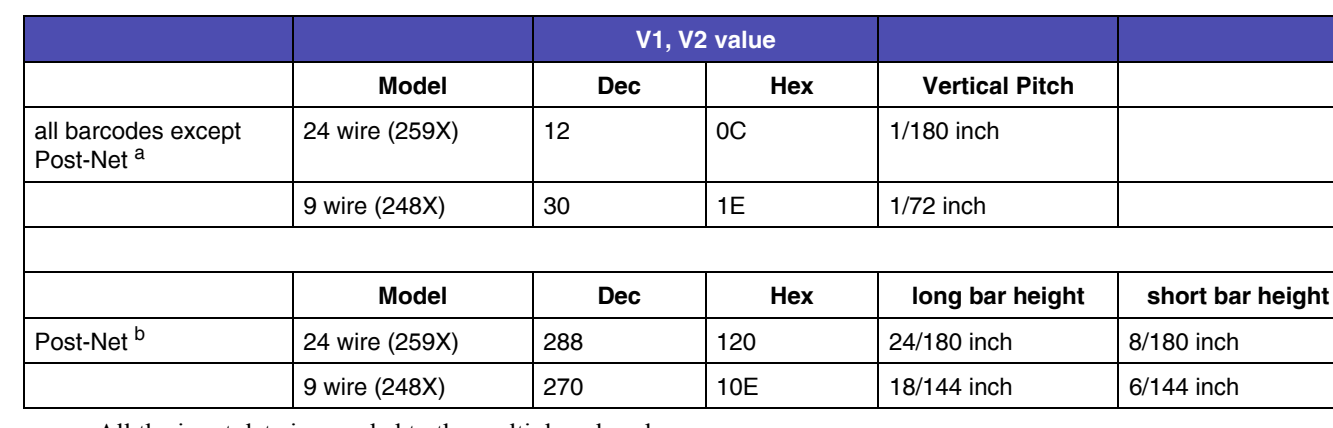

### **Table 2-20: Barcode Length (Continued)**

a. All the input data is rounded to the multiple value shown.

b. Barcode height is fixed to the values shown.

### <span id="page-64-0"></span>*Barcode Control Flag*

The control flag is made up of 8 bits as follows:

#### **Table 2-21: Barcode Control Flags**

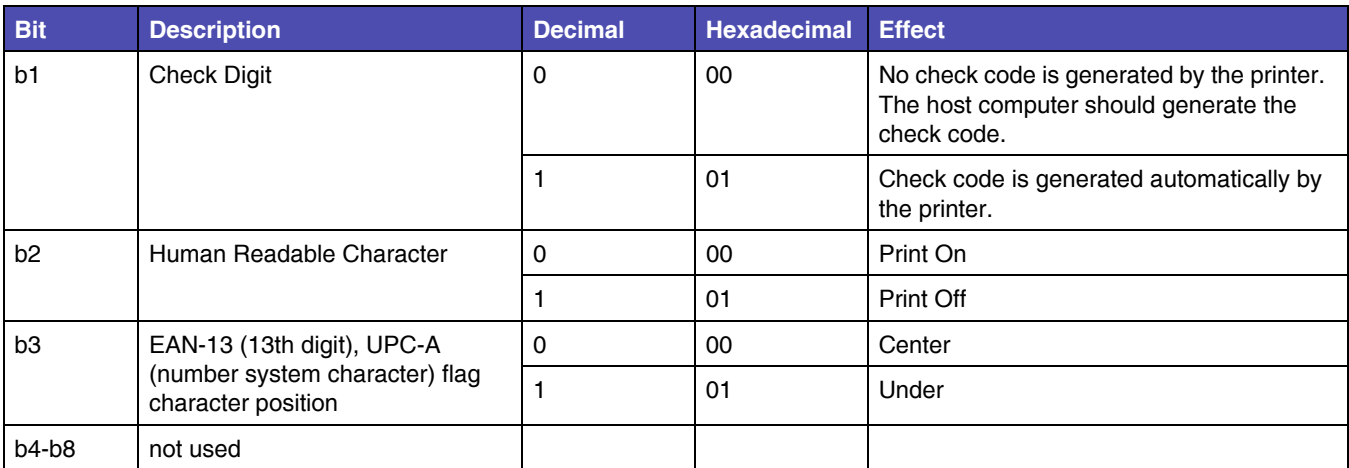

### **Setup Barcode Data**

This command sets the barcode data on the current printing position.

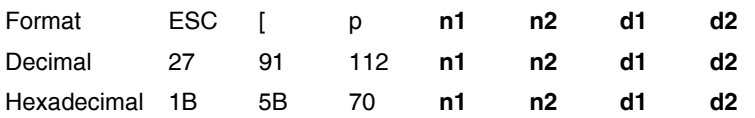

#### **USAGE NOTES**

- The printer must receive the Setup command ESC [f prior to the ESC [p command.
- The barcode prints after the printer receives the LF line feed command.
- The printer may ignore this command in the following conditions:
	- The barcode print area exceeds the left or right margin.
	- The barcode print area exceeds the page margin.
	- Undefined data is included in the command. In this case, the command strings defined "n1,n2" are ignored.
- n1 and n2 specify:
	- $-$  n1, n2 show data quantity following ESC [  $p$  n1, n2.
	- n1 is a low byte of command length data in hexadecimal.
	- n2 is a high byte of command length data in hexadecimal.
	- If an undefined value is found in the data string, the printer will ignore all the received barcode data with a length defined as n1, n2.
	- Valid n1, n2 values are listed in the following table:

#### **Table 2-22: Barcode Data n1, n2 values**

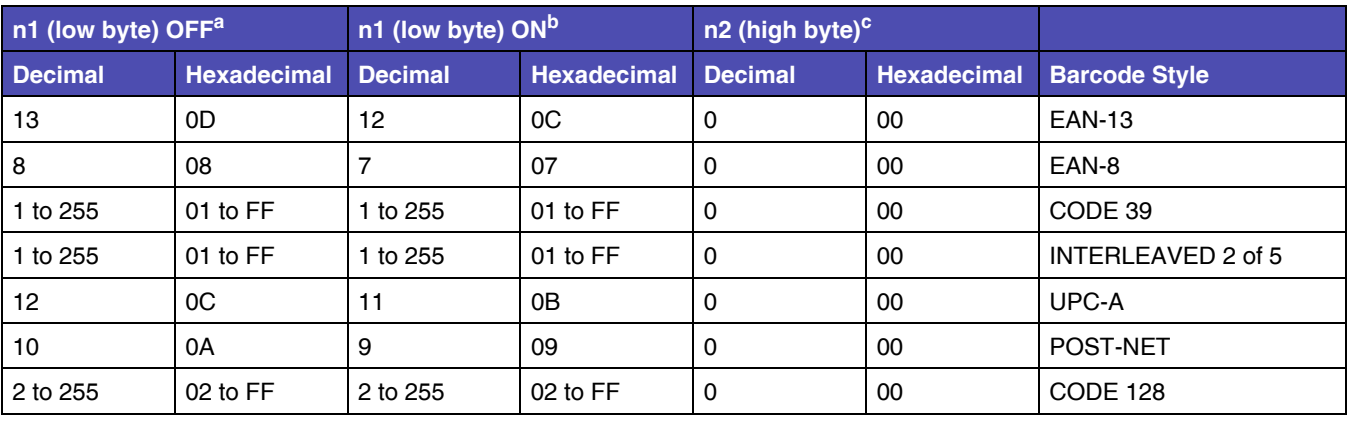

a. Automatic check digit generation flag is OFF.

b. Automatic check digit generation flag is ON.

c. The value of n2 does not change based on the check digit generation flag status.

# **CHAPTER 3: Epson Emulation Mode Printer Commands**

#### change

This section provides a detailed description of Epson emulation mode commands you can use with your printer.

# **Control Codes**

Control codes are one-character printer commands that are used to:

- Manage the printing of a job.
- Control the movement of the cursor, which changes the current print position.
- Control secondary font selection, such as condensed and double-wide.

The first 32 characters of the Standard ASCII table are control codes. This printer uses the following control codes.

**Table 3-1: Control Codes**

| <b>Code Name</b> | <b>Symbol</b> | <b>Description</b>                                                                                                    | Value<br>(Dec) | <b>Value</b><br>(Hex) |
|------------------|---------------|----------------------------------------------------------------------------------------------------|----------------|-----------------------|
| Beeper           | <b>BEL</b>    | Sounds the printer beeper for approximately 1 second.                                                                                   | 7              | 07                    |
| <b>Backspace</b> | <b>BS</b>     | Causes the printer to move the current print position one<br>character position to the left, but not beyond the left<br>margin setting. | 8              | 08                    |
| Cancel Line      | CAN           | All data in the print buffer is cancelled.<br>Does not affect control codes.                                                            | 24             | 18                    |
| Carriage Return  | СR            | Moves the current print position to the left margin of the<br>current line.                                                             | 13             | 0D                    |

| <b>Code Name</b>                       | <b>Symbol</b>   | <b>Description</b>                                                                                                    | <b>Value</b><br>(Dec) | Value<br>(Hex) |
|----------------------------------------|-----------------|----------------------------------------------------------------------------------------------------|-----------------------|----------------|
| <b>Select Printer</b>                  | DC <sub>1</sub> | Selects the printer, causing all subsequent data to be<br>accepted.                                                                                                    | 17                    | 11             |
|                                        |                 | Returns the printer to the select state if it has been<br>deselcted by the Deselect Printer code (DC3).                                                                                                    |                       |                |
|                                        |                 | Does not select the printer if it has been switched off line<br>by pressing the start/stop key.                                                                                                    |                       |                |
| <b>Cancel Condensed</b><br>Mode        | DC <sub>2</sub> | Cancels condensed printing set by SI, ESC SI or ESC!.                                                                                                    | 18                    | 12             |
| <b>Deselect Printer</b>                | DC <sub>3</sub> | Puts the printer into the deselected state until the Select<br>Printer code (DC1) is received.                                                                                                    | 19                    | 13             |
|                                        |                 | The printer cannot be reselected with the start/stop key.                                                                                                    |                       |                |
| Cancel Double-Wide<br>Printing by Line | DC4             | Cancels double-width printing mode set by SO or ESC<br>SE, but does not cancel the double-wide mode selected<br>by ESC W or ESC !. Returns printing to normal.                                                 | 20                    | 14             |
| Form Feed                              | <b>FF</b>       | Advances the paper to the top of the next page and does<br>a carriage return.                                                                                                    | 12                    | <sub>0</sub> C |
| <b>HT</b><br><b>Horizontal Tab</b>     |                 | Moves the print head to the next horizontal tab position<br>specified by the ESC D command. If no tab position is<br>set or programmed, tabs are set by default to every 8th<br>column, beginning at column 9. | 9                     | 09             |
|                                        |                 | When no tab is set between the current position and the<br>right margin or if the tabs are all cleared, the code is<br>ignored.                                                                                |                       |                |
| Line Feed                              | LF              | Advances the paper one line on the page. An automatic<br>carriage return may be optionally disabled.                                                                                                    | 10                    | 0A             |
| Null                                   | <b>NUL</b>      | Null                                                                                                    | 0                     | 00             |
| <b>Condensed Printing</b>              | SI              | Condenses printing from 10 characters per inch (cpi) to<br>17.1 and 12 cpi to 20.                                                                                                    | 15                    | 0F             |
|                                        |                 | Proportional mode cannot be condensed.                                                                                                    |                       |                |
| Double-Wide Printing by                | <b>SO</b>       | Prints all characters in double-width mode.                                                                                                    | 14                    | 0E             |
| Line                                   |                 | This mode is canceled by the receipt of ESC !, ESC W n,<br>LF, VT, FF, DC4 or auto wrap.                                                                                                    |                       |                |
| Space                                  | <b>SP</b>       | Moves print position one print column to the right                                                                                                    | 32                    | 20             |
| <b>Vertical Tab</b>                    | VT              | Advances the paper to the next vertical tab position set<br>by the ESC B command. If no tab position is set, the<br>printer performs a single line feed.                                                       | 11                    | 0B             |
|                                        |                 | If the next vertical tab position is greater than the form<br>length (or form length minus skip perforation), the VT<br>does a line feed.                                                                      |                       |                |
|                                        |                 | An automatic carriage return may be optionally disabled                                                                                                    |                       |                |

**Table 3-1: Control Codes (Continued)**

# **Escape Sequences**

An escape sequence (two or more characters of information) lets you change the way the printer is currently printing. Like a control code, it gives you control over the printed output. The escape sequence begins with the character ESC (decimal 027, hexadecimal 1B). The printer recognizes this character as the beginning of a printer command signaling that the information following is control information and not data to be printed.

# **Printer Command Parameters**

A command parameter sets the value for a command. This value stays constant until either a different value resets the command or a command resets the printer to its default values. For example, after the printer receives a command that selects a right margin beginning at column 63, the right margin of each printed page begins at column 63. The margin remains constant until a right margin command with a different value resets the margin, or the printer is reset.

In this section, command parameters are indicated by a lowercase **n**. Usage Notes explain how to compute this parameter.

# **Command Structure**

**Data is pending.**

### **Example of Epson Emulation Mode Printer Command**

**Data is pending.**

# **Printer Command Quick Reference (Epson Emulation Mode)**

**Data is pending.**

# **General Printer Commands**

The following are general Printer Commands.

### **Set Print Direction**

This command sets the printer to print either unidirectional (left to right) printing or returns to bi-directional printing.

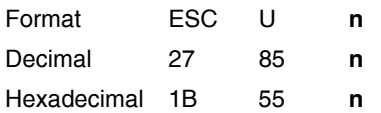

#### **USAGE NOTE**

The value of n can be either of the following:

- $\bullet$  1 (dec) 01 (hex) = Unidirectional
- $\bullet$  0 (dec) 00 (hex) = Bi-directional

### **Continuous Double-Wide Printing**

This command selects or cancels a double-wide printing mode that is not canceled by line feed terminators.

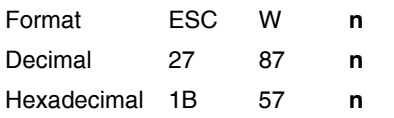

#### **USAGE NOTE**

The value of n can be either of the following:

- $\bullet$  1 (dec) 01 (hex) = Selects double-wide printing mode
- $\bullet$  0 (dec) 00 (hex) = Cancels double-wide printing mode
# **Print Position Commands**

# **Perform Line Feed**

Advances the paper as follows:

n/216 inch (258X only)

n/180 inch (259X only)

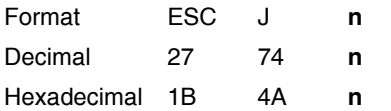

### **USAGE NOTES**

The value of n must be from 0 and 255.

# **Reverse Line Feed**

This command feeds the paper one line in the reverse direction as follows:

n/216 inch (258X only)

n/180 inch (259X only)

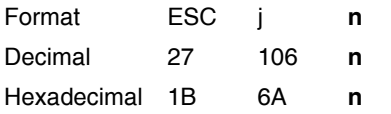

#### **USAGE NOTES**

The value of n must be from 0 and 255.

**Caution:** This command is not recommend. Repetitive use of this command can cause a paper jam.

### **Select 1/8" Line Spacing**

This command (ESC zero) sets the line spacing at 1/8 inch between each line, which is 8 lines per inch (lpi).

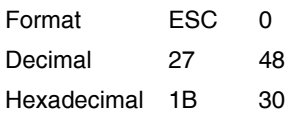

### **Select 7/72" Line Spacing**

This command sets the line spacing at 7/72 inch between each line, which is 10.3 lpi.

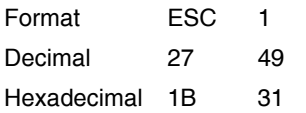

# **Select 1/6" Line Spacing**

This command sets the line spacing at 1/6 inch between each line, which is 6 lines per inch (lpi).

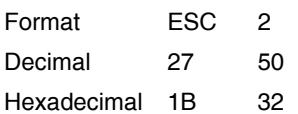

# **Set n/72" Line Spacing**

This command sets line spacing in n/72 inch increments for subsequent line feed commands.

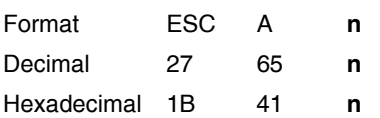

#### **USAGE NOTE**

Valid values for n are 1 through 85 (decimal), 01 through 55 (hexadecimal).

**3-9 Print Position** 

# **Set n/360" Line Spacing (259X Only)**

This command sets line spacing in n/360 inch increments for subsequent line feed commands.

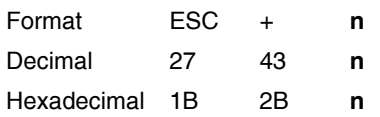

### **USAGE NOTE**

Valid values for n are 1 through 255 (decimal), 01 through FF (hexadecimal).

# **Page/Form Layout Commands**

### **Set Horizontal Tabs**

This command sets up to 32 horizontal tabs to be used with the printer command HT, Horizontal Tabulation.

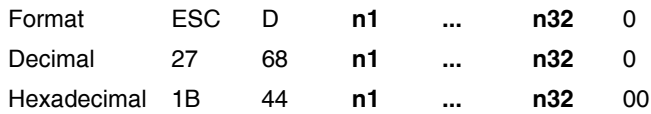

### **USAGE NOTES**

- Set the tabulation stops in ascending order (n1.....n32).
- The last digit in the sequence must be 0 to terminate the command.
- Horizontal tabs are specified by column number. The left most column is numbered one.
- ESC D 0 clears all existing horizontal tab stops.
- The printer command HT, Horizontal Tabulation, activates the tabulation stops set by this Escape sequence.

## **Set Vertical Tabs**

Sets as many as 16 vertical tabulation stops.

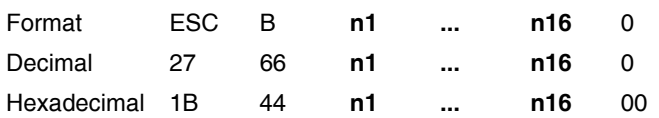

- Set the tabulation stops in ascending order (n1.....n16).
- The last digit in the sequence must be 0 to terminate the command.
- Tab settings are not affected by subsequent change of line spacing.
- ESC B 0 clears all vertical tab stops.
- All settings are stored in channel 0.
- The printer command VT, Vertical Tabulation activates the tabulation stops set by this escape sequence.

### **Set Vertical Tabs in Channels**

Sets as many as 16 vertical tabulation stops in one of eight channels (0-7).

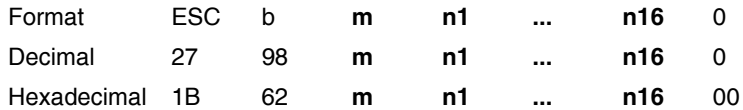

### **USAGE NOTES**

- Tab settings are stored in channel m.
- The value of m must be from 0 to 7. Tabs may be set for channel 0 using the ESC B command.
- Set the tabulation stops in ascending order (n1.....n16).
- The last digit in the sequence must be 0 to terminate the command.
- Tab settings are not affected by subsequent change of line spacing.
- ESC b m 0 clears all vertical tab stops.
- The channels are selected by the ESC / command.
- The printer command VT, Vertical Tabulation activates the tabulation stops set by this escape sequence.

## **Select Vertical Tab Channel**

Selects the vertical tab channel.

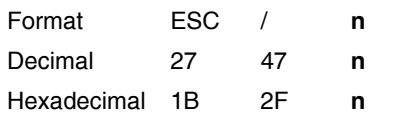

- Selects one of eight channels containing vertical tab stops.
- Tabs are set using the ESC b command.
- The value of n must be from 0 to 7.

### **Set Left Margin**

This command (ESC l - lower case L) sets the left margin to n column in the current character size. A setting made in the proportional mode is regarded as 10 cpi.

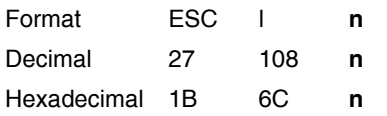

### **USAGE NOTES**

- n selects the margin position.
- Margin =  $n$ (character) x cpi.

### **Set Right Margin**

This command sets the right margin to n column in the current character size. A setting made in the proportional mode is regarded as 10 cpi.

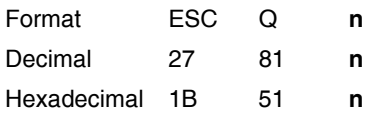

### **USAGE NOTES**

- n selects the margin position.
- Margin =  $n$ (character) x cpi.

### **Set Automatic Perforation Skip**

This command specifies the number of lines to be skipped at the bottom of each page, which creates a bottom margin.

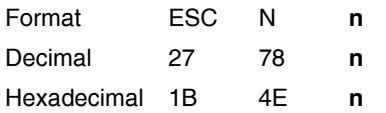

- This command remains in effect until:
	- Cancel Skip Perforation (ESC O) printer command is received.
	- Set Form Length in Lines (ESC C) printer command is received.
- Set Form Length in Inches (ESC C 0) printer command is received.
- Valid values for n are 1 through 255 (decimal), 01 through FF (hexadecimal).

### **Cancel Automatic Perforation Skip**

This command cancels Set Automatic Perforation Skip (ESC N).

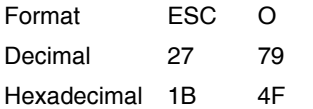

### **Proportional Space Mode**

This command turns proportional space mode on and off.

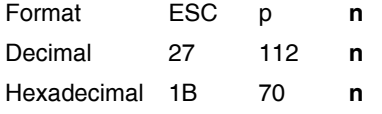

#### **USAGE NOTES**

- The value of n can be either of the following:
	- $-1$  (dec) 01 (hex) = ON
	- $-$  0 (dec) 00 (hex) = OFF
- (259x only) ON changes character pitch to the LQ proportional mode. OFF returns character pitch in LQ mode to the pitch selected before the proportional space mode was turned on.

### **Set Form Length in Inches**

This command sets the form length to a specified number of inches.

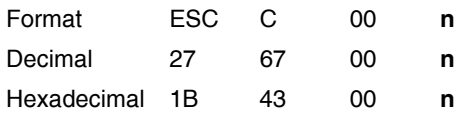

#### **USAGE NOTES**

• Valid values for n are 1 through 22 (decimal), 01 through 16 (hexadecimal).

**3-14 Page/Form Layout** 

- When the command is sent, the current vertical position becomes the new top of form.
- Automatic Perforation Skip is canceled.

## **Set Form Length in Lines**

This command sets the form length to a specified number of lines.

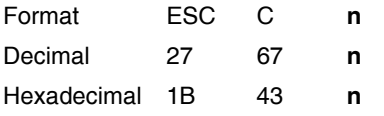

- Valid values for n are 1 through 127 (decimal), 01 through 7F (hexadecimal), and works in conjunction with the current line spacing (ESC A).
- When the command is sent, the current vertical position becomes the new top of form.
- Automatic Perforation Skip is canceled.

# **Character Commands**

### **Select Character Set**

This command is required to define the character set.

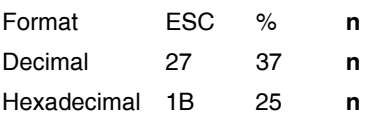

### **USAGE NOTES**

- $n = 0$  (dec) 00 (hex) selects normal character set
- $\bullet$  n = 1(dec) 01 (hex) selects user-defined character set

## **Printable Code Area Expansion (259X Only)**

This command (ESC I - upper case i) allows non-printable (ASCII codes 0 to 31 and 128 to 159) codes to be used for user-defined characters.

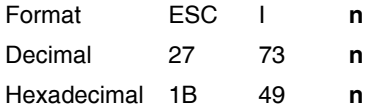

#### **USAGE NOTES**

- $n = 0$  (dec) 00 (hex) cancels expansion
- $n = 1$ (dec) 01 (hex) selects expansion

### **Select an International Character Set**

This command selects the desired international character set.

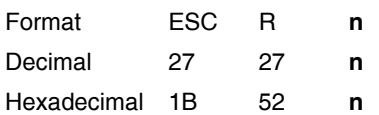

**3-16 Code Page** 

### **USAGE NOTE**

Valid values of n are as follows:

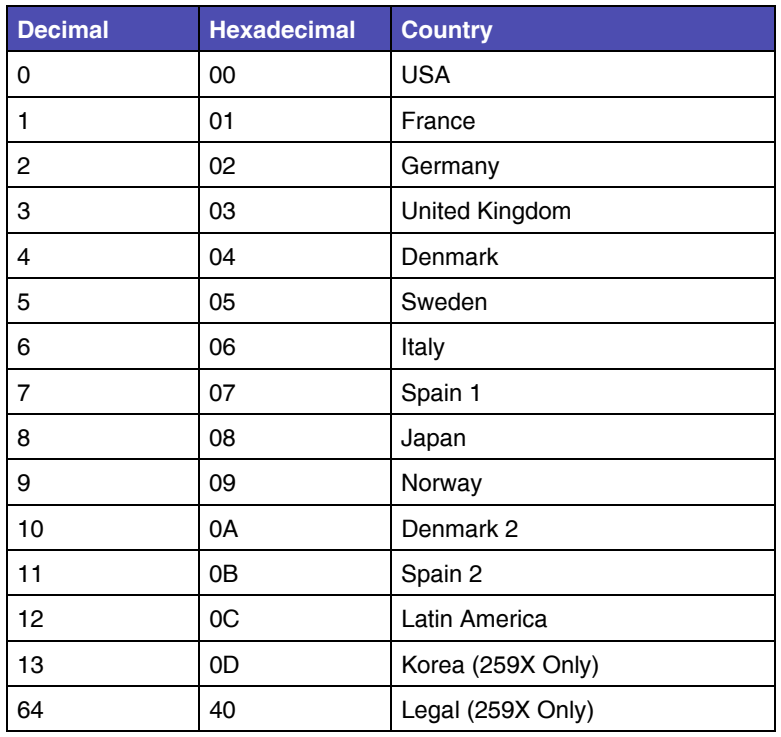

# **Code Page Commands**

# **Style Commands**

# **Set Print Quality**

This command changes the print quality.

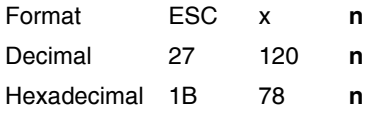

### **USAGE NOTE**

Valid values of n are as follows:

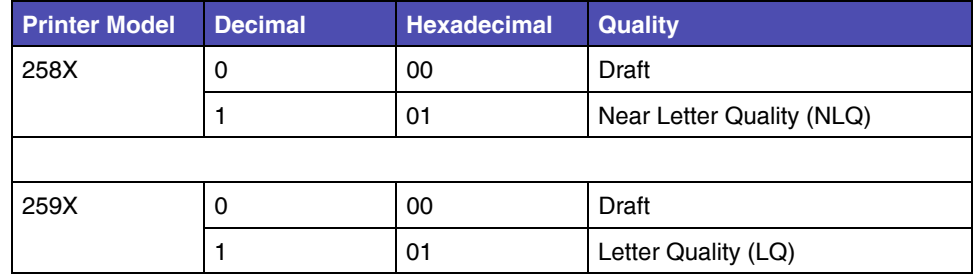

## **Select Typestyle Family**

This command selects the desired typestyle.

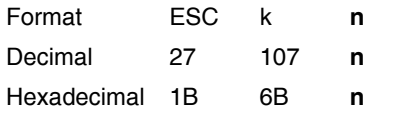

#### **USAGE NOTES**

Valid values of n are as follows:

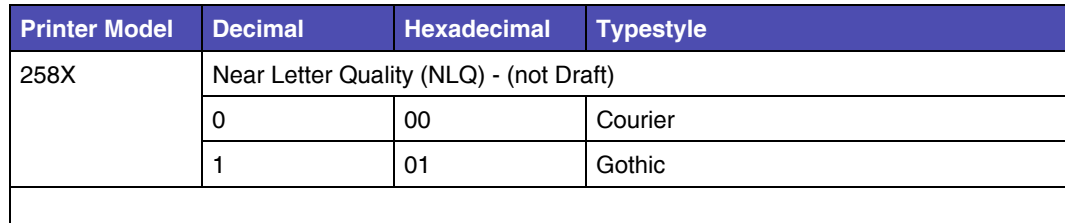

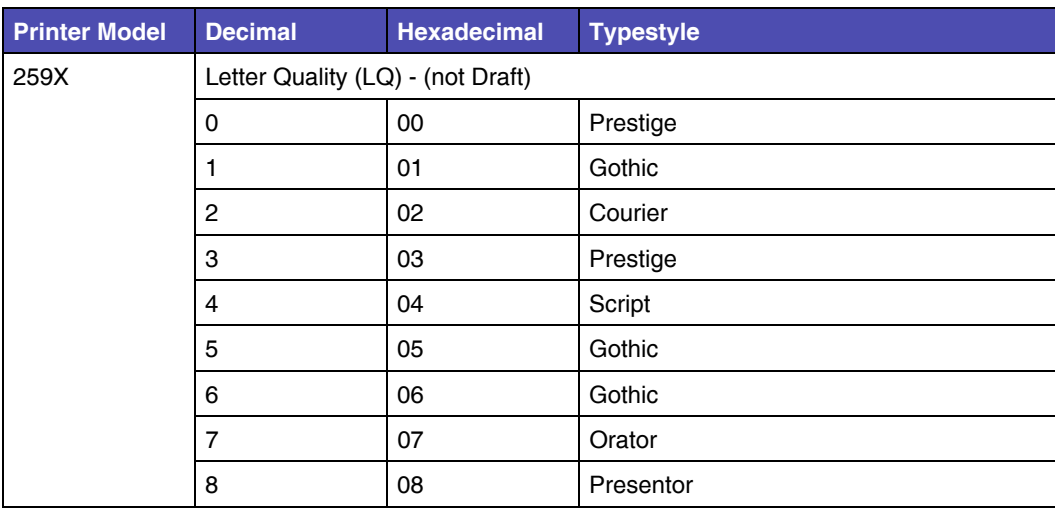

# **Select Character Style (259X Only)**

This command (ESC q - lower case Q) selects character styles.

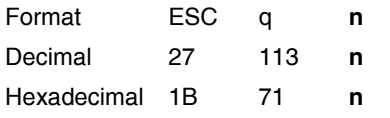

- This command is valid for all characters with the exception of the follwowing character codes in the Graphics character table: Dec 176 to 223, 244, 245 Hex B0 to DF, F4, F5
- Valid values of n are as follows:

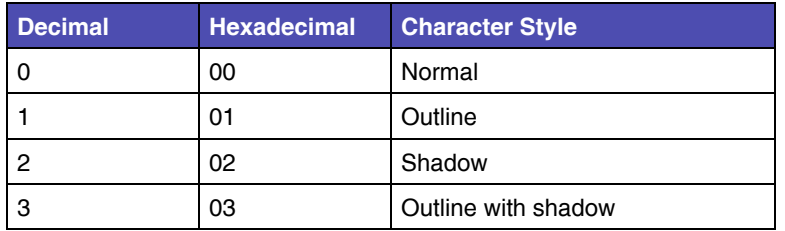

### **Select 12 cpi**

This command sets the pitch at 12 cpi.

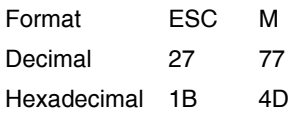

# **Select 10 cpi**

This command sets the pitch at 10 cpi and cancels 12 cpi and 15 cpi.

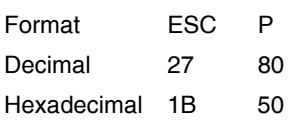

# **Select/Cancel Emphasized Mode**

This command selects and cancels the emphasized mode.

To select emphasized mode:

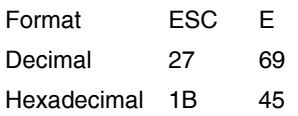

To cancel emphasized mode:

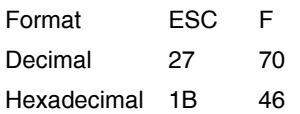

### **Select/Cancel Double-Strike Mode**

This command selects and cancels the double-strike mode.

Double-strike print results in a darker print because the printhead strikes the character twice.

To select double-strike mode:

Format ESC G Decimal 27 71 Hexadecimal 1B 47

To cancel double-strike mode:

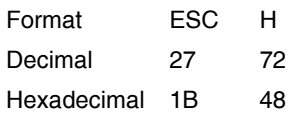

### **Start Superscript or Subscript Printing**

This command selects the subscript and superscript modes.

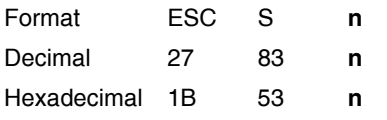

#### **USAGE NOTE**

The value of n can be either of the following:

- $\bullet$  1 (dec) 01 (hex) = Subscript ON
- $\bullet$  0 (dec) 00 (hex) = Superscript ON

## **Cancel Superscript and Subscript Printing**

This command cancels the subscript and superscript modes.

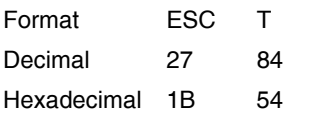

# **Score Select (259X only)**

For 259x printers only.

This command selects forms of overscore, underscore, and strikethrough.

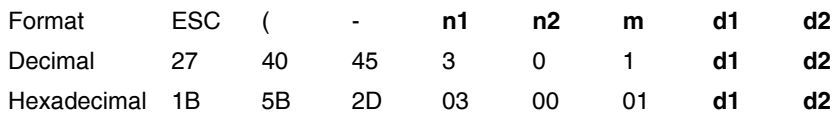

### **USAGE NOTES**

- The values of n1, n2 and m are 3, 0, 1 (dec) and 03, 00, 01 (hex) respectively.
- d1 selects score location as follows:
	- $-1$  (dec) 01 (hex) = Underscore
	- $-$  2 (dec) 02 (hex) = Strikethrough
	- $-$  3 (dec) 03 (hex) = Overscore
- d2 selects score type as follows:
	- $-$  0 (dec) 00 (hex) = Cancel score line selected by d1
	- $-1$  (dec) 01 (hex) = Single continuous line
	- $-$  2 (dec) 02 (hex) = Double continuous line
	- $-5$  (dec) 05 (hex) = Single broken line
	- $-6$  (dec) 06 (hex) = Double broken line
- The last three bits of d2 determine the characteristics of the score line as follows:

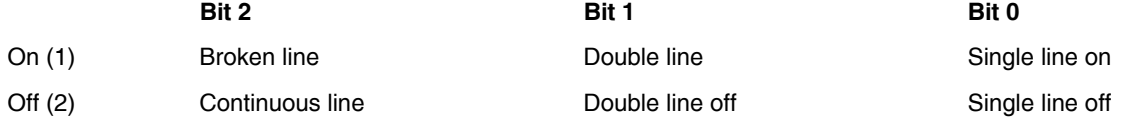

**Note:** If bits 1 and 0 are both off, the selected score is canceled. Double line and single line cannot be combined at the same score position.

# **Continuous Underscore**

This command begins and ends continuous underscore of spaces and characters.

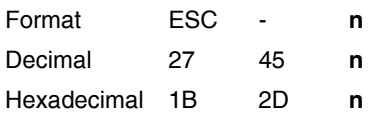

- The value of n can be either of the following:
	- $1$  (dec) 01 (hex) = Underscore ON
	- $-$  0 (dec) 00 (hex) = Underscore OFF

# **Graphics Commands**

## <span id="page-88-0"></span>**Single-Density Bit Image Graphics (60 dpi)**

This command sends bit images to be printed at a horizontal resolution of 60 dots per inch (dpi).

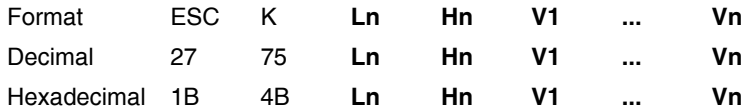

### **USAGE NOTES**

- The command discards all data that goes beyond the current margin.
- Text and graphics can be printed on the same line.
- Count the total number of bytes of binary bit-image data (A). The total number of bytes cannot exceed the number of dot columns that remain on the line. This value is represented by Ln and Hn.
	- When a value is represented by two parameter bytes, value  $(A) = Ln + Hn$ X 256. Calculate values of A less than 256.
	- $\bullet$  Hn is 0.
	- Ln is the value.
	- To calculate values of A equal to or greater than 255.
	- Divide the value A by 256.
	- The result is Hn.
	- The remainder is Ln.
- V1 though Vn represent graphics data.

Each vertical dot column can have 8 rows of dots.

To print bit image graphics, the printer uses either the first 8 (258x) or 20 (259x) wires of the printhead to map the eight bits of data.

The following table shows how the print wires are mapped for the 258X printers.

**Table 3-2: Print Wire Mapping (258X only)**

| <b>Dot Position</b> | <b>Bit Number</b> | <b>Decimal</b> | <b>Hexadecimal</b> |
|---------------------|-------------------|----------------|--------------------|
| Top                 |                   |                |                    |

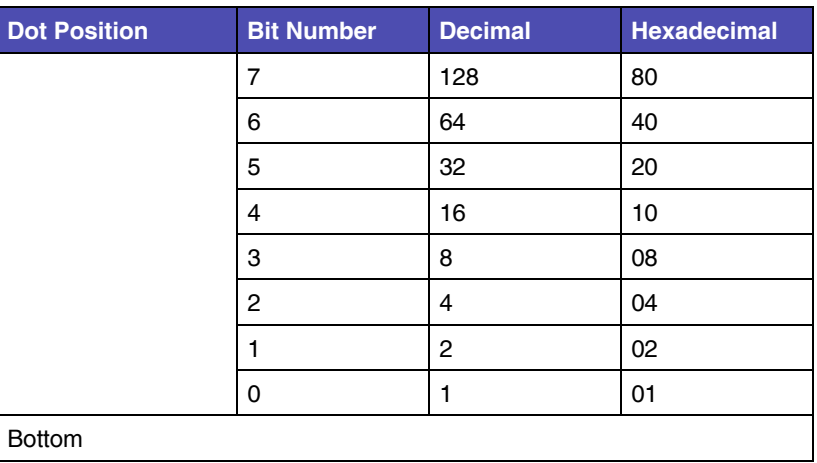

### **Table 3-2: Print Wire Mapping (258X only)**

The following table shows how the print wires are mapped for the 259X printers.

**Table 3-3: Print Wire Mapping (259X only)**

| <b>Dot Position</b> | <b>Bit Number</b> | <b>Decimal</b> | <b>Hexadecimal</b> |                                                        |
|---------------------|-------------------|----------------|--------------------|--------------------------------------------------------|
| Top                 |                   |                |                    |                                                        |
|                     | $\overline{7}$    | 128            | 80                 | 1, 2<br>If dots 7 and 6 print, wire 3 is also used.    |
|                     | 6                 | 64             | 40                 | 4, 5                                                   |
|                     | 5                 | 32             | 20                 | 6, 7<br>If dots 5and 4 print, wire 8is also used.      |
|                     | $\overline{4}$    | 16             | 10                 | 9, 10                                                  |
|                     | 3                 | 8              | 08                 | 11, 12<br>If dots 3 and 2 print, wire 13 is also used. |
|                     | $\overline{2}$    | 4              | 04                 | 14, 15                                                 |
|                     |                   | $\overline{c}$ | 02                 | 16, 17<br>If dots 1 and 0 print, wire 18 is also used. |
|                     | 0                 | 1              | 01                 | 19.20                                                  |
| <b>Bottom</b>       |                   |                |                    |                                                        |

# **Double-Density Bit Image Graphics (120 dpi)**

This command sends bit images to be printed at a horizontal resolution of 120 dots per inch (dpi).

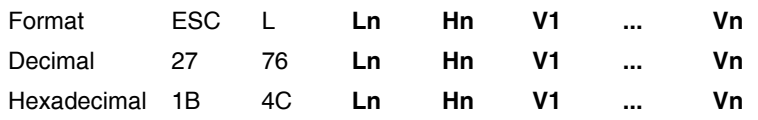

### **USAGE NOTES**

- The command discards all data that goes beyond the current margin.
- Text and graphics can be printed on the same line.
- Each vertical dot column can have 8 rows of dots.
- Dual-density graphics print at half-speed of normal-density bit image graphics.
- ESC L dual-density bit image graphics can print adjacent dots.
- See ["Single-Density Bit Image Graphics \(60 dpi\)" on page 3-23](#page-88-0) for more information on bit image graphics.

## **High-Speed Double-Density Bit Image Graphics (120 dpi)**

This command sends bit images to be printed at a horizontal resolution of 120 dots per inch (dpi).

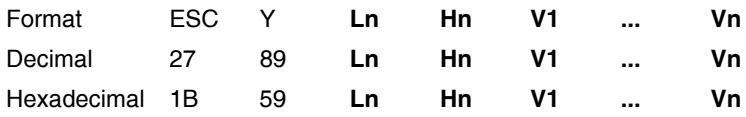

#### **USAGE NOTES**

- The command discards all data that goes beyond the current margin.
- Text and graphics can be printed on the same line.
- Each vertical dot column can have 8 rows of dots.
- ESC Y dual-density graphics print at normal speed.
- ESC Y dual-density graphics cannot print horizontally adjacent dots.
- See ["Single-Density Bit Image Graphics \(60 dpi\)" on page 3-23](#page-88-0) for more information on bit image graphics.

## <span id="page-90-0"></span>**Quadruple-Density Bit Image Graphics (240 dpi)**

This command sends bit images to be printed at a horizontal resolution of 240 dots per inch (dpi).

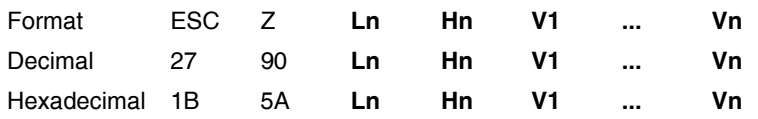

### **USAGE NOTES**

- The command discards all data that goes beyond the current margin.
- Text and graphics can be printed on the same line.
- Each vertical dot column can have 8 rows of dots.
- ESC Z high-density graphics print at half-speed of normal-density bit image graphics.
- ESC Z high-density graphics cannot print horizontally adjacent dots.
- See ["Single-Density Bit Image Graphics \(60 dpi\)" on page 3-23](#page-88-0) for more information on bit image graphics.

### **Select 9-Pin Graphics Mode (258x only)**

For 258x printers only.

This command prints 9-pin bit-image data in one of 4 modes.

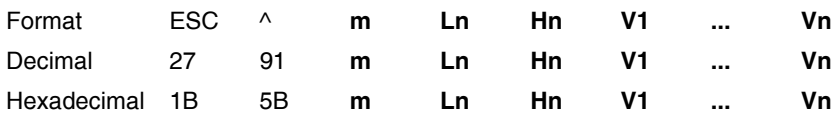

- Bit image data can be mixed with text data on the same line.
- This mode requires **two** bytes of data for each column of print or 'slice'.
- Count the total number of slices of bit-image data (A). This value is represented by Ln and Hn.
	- When a value is represented by two parameter bytes, value  $(A) = Ln + Hn$ X 256. Calculate values of A less than 256.
	- $\bullet$  Hn is 0.
	- Ln is the value.
	- To calculate values of A equal to or greater than 255.
	- Divide the value A by 256.
	- The result is Hn.
	- The remainder is Ln.
- The final equation can be represented by (n1 + n2 X 256) X 2 bytes/slice.
- V1 though Vn represent graphics data.

• m is a one-byte value to select the graphics mode. The following modes are supported:

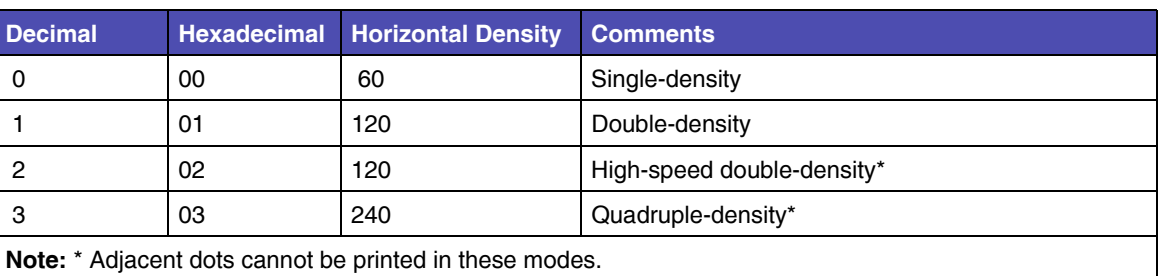

#### **Table 3-4: High Resolution Graphics m parameter values**

### **Reassign Graphics Mode**

This command changes the graphic mode assigned to a graphics mode command.

The ESC ? command utilizes the same mode values of m as the ESC \* command. ESC \* identifies the available graphics modes and can be used to print bit-image data directly for a single occurrence.

The ESC ? command reassigns one of the standard graphics modes (ESC K, ESC L, ESC Y, or ESC Z) to a value of m normally accessed via the ESC \* command. From that point forward the standard command will print in the reassigned mode.

For example: A user wants to print in CRT 1 mode.

- The user could send the ESC  $*$  command with an m value of 3 (dec) for a single occurrence in CRT 1 mode.
- The user could send the ESC ? command with an n value of K and an m value of 3 (dec) to reassign the ESC K command to CRT 1 mode. The user would then send the ESC K command to print. From that point forward, ESC K will print in CRT 1 mode.

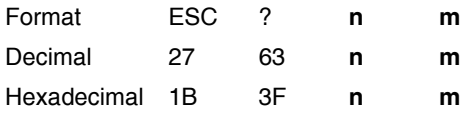

- Valid values for n are K, L, Y and Z, representing the graphics modes discussed on pages [3-23](#page-88-0) through [3-25](#page-90-0).
- Valid values of m are identified in the ESC \* command on page [3-28](#page-93-0).

### <span id="page-93-0"></span>**Select Graphics Mode**

This command prints bit-image data in one of several modes..

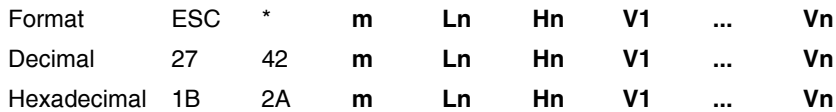

### **USAGE NOTES**

- Bit image data can be mixed with text data on the same line.
- Count the total number of bytes of binary bit-image data (A). The total number of bytes cannot exceed the number of dot columns that remain on the line. This value is represented by Ln and Hn.
	- When a value is represented by two parameter bytes, value  $(A) = Ln + Hn$ X 256. Calculate values of A less than 256.
	- $\bullet$  Hn is 0.
	- Ln is the value.
	- To calculate values of A equal to or greater than 255.
	- Divide the value A by 256.
	- The result is Hn.
	- The remainder is Ln.
- V1 though Vn represent graphics data.
- m is a one-byte value to select the graphics mode. The following modes are supported:

#### **Table 3-5: Graphics Mode m parameter values**

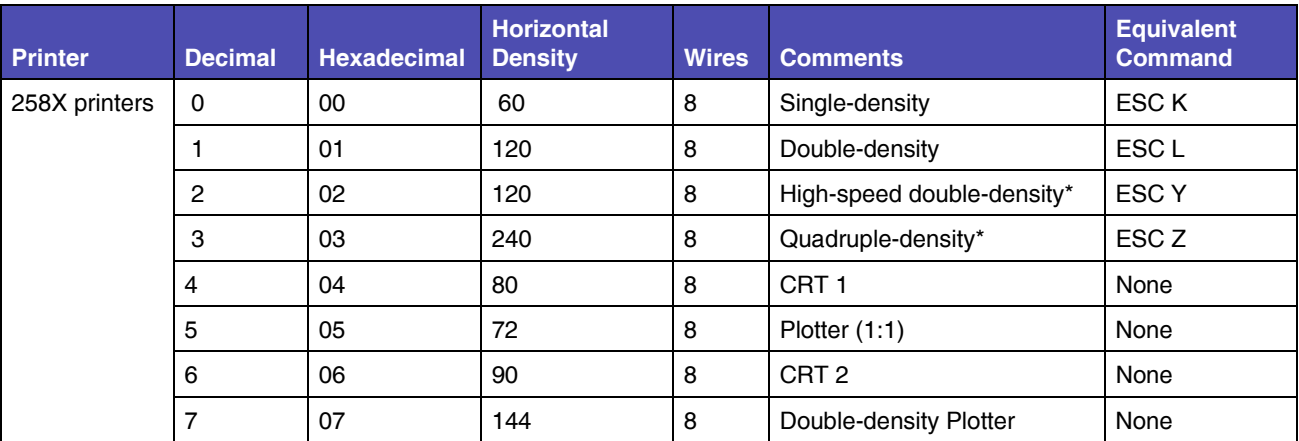

| Printer                                                        | <b>Decimal</b> | <b>Hexadecimal</b> | <b>Horizontal</b><br><b>Density</b> | <b>Wires</b> | <b>Comments</b>            | <b>Equivalent</b><br><b>Command</b> |
|----------------------------------------------------------------|----------------|--------------------|-------------------------------------|--------------|----------------------------|-------------------------------------|
| 259X printers                                                  | $\Omega$       | 00                 | 60                                  | 8            | Single-density             | ESC K                               |
|                                                                |                | 01                 | 120                                 | 8            | Double-density             | ESC <sub>L</sub>                    |
|                                                                | 2              | 02                 | 120                                 | 8            | High-speed double-density* | ESC Y                               |
|                                                                | 3              | 03                 | 240                                 | 8            | Quadruple-density*         | ESC <sub>Z</sub>                    |
|                                                                | 4              | 04                 | 80                                  | 8            | CRT <sub>1</sub>           | None                                |
|                                                                | 6              | 06                 | 90                                  | 8            | CRT <sub>2</sub>           | None                                |
|                                                                | 32             | 20                 | 60                                  | 24           | Single-density             | None                                |
|                                                                | 33             | 21                 | 120                                 | 24           | Double-density             | None                                |
|                                                                | 38             | 26                 | 90                                  | 24           | CRT <sub>3</sub>           | None                                |
|                                                                | 39             | 27                 | 180                                 | 24           | Triple-density             | None                                |
|                                                                | 40             | 28                 | 360                                 | 24           | Hex-density*               | None                                |
| <b>Note:</b> * Adjacent dots cannot be printed in these modes. |                |                    |                                     |              |                            |                                     |

**Table 3-5: Graphics Mode m parameter values (Continued)**

# **Set Graphics Line Spacing**

This command sets line spacing to n/216 (258X) or n/180 (259X) inches per line. It does not cause the form to move. It changes the vertical distance moved when a line feed command is received.

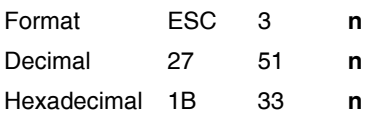

- Valid values for n are 1 through 255 (decimal), 01 through FF (hexadecimal).
- n must be a multiple of 3 to advance exactly n/216 inches.

# **Bar Code Commands**

### **Setup Barcode Parameter**

This command sets the barcode parameters to the printer.

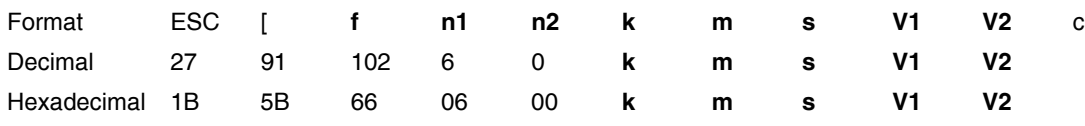

#### **USAGE NOTES**

- The printer must receive this command prior to the barcode data command. The printer may ignore this command when the received parameters include undefined data.
- The latest barcode command cancels all previous commands.
- n1 and n2 specify command length. n1 is always 6 (dec), 06 (hex). n2 is always 0 (dec), 00 (hex).
- k specifies the barcode type . See ["Barcode Types" on page 3-30.](#page-95-0)
- m specifies the module width. See ["Barcode Module Width" on page 3-31.](#page-96-0)
- The variable s denotes the space width adjustment and affects the barcode printing width. "s" specifies space width adjustment and is used for each 'spaces' to match optical conditions. There is no effect for the 'bar' width adjustment. The s parameter is ignored in Post-Net. See remarks in this section for definition of 'space' and 'bar'. See ["Adjustment Unit" on page 3-31.](#page-96-1)
- V1 and V2 specify bar length (2 bytes). See ["Barcode Length" on page 3-32](#page-97-0).
- c specifies control flag. See ["Barcode Control Flag" on page 3-33](#page-98-0).

### <span id="page-95-0"></span>*Barcode Types*

The following values are valid for k:

#### **Table 3-6: Barcode Types**

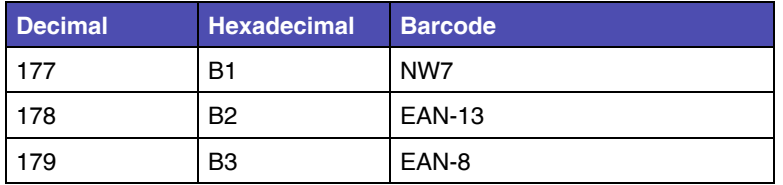

| <b>Decimal</b> | <b>Hexadecimal</b> | <b>Barcode</b>           |
|----------------|--------------------|--------------------------|
| 180            | <b>B4</b>          | CODE 39                  |
| 181            | <b>B5</b>          | <b>INDUSTRIAL 2 of 5</b> |
| 182            | B <sub>6</sub>     | INTERLEAVED 2 of 5       |
| 183            | B7                 | UPC-A                    |
| 184            | B <sub>8</sub>     | UPC-E                    |
| 185            | B <sub>9</sub>     | POST-NET (barcode)       |
| 186            | BA                 | CODE 128                 |

**Table 3-6: Barcode Types (Continued)**

### <span id="page-96-0"></span>*Barcode Module Width*

The suggested values for m are as follows:

#### **Table 3-7: Barcode Module Width**

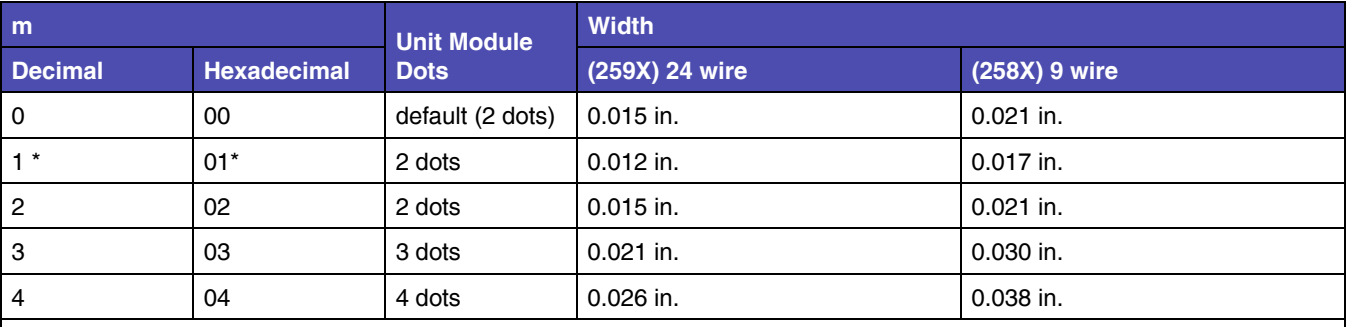

**Notes:** 

\* When m = 1, human readable flag is always ignored, and its character is not printed.

In case of "Post-Net", this value only affects bar-width and does not affect bar-pitch.

When m = 1, the barcode prints by 1/360 or 1/240 full dot method. For all other values, the barcode prints by half dot method.

Module width values are nominal values.

### <span id="page-96-1"></span>*Adjustment Unit*

24 wire printers (259X) 1=1/360 in.

9 wire printers (258X) 1=1/240 in

**3-32 Bar Code** 

Adjustment Values are:

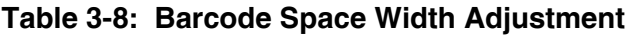

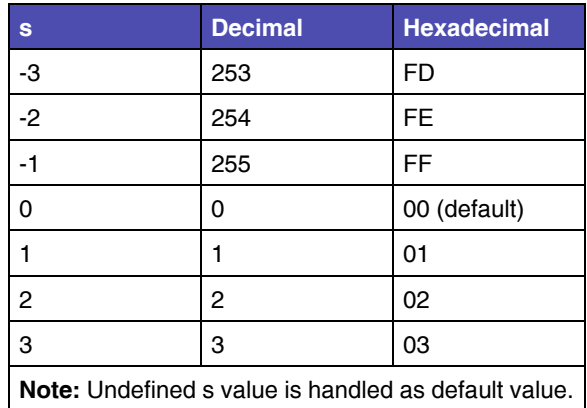

Note : Bar/Space number of one digit (Interleaved 2 of 5 : one pair digit)

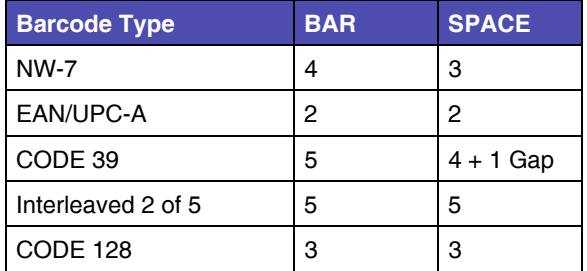

"s" value affects barcode printing width. If barcode printing area reaches to the right or left margin, the printer ignores this command.

### <span id="page-97-0"></span>*Barcode Length*

The variables v1 and v2 control the bar length. V1 specifies lower byte. V2 specifies upper byte. Bar length is controlled by multiple value of a unit of 1/2160 inch.

Values for V1, V2 are:

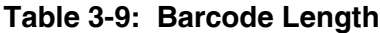

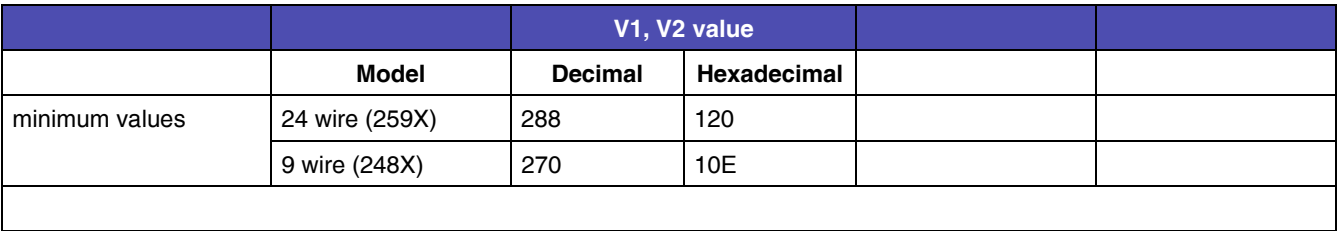

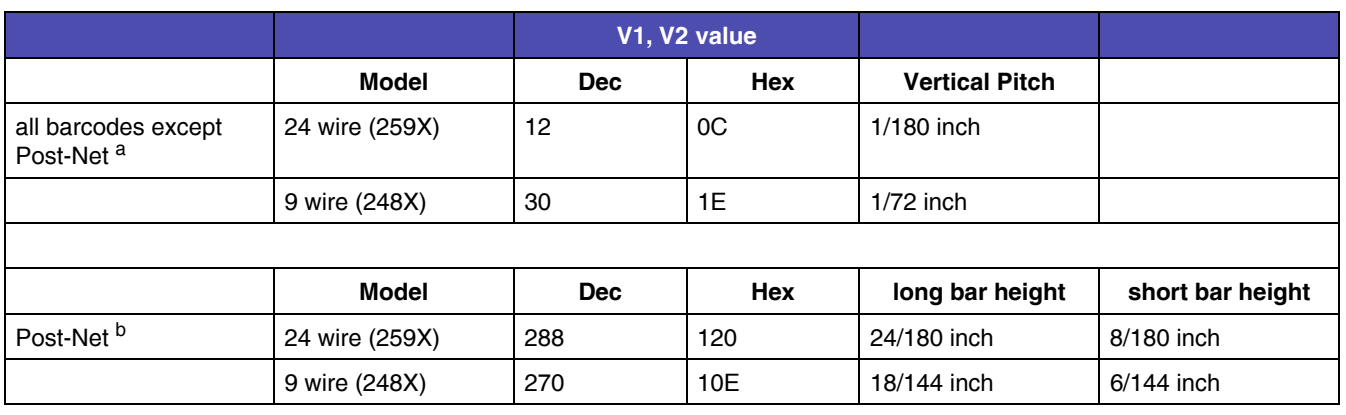

### **Table 3-9: Barcode Length (Continued)**

a. All the input data is rounded to the multiple value shown.

b. Barcode height is fixed to the values shown.

### <span id="page-98-0"></span>*Barcode Control Flag*

The control flag is made up of 8 bits as follows:

#### **Table 3-10: Barcode Control Flags**

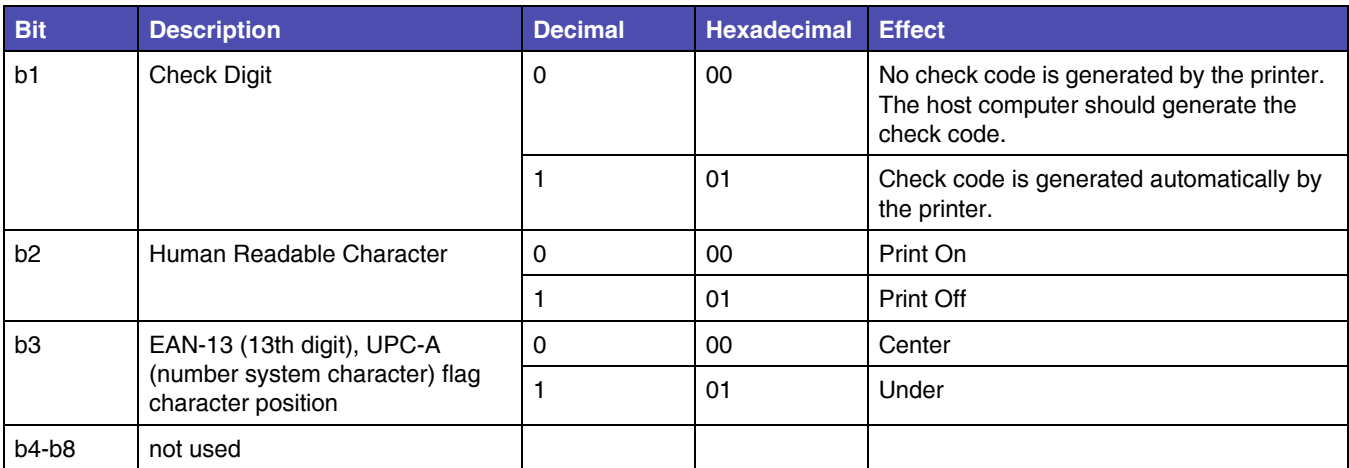

## **Setup Barcode Data**

This command sets the barcode data on the current printing position.

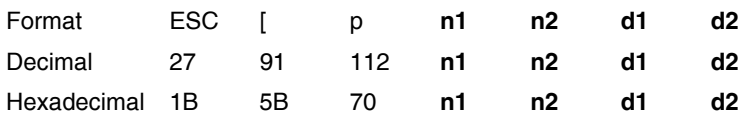

#### **USAGE NOTES**

- The printer must receive the Setup command ESC [f prior to the ESC [p command.
- The barcode prints after the printer receives the LF line feed command.
- The printer may ignore this command in the following conditions:
	- The barcode print area exceeds the left or right margin.
	- The barcode print area exceeds the page margin.
	- Undefined data is included in the command. In this case, the command strings defined "n1,n2" are ignored.
- n1 and n2 specify:
	- $-$  n1, n2 show data quantity following ESC [  $p$  n1, n2.
	- n1 is a low byte of command length data in hexadecimal.
	- n2 is a high byte of command length data in hexadecimal.
	- If an undefined value is found in the data string, the printer will ignore all the received barcode data with a length defined as n1, n2.
	- Valid n1, n2 values are listed in the following table:

### **Table 3-11: Barcode Data n1, n2 values**

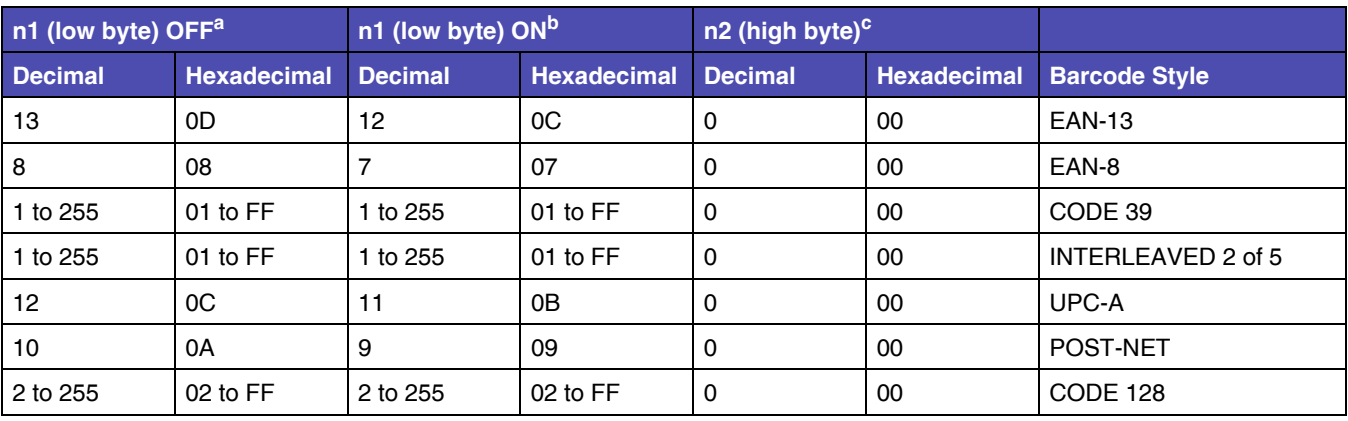

a. Automatic check digit generation flag is OFF.

b. Automatic check digit generation flag is ON.

c. The value of n2 does not change based on the check digit generation flag status.

# **CHAPTER 4: OKI Emulation Mode Printer Commands**

#### change

This section provides a detailed description of OKI emulation mode commands you can use with your printer.

# **Control Codes**

Control codes are one-character printer commands that are used to:

- Manage the printing of a job.
- Control the movement of the cursor, which changes the current print position.
- Control secondary font selection, such as condensed and double-wide.

The first 32 characters of the Standard ASCII table are control codes. This printer uses the following control codes.

**Table 4-1: Control Codes**

| Code Name        | <b>Symbol</b> | <b>Description</b>                                                                                                    | <b>Value</b><br>(Dec) | <b>Value</b><br>(Hex) |
|------------------|---------------|----------------------------------------------------------------------------------------------------|-----------------------|-----------------------|
| Beeper           | <b>BEL</b>    | Sounds the printer beeper for approximately 1 second.                                                                                                    | $\overline{7}$        | 07                    |
| <b>Backspace</b> | BS            | Causes the printer to move the current print position one<br>character position to the left.                                                                                                    | 8                     | 08                    |
| Horizontal Tab   | <b>HT</b>     | Moves the print head to the next horizontal tab position<br>specified by the ESC D command. If no tab position is<br>set or programmed, tabs are set by default to every 8th<br>column, beginning at column 9. | 9                     | 09                    |
|                  |               | When no tab is set between the current position and the<br>right margin or if the tabs are all cleared, the code is<br>ignored.                                                                                |                       |                       |
| Line Feed        | LF            | Advances the paper one line on the page. An automatic<br>carriage return may be optionally disabled.                                                                                                    | 10                    | 0A                    |

| <b>Code Name</b>                       | <b>Symbol</b>               | <b>Description</b>                                                                                                    | <b>Value</b><br>(Dec) | Value<br>(Hex) |
|----------------------------------------|-----------------------------|----------------------------------------------------------------------------------------------------|-----------------------|----------------|
| <b>Vertical Tab</b>                    | VT                          | Advances the paper to the next vertical tab position set<br>by the ESC B command. If no tab position is set, the<br>printer performs a single line feed. | 11                    | 0 <sub>B</sub> |
|                                        |                             | If the next vertical tab position is greater than the form<br>length (or form length minus skip perforation), the VT<br>does a line feed.                |                       |                |
|                                        |                             | An automatic carriage return may be optionally disabled                                                                                                  |                       |                |
| Form Feed                              | FF                          | Advances the paper to the top of the next page and does<br>a carriage return.                                                                            | 12                    | OC             |
| Carriage Return                        | <b>CR</b>                   | Moves the current print position to the left margin of the<br>current line. An automatic line feed may be optionally<br>added by the setup.              | 13                    | 0 <sub>D</sub> |
| Double-Wide Printing by<br>Line        | <b>SO</b>                   | Prints all characters in double-width mode.                                                                                                    | 14                    | 0E             |
|                                        |                             | This mode is canceled by the receipt of $\text{ESC} \restriction \textcircled{e}$ . ESC W<br>n, CR, LF, VT, FF, DC4, CAN or auto wrap.                   |                       |                |
| <b>Condensed Printing</b>              | SI                          | Condenses printing from 10 characters per inch (cpi) to<br>17.1 and 12 cpi to 20.                                                                        | 15                    | 0F             |
| <b>Select Printer</b>                  | DC <sub>1</sub>             | Selects the printer, causing all subsequent data to be<br>accepted.                                                                                      | 17                    | 11             |
| Select 10 cpi                          | D <sub>C</sub> <sub>2</sub> | Returns condensed printing to normal (10 cpi). Cancels<br>SI mode.                                                                                       | 18                    | 12             |
| <b>Deselect Printer</b>                | DC <sub>3</sub>             | This control code has no effect on the parallel interface.                                                                                               | 19                    | 13             |
|                                        |                             | This command is accepted and ignored.                                                                                                    |                       |                |
| Cancel Double-Wide<br>Printing by Line | DC4                         | Cancels double-width printing mode and returns printing<br>to normal.                                                                                    | 20                    | 14             |
| <b>Cancel Data</b>                     | CAN                         | Clears current line buffer of data already received to print<br>on the current line. Does not change the current print<br>position                       | 24                    | 18             |

**Table 4-1: Control Codes (Continued)**

# **Escape Sequences**

An escape sequence (two or more characters of information) lets you change the way the printer is currently printing. Like a control code, it gives you control over the printed output. The escape sequence begins with the character ESC (decimal 027, hexadecimal 1B). The printer recognizes this character as the beginning of a printer command signaling that the information following is control information and not data to be printed.

# **Printer Command Parameters**

A command parameter sets the value for a command. This value stays constant until either a different value resets the command or a command resets the printer to its default values. For example, after the printer receives a command that selects a right margin beginning at column 63, the right margin of each printed page begins at column 63. The margin remains constant until a right margin command with a different value resets the margin, or the printer is reset.

In this section, command parameters are indicated by a lowercase **n**. Usage Notes explain how to compute this parameter.

# **Command Structure**

**Data is pending.**

### **Example of IBM Emulation Mode Printer Command**

**Data is pending.**

# **Printer Command Quick Reference (IBM Emulation Mode)**

**Data is pending.**

# **Control Codes in ESC Sequence Format**

The following ESC sequences match the Control Code commands. See that section for a full description of each Control Code.

Escape sequences utilize the following format:

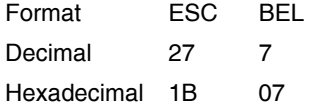

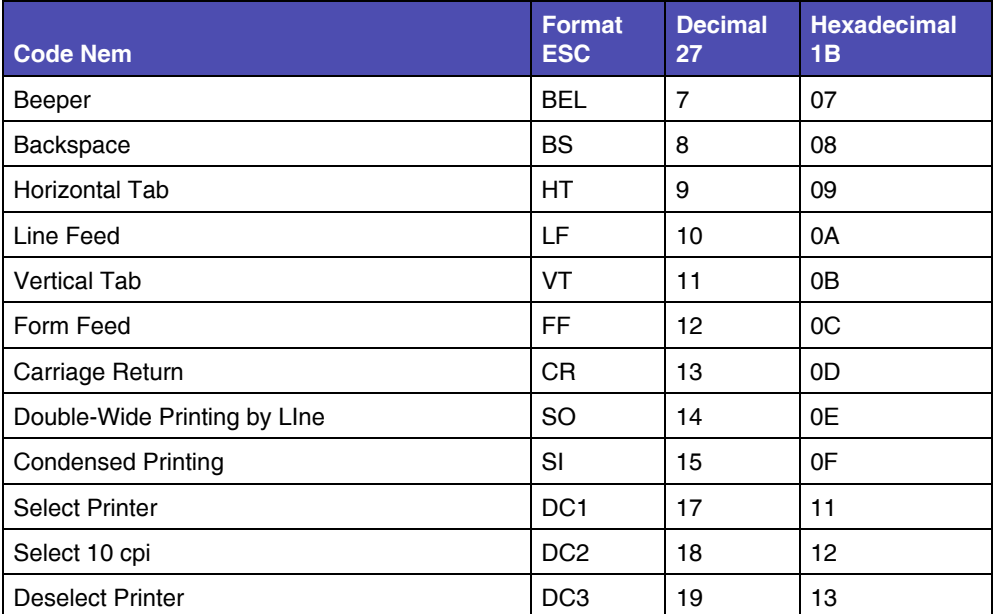

#### **Table 4-2: Escape Sequence Equivalents to Control Codes**

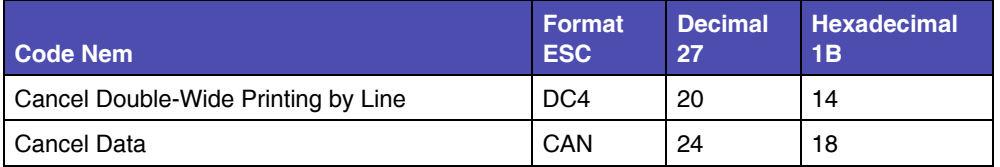

### **Table 4-2: Escape Sequence Equivalents to Control Codes (Continued)**

# **General Printer Commands**

The following are general Printer Commands.

### **Set Print Direction**

This command sets the printer to print either unidirectional (left to right) printing or returns to bi-directional printing.

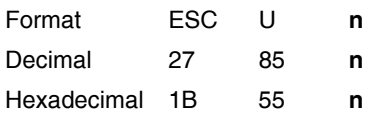

### **USAGE NOTE**

The value of n can be either of the following:

- $\bullet$  1 (dec) 01 (hex) = Unidirectional
- $\bullet$  0 (dec) 00 (hex) = Bi-directional

### **Continuous Double-Wide Printing**

This command selects or cancels a double-wide printing mode that is not canceled by line feed terminators.

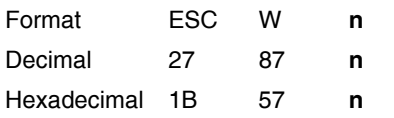

#### **USAGE NOTE**

The value of n can be either of the following:

- $\bullet$  1 (dec) 01 (hex) = Selects double-wide printing mode
- $\bullet$  0 (dec) 00 (hex) = Cancels double-wide printing mode

### **Deselect Printer**

When this command is sent, the printer ignores all data except DC1.

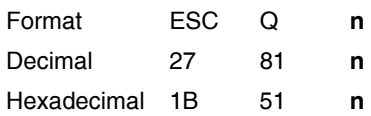

### **USAGE NOTE**

The following values of **n** are valid:

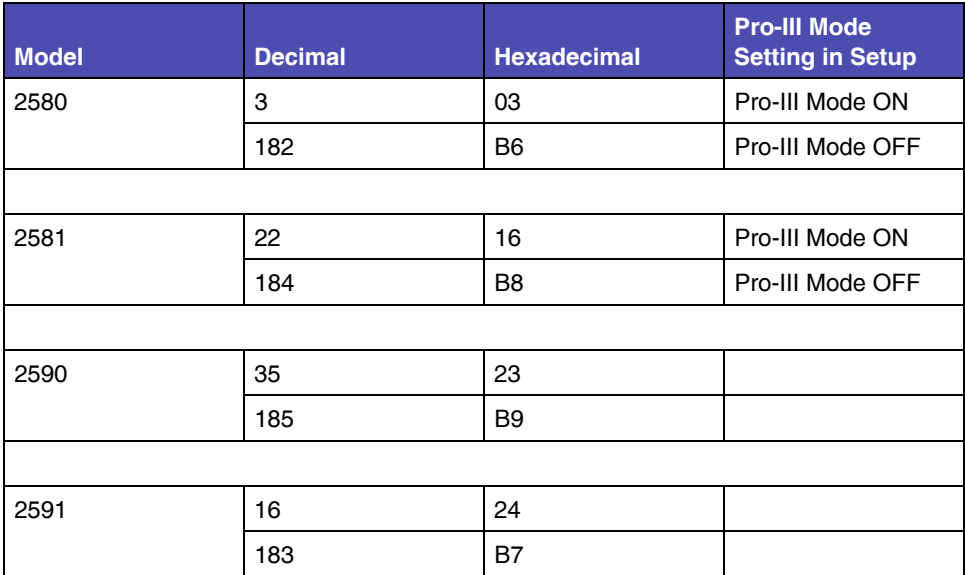

# **Stop Printing (259X only)**

This command stops printing and causes the printer to go into OFF LINE mode. Pressing the Start/Stop key returns the printer to ON LINE mode.

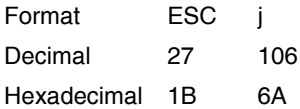

# **Print Position Commands**

### **Relative Move Inline Forward (n/120")**

This command moves the current print position to the right by the distance specified in the parameter.

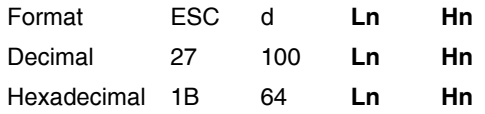

- Any attempt to use this command to move the print position beyond the current right margin leaves the print position set to the right margin.
- If underscoring and/or overscoring are in effect, the space of the move is underscored/overscored (unlike the case of a horizontal tab).
- The unit of measure is 1/120 inch. The position will be moved relative to the current print position. The distance is computed as (Ln+(Hn\*256)) in inches.
- When a value is represented by two parameter bytes, value  $(A) = Ln + Hn X$ 256. Calculate values of A less than 256.
	- $-$  Hn is 0.
	- Ln is the value.
- To calculate values of A equal to or greater than 255.
	- Divide the value A by 256.
	- The result is Hn.
	- The remainder is Ln.
**4-9 Print Position** 

### **Automatic Line Feed (LF)**

Turns the automatic line feed mode On and Off.

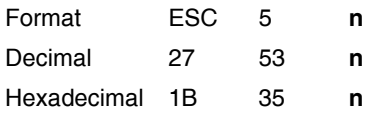

#### **USAGE NOTES**

The value of n can be either of the following:

- $\bullet$  1 (dec) 01 (hex) = ON
- $\bullet$  0 (dec) 00 (hex) = OFF
- When on, executes an automatic line feed when a carriage return is received.

### **Reverse Line Feed**

This command feeds the paper one line in the reverse direction.

Format ESC ]

Decimal 27 93

Hex 1B 5D

**Caution:** This command is not recommend. Repetitive use of this command can cause a paper jam.

### **Set Vertical Units (259X only)**

For 259x printers only.

This command selects the line feed spacing increment for the following commands:

- Set Graphics Line Spacing (ESC 3)
- Graphics Variable Line Spacing (ESC J).

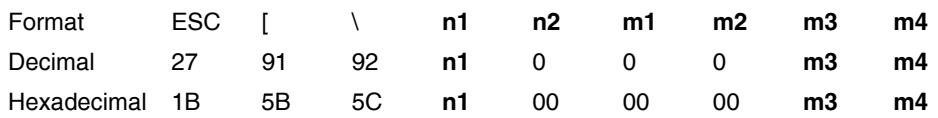

#### **USAGE NOTES**

- The default is 1/216 inch. The supported alternative is 1/180 inch and 1/360 inch.
- n1 and n2 specify the number of mode bytes contained in this escape sequence. Normally, n1 is 4, and n2 is 0.
- m1 and m2 are ignored.
- m3 and m4 set the base units as follows:

#### **Table 4-3: Set Vertical Unit - m3 and m4 values**

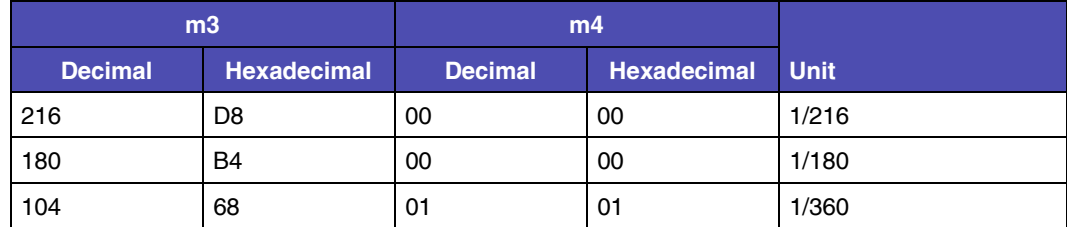

### **Select 1/8" Line Spacing**

This command (ESC zero) sets the line spacing at 1/8 inch between each line, which is 8 lines per inch (lpi).

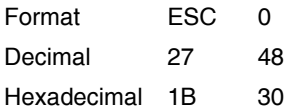

### **Select 7/72" Line Spacing**

This command sets the line spacing at 7/72 inch between each line, which is 10.3 lpi.

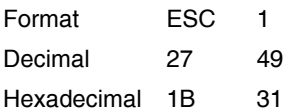

### **Set Text Line Spacing (n/72")**

This command sets line spacing in n/72 inch increments. To activate the line spacing, use the printer command Start Text Line Spacing (ESC 2).

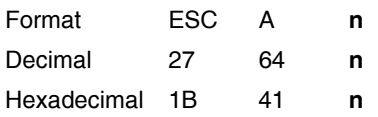

#### **USAGE NOTE**

Valid values for n are 1 through 85 (decimal), 01 through 55 (hexadecimal).

## **Start Text Line Spacing**

This command activates the line spacing designated by the Set Line Spacing for Text (ESC A) printer command. If no value is set by ESC A, command sets the line spacing to 1/6 inch, which is 6 lpi.

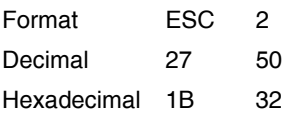

## **Page/Form Layout Commands**

### **Set All Tabs to Power On Setting**

This command sets the horizontal tabs at every 8th column, beginning at column 9 (9, 17, 25, and so on) and clears all vertical tabs.

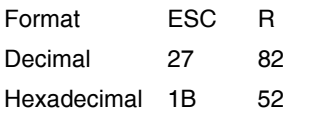

#### **USAGE NOTE**

• To set user-defined tabulation stops, use printer command ESC D for horizontal tabs and ESC B for vertical tabs.

### **Set Horizontal Tabs**

This command sets up to 28 tabulation stops to be used with the printer command HT, Horizontal Tabulation.

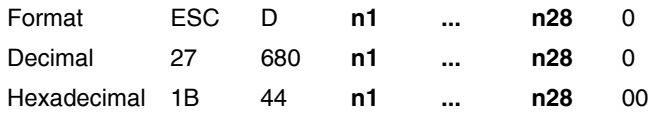

- Set the tabulation stops in ascending order (n1.....n28).
- The last digit in the sequence must be 0 to terminate the command.
- Horizontal tabs are specified by column number. The left most column is numbered one.
- ESC D 0 clears all existing horizontal tab stops.
- ESC R (Set Default Tabulation Stops) resets to the default horizontal tabulation stops.
- The printer command HT, Horizontal Tabulation, activates the tabulation stops set by this Escape sequence.

### **Set Vertical Tabs**

Sets as many as 64 tabulation stops by line number.

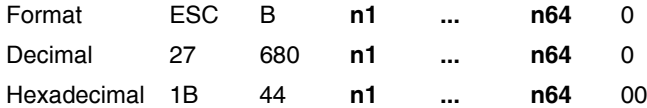

#### **USAGE NOTES**

- Set the tabulation stops in ascending order (n1.....n64).
- The last digit in the sequence must be 0 to terminate the command.
- Vertical tab positions are specified by a line number, and the first line is numbered one.
- ESC B 0 or ESC R (Set Default Tabulation Stops) clears all vertical tab stops.
- The last digit in the sequence must be a 0 to terminate the command.
- The printer command VT, Vertical Tabulation activates the tabulation stops set by this escape sequence.
	- If no tab position is set, the printer performs a single line feed.
	- If the next vertical tab position is greater than the form length (or form length minus skip perforation), the VT does a line feed.
	- An automatic carriage return may be optionally disabled.

### **Set Horizontal Margins**

This command sets the left and right margins.

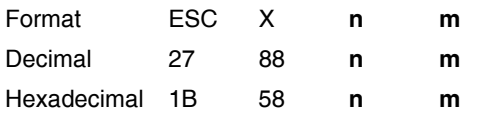

- n selects the left margin position.
- m selects the right margin position.
- Margins are specified in the character positions at the current pitch and are stored in absolute displacement from the left edge of the paper.
- The values for n and m must be from 0 and 255. If the value is set at 0, the margin is left unchanged.

### **Set Automatic Perforation Skip**

This command specifies the number of lines to be skipped at the bottom of each page, which creates a bottom margin.

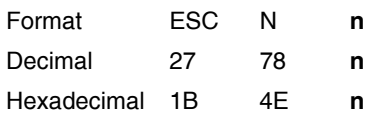

#### **USAGE NOTES**

- This command remains in effect until:
	- Cancel Skip Perforation (ESC O) printer command is received.
	- Set Form Length in Lines (ESC C) printer command is received.
	- Set Form Length in Inches (ESC C 0) printer command is received.
- Valid values for n are 1 through 255 (decimal), 01 through FF (hexadecimal).

### **Cancel Automatic Perforation Skip**

This command cancels Set Automatic Perforation Skip (ESC N).

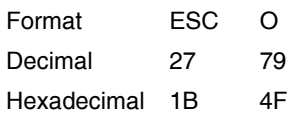

### **Proportional Space Mode**

This command turns proportional space mode on and off.

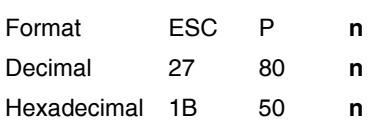

- The value of n can be either of the following:
	- $-1$  (dec) 01 (hex) = ON
	- $-$  0 (dec) 00 (hex) = OFF
- (259x only) ON changes character pitch to the LQ proportional mode. OFF returns character pitch in LQ mode to the pitch selected before the proportional space mode was turned on.

### **Set Top of Form**

This command sets the first line of printing on each page to the current vertical paper position.

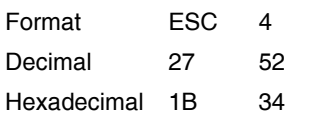

### **Set Form Length in Inches**

This command sets the form length to a specified number of inches.

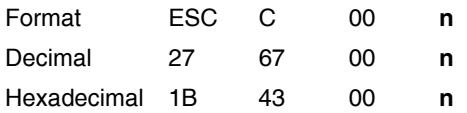

#### **USAGE NOTES**

- Valid values for n are 1 through 255 (decimal), 01 through FF (hexadecimal).
- When the command is sent, the current vertical position becomes the new top of form.
- Automatic Perforation Skip is canceled

### **Set Form Length in Lines**

This command sets the form length to a specified number of lines.

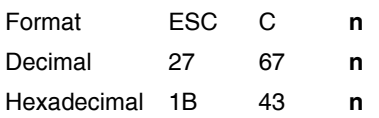

- Valid values for n are 1 through 255 (decimal), 01 through FF (hexadecimal), and works in conjunction with the current line spacing (ESC A).
- When the command is sent, the current vertical position becomes the new top of form.
- Automatic Perforation Skip is canceled.

## **Character Commands**

### **Select Character Set 1**

Selects character set 1 for printing.

Character set 1 contains characters and symbols that are used in the English language.

Format ESC 7

Decimal 27 55

Hex 1B 37

See page **YYY** for more information. **{Reference will be updated when document is finalized.}**

### **Select Character Set 2**

Selects character set 2 for printing.

Character set 2 contains characters and symbols that are used in English and non-English languages.

Format ESC 6

Decimal 27 54

Hex 1B 36

See page **YYY** for more information. **{Reference will be updated when document is finalized.}**

### **Download a Character Set**

See page **YYY** for more information. **{Reference will be updated when document is finalized.}**

### **Select Print Mode**

This command selects the normal font or the download font in Draft, NLQ (258x only) or LQ (259x only).

Format ESC I n

Decimal 27 73 n

Hex 1B 49 n

### **USAGE NOTES**

- This command cancels any print combinations that conflict with ESC I.
- The following table shows valid values for n for the 248x and 249x printers. The command is ignored if any other value is entered:

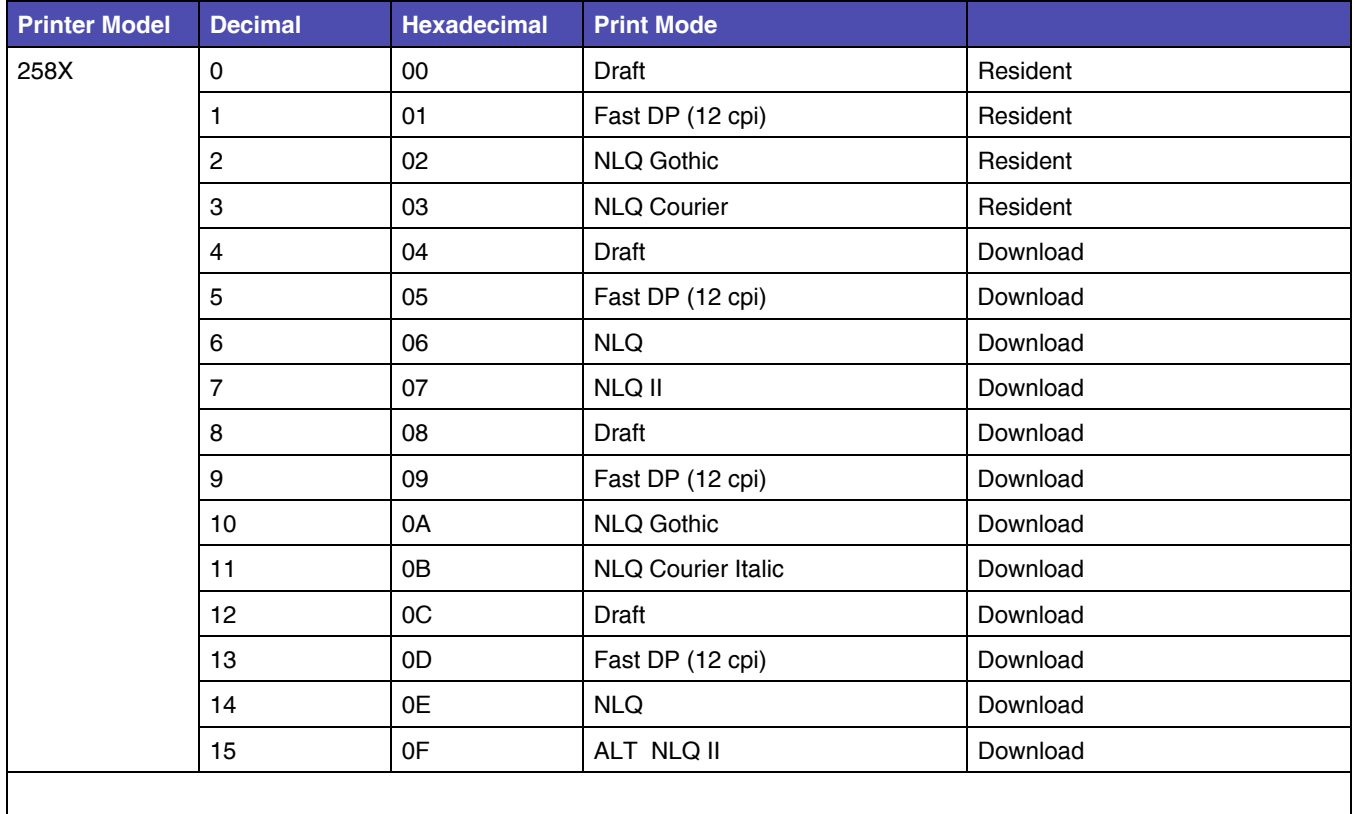

#### **Table 4-4: Print Mode Values**

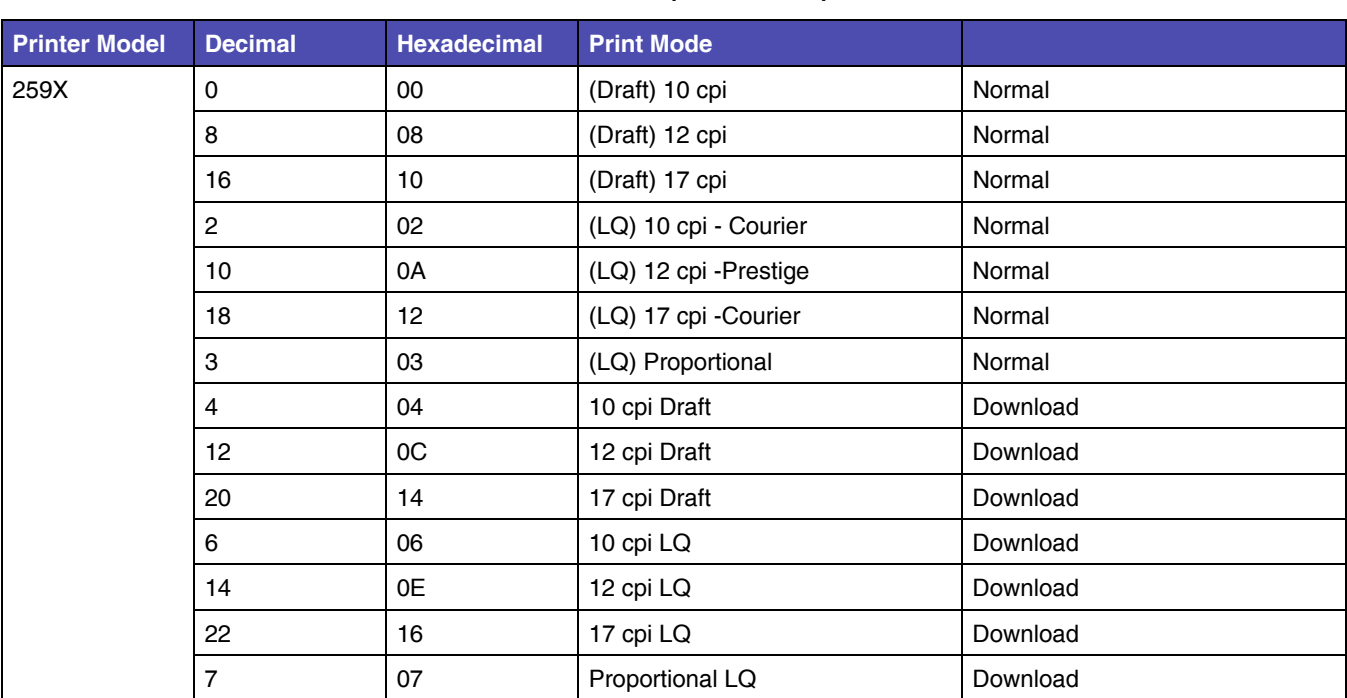

### **Table 4-4: Print Mode Values (Continued)**

## **Code Page Commands**

### **Set Code Page**

Use this printer command to change the active code page.

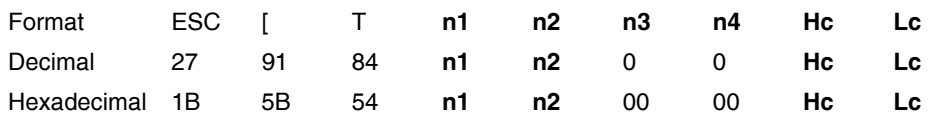

#### **USAGE NOTES**

- n1 is a one-byte binary number that is the less significant byte of the two-byte parameter count.
- n2 is a one-byte binary number that is the more significant byte of the twobyte parameter count. Zero is a valid count.
- n3 and n4 are always 0.
- Hc and Lc are two-byte values that specify the code page to be used. Se[e"Code Page Table" on page A-1](#page-196-0) for decimal and hexadecimal values.
- This command is ignored if an unavailable code page is specified.
- To calculate Hc Lc for a code page that is not shown:
	- Divide the code page number, such as 437, by 256.
	- The whole number result is the Hc value.
	- The remainder is the Lc value.
	- If your code page has an alphabetic character, such as 437G, add 10,000 to the code page number, then divide by 256.

### **Continuously Print From All Character Chart**

This command prints the next ( $n = m \times 256$ ) characters from the All Characters Chart.

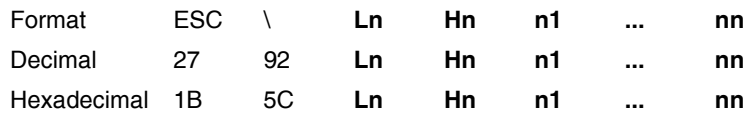

#### **USAGE NOTES**

• Identify the number of characters (A) that you want to print.

**4-20 Code Page** 

- When a value is represented by two parameter bytes, value  $(A) = Ln + Hn$ X 256. Calculate values of A less than 256.
- Hn is 0.
- Ln is the value.
- To calculate values of A equal to or greater than 255.
- Divide the value A by 256.
- The result is Hn.
- The remainder is Ln.
- The variables, n1 n2 n3 and so on, are the number of characters that you want to print. For example, for each character, n1 n2 n3...., that you want to print, you must input the decimal or hexadecimal digit for that character.
- Use the ["Code Page Table" on page A-1](#page-196-0) for decimal and hexadecimal values.
	- Locate the character on the code page table.
	- Use the decimal or hexadecimal digit for that character in the printer command format.

### **Print One Character**

This command prints the next character from the All Characters Chart.

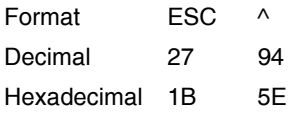

## **Style Commands**

### **Set Print Quality**

This command changes the print quality.

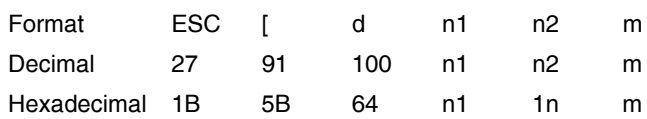

#### **USAGE NOTES**

• n1 and n2 specify the number of parameter bytes contained in this escape sequence. Normally, n1 is 1, and n2 is 0.

m specifies the print quality as follows:

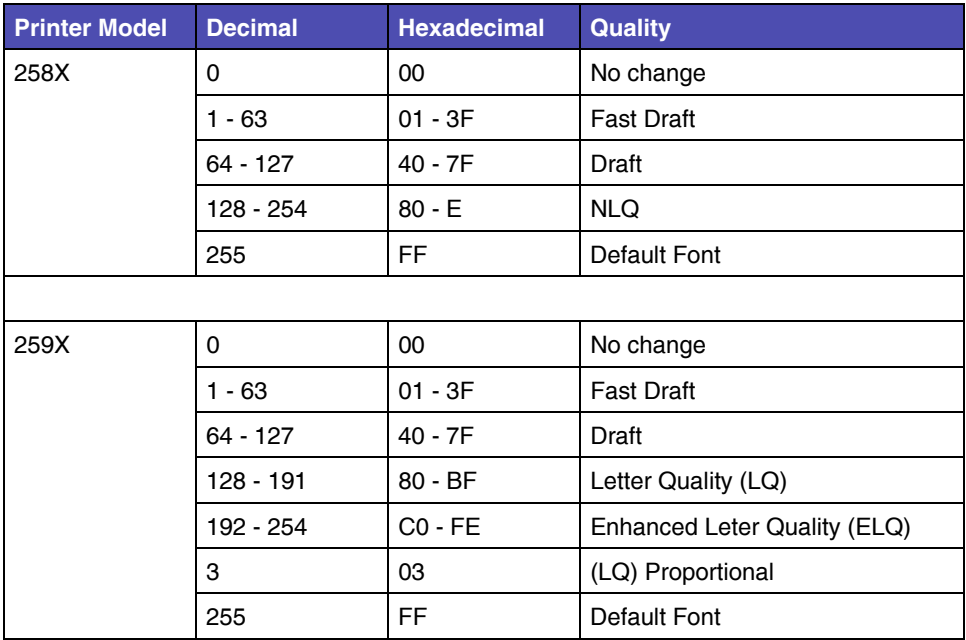

#### **Table 4-5: Set Print Quality m parameter values**

### **Select Global Font**

This command allows the user to vary the font, pitch and code page.

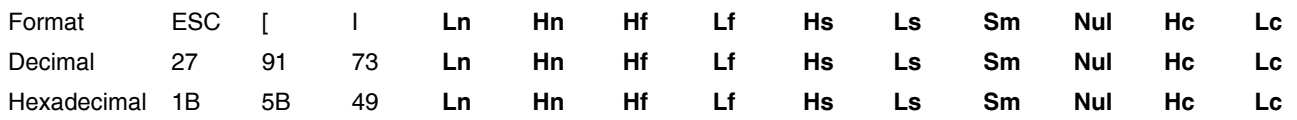

- Count the number of parameter bytes contained in this escape sequence as value (A).
	- When a value is represented by two parameter bytes, value  $(A) = Ln + Hn$ X 256. Calculate values of A less than 256.
	- $\bullet$  Hn is 0.
	- Ln is the value.
	- To calculate values of A equal to or greater than 255.
	- Divide the value A by 256.
	- The result is Hn.
	- The remainder is Ln.
- If Font Lock and Pitch Lock are active, this command is ignored.
- The font global ID (Hf = high byte and Lf = low byte) specify the pitch and font typestyle you want to print. The Global Font Id Tables below describe the Hf and Lf variables. When the font global ID is valid data, size parameters (Hs, LS, Sm) are ignored.
- The size parameters (Hs, Ls and Sm) specify the pitch. They are valid when font ID (Hf and Lf) is not valid. Nul data is ignored. See [Table 4-12: "Global](#page-125-0)  [Font Size Parameters" on page 4-26](#page-125-0) for the valid size parameters.
- Sm specifies the size modifier. Values of Sm are:
	- 00 No change
	- 01 Width is measured in increments of 0.018 mm (1/1440 in.)
	- 02, 03 Font is proportional
	- All other values are regarded as 0.
- The code page ID (Hc and Lc) specify the Code Page. Se[e"Code Page](#page-196-0)  [Table" on page A-1](#page-196-0) for decimal and hexadecimal values.
- This command uses the following best-fit algorithm in the following order:
	- Requested font, pitch and code page
	- Requested pitch and code page, first font found
	- Requested code page, first font and pitch found
	- No change

The following table applies to all models, except where noted.

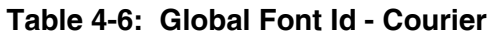

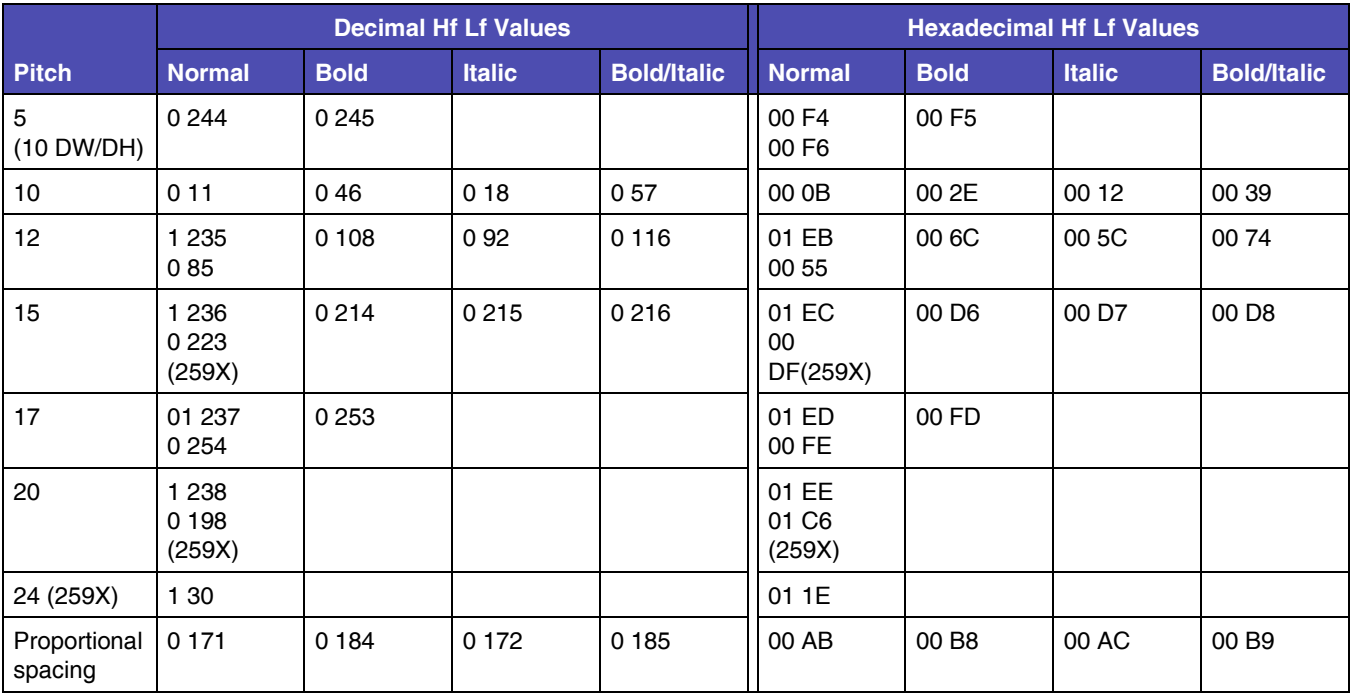

The following table applies to all models, except where noted.

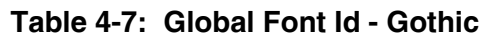

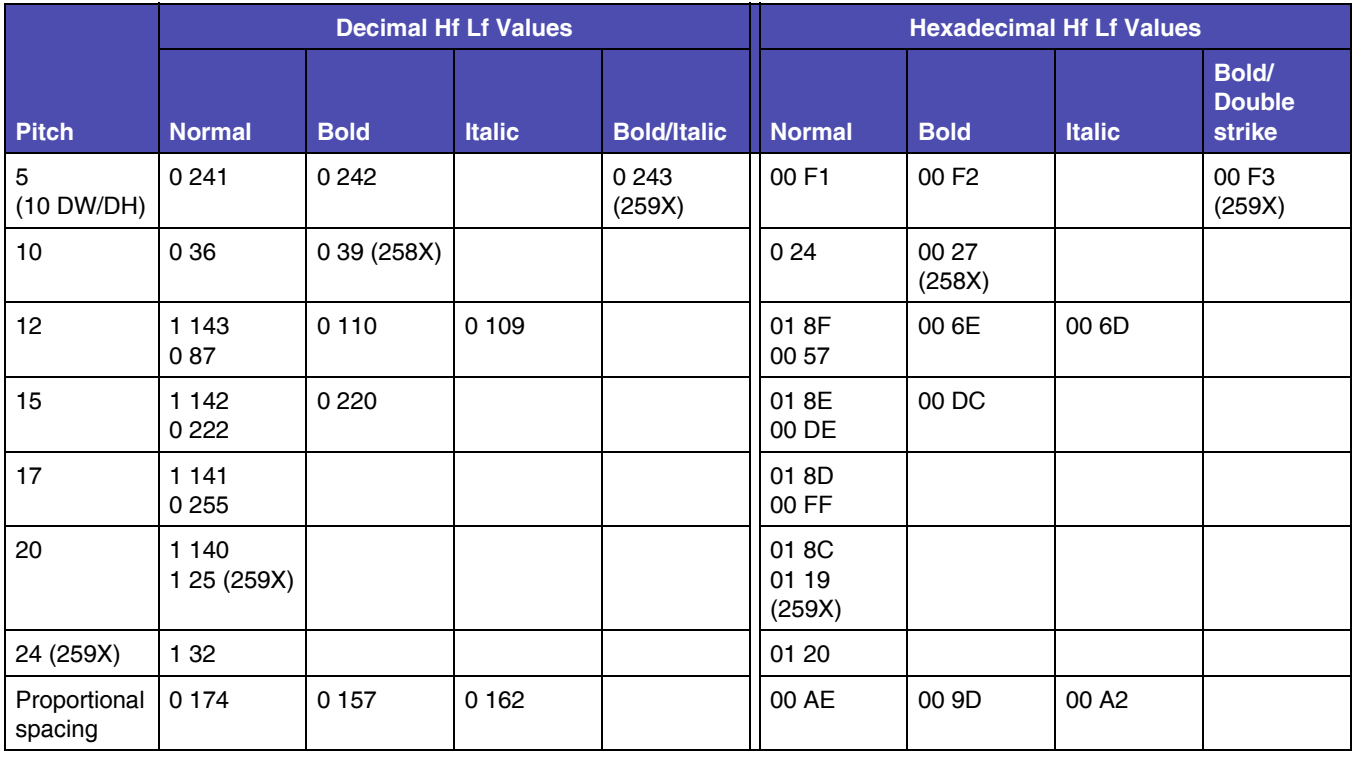

The following table applies to 259X models only.

#### **Table 4-8: Global Font Id - Prestige**

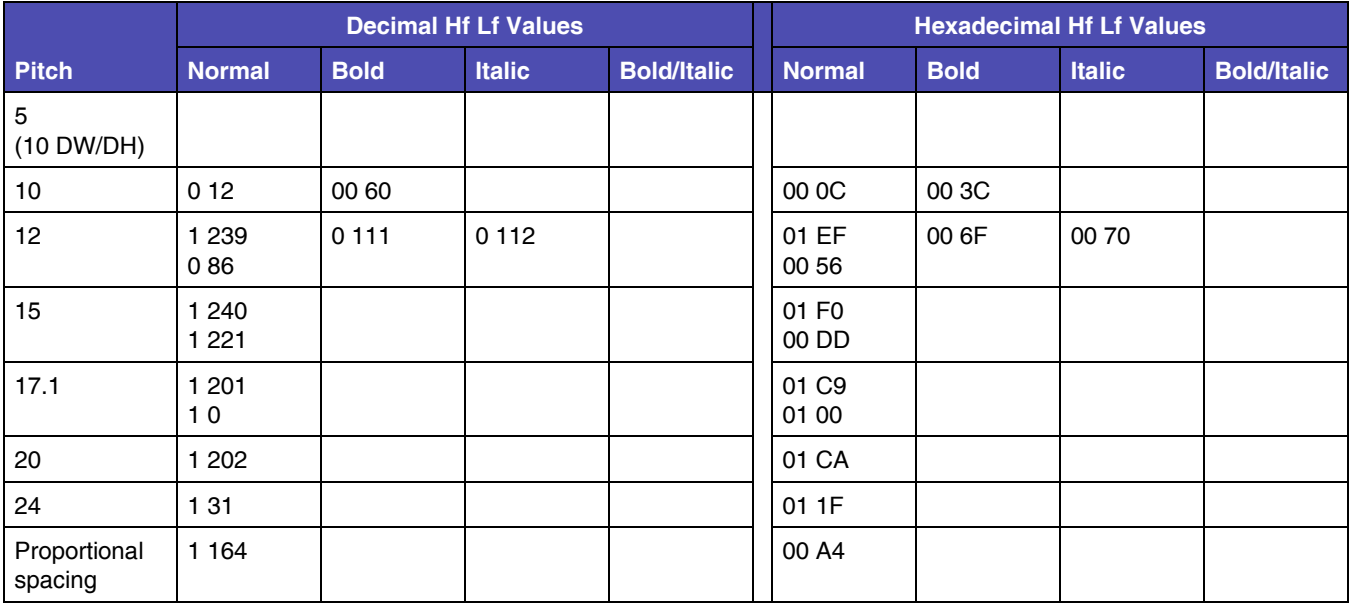

The following table applies to 259X models only.

#### **Table 4-9: Global Font Id - Presentor**

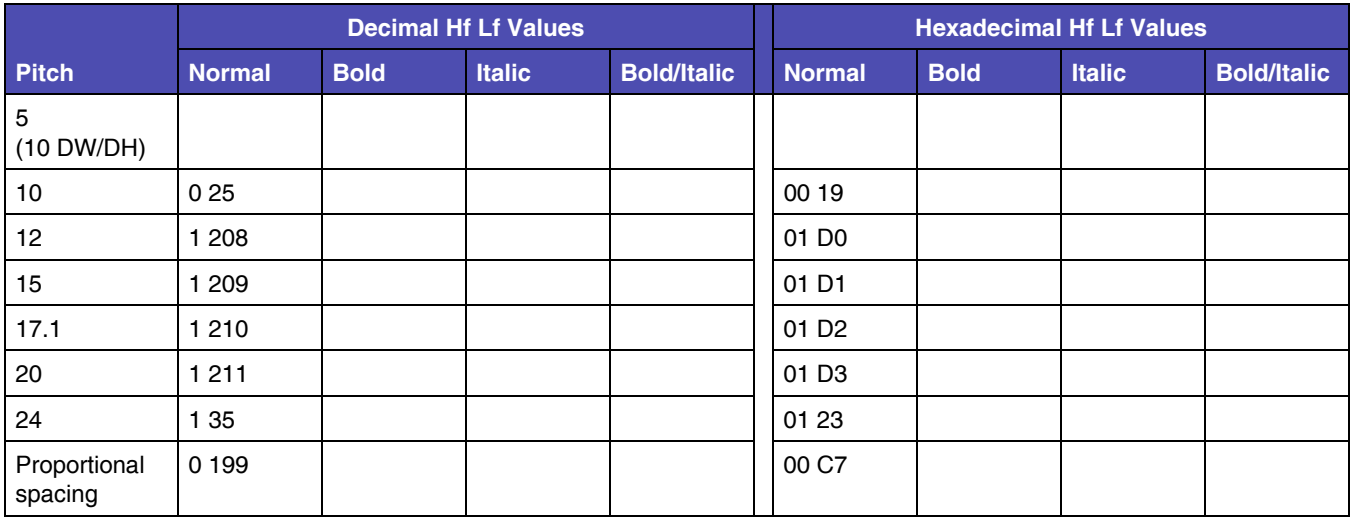

The following table applies to 259X models only.

#### **Table 4-10: Global Font Id - Orator**

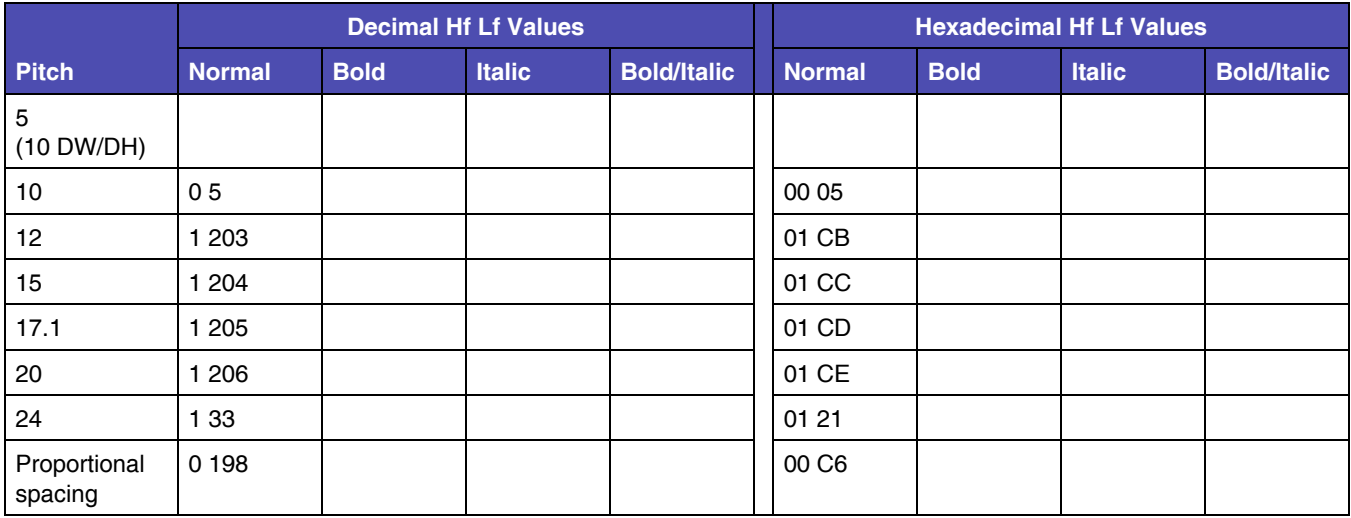

The following table applies to 259X models only.

**Table 4-11: Global Font Id - Script**

|                         | <b>Decimal Hf Lf Values</b> |             |               | <b>Hexadecimal Hf Lf Values</b> |                   |             |               |                    |
|-------------------------|-----------------------------|-------------|---------------|---------------------------------|-------------------|-------------|---------------|--------------------|
| <b>Pitch</b>            | <b>Normal</b>               | <b>Bold</b> | <b>Italic</b> | <b>Bold/Italic</b>              | <b>Normal</b>     | <b>Bold</b> | <b>Italic</b> | <b>Bold/Italic</b> |
| 5<br>(10 DW/DH)         |                             |             |               |                                 |                   |             |               |                    |
| 10                      | 0212                        |             |               |                                 | 01 D4             |             |               |                    |
| 12 <sup>2</sup>         | 1 2 1 3                     |             |               |                                 | 01 D <sub>5</sub> |             |               |                    |
| 15                      | 1 2 1 4                     |             |               |                                 | 01D               |             |               |                    |
| 17.1                    | 1 2 1 5                     |             |               |                                 | 01 D7             |             |               |                    |
| 20                      | 1 2 1 6                     |             |               |                                 | 01 D8             |             |               |                    |
| 24                      | 1 3 6                       |             |               |                                 | 01 24             |             |               |                    |
| Proportional<br>spacing | 0 200                       |             |               |                                 | 00 C8             |             |               |                    |

#### **Table 4-12: Global Font Size Parameters**

<span id="page-125-0"></span>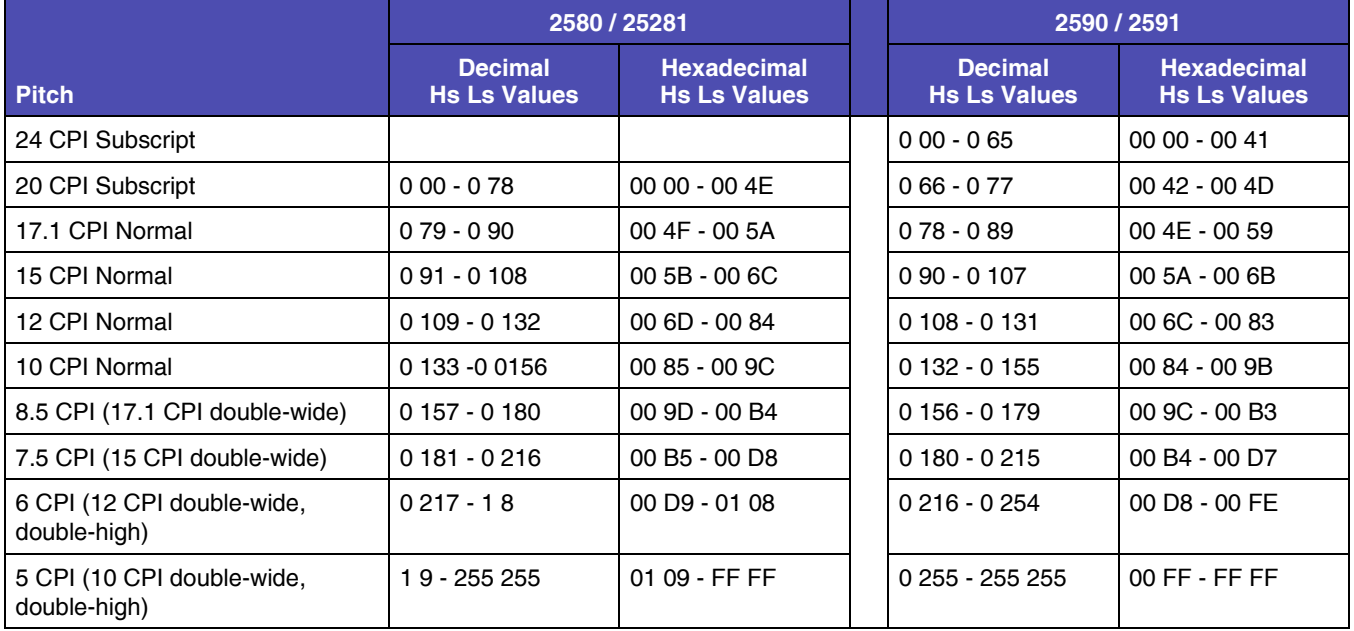

**Note:** There are subtle differences between the 258X and 259X printers. This is intentional, not a typo.

### **Select Print Type Style**

This command selects the following printing modes:

- Character height single or double
- Character width single or double
- Line Spacing single or double
- Italic print
- Shadow print (259x only)
- Outline print (259x only)

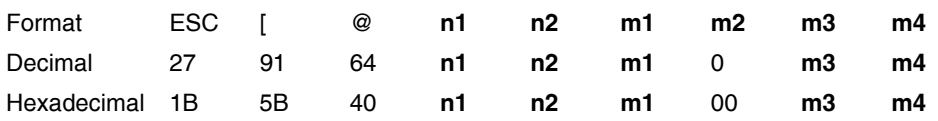

- n1 and n2 specify the number of mode bytes contained in this escape sequence. Normally, n1 is 4, and n2 is 0.
- Normally, m2 is 0 (Dec) 00 (Hex). (Not supported)
- m1 controls start and stop of the character modes. See the table below for values.
- m3 controls line spacing and character height. It as two parts: a high-order half-byte and a low-order half-byte. The high-order half-byte of m3 controls the line spacing and the low-order half-byte controls the character height. See the table below for values.
- m4 controls the character width. Only the low-order half-byte is significant in this mode byte. The high-order half-byte is ignored. See the table below for values.

See the following table for m1, m3, and m4 values.

### **Table 4-13: Select Print Type Style Values**

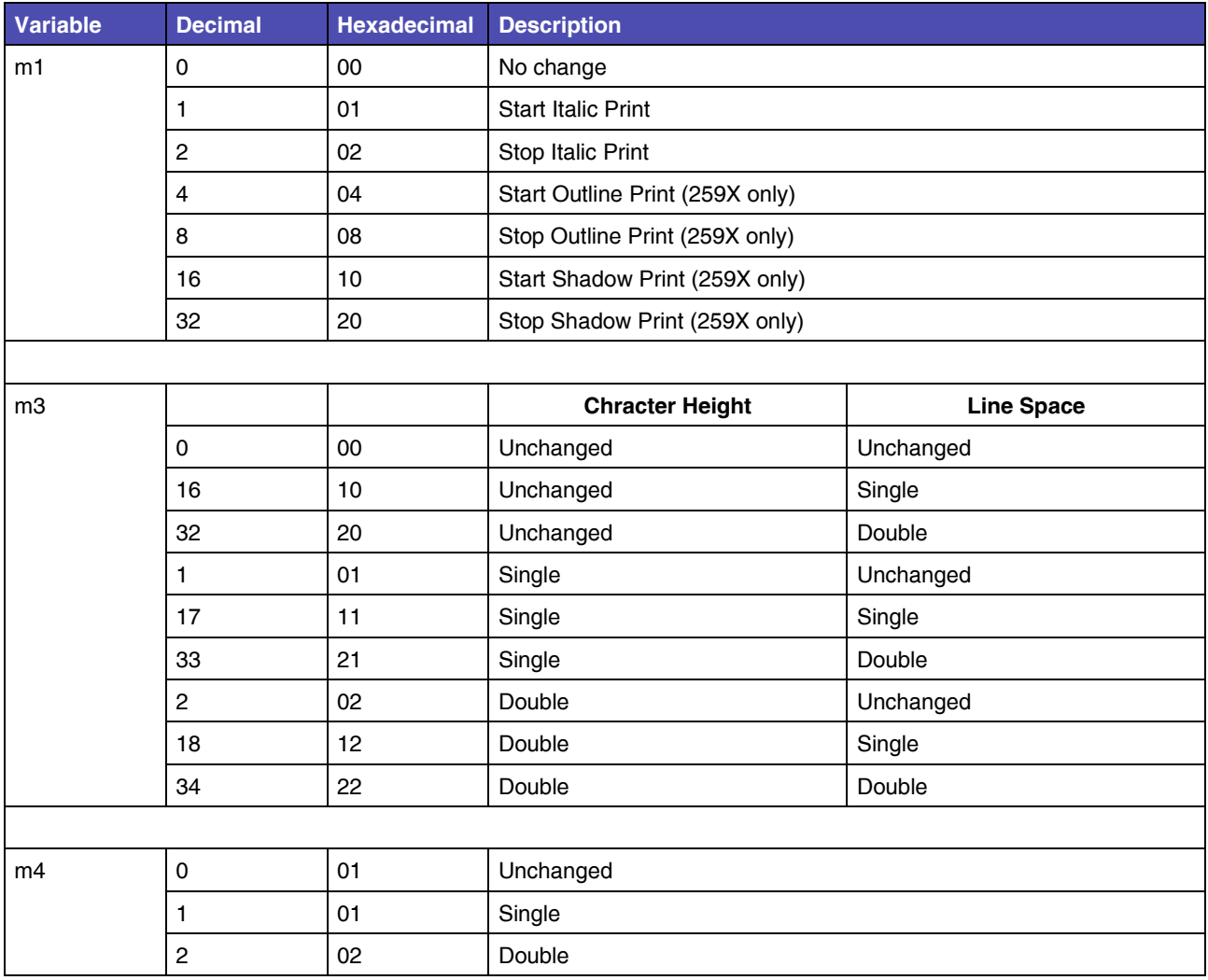

### **Select 12 cpi**

This command sets the pitch at 12 cpi.

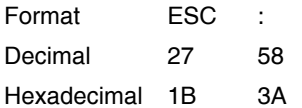

### **Select/Cancel Emphasized Mode**

This command selects and cancels the emphasized mode.

To select emphasized mode:

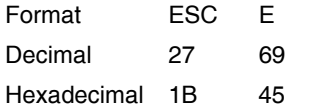

To cancel emphasized mode:

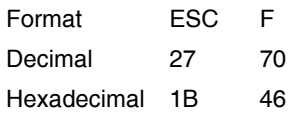

### **Select/Cancel Double-Strike Mode**

This command selects and cancels the double-strike mode.

Double-strike print results in a darker print because the printhead strikes the character twice.

To select double-strike mode:

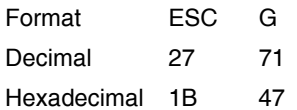

#### To cancel double-strike mode:

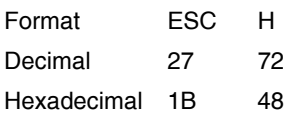

### **Start Superscript or Subscript Printing**

This command selects the subscript and superscript modes.

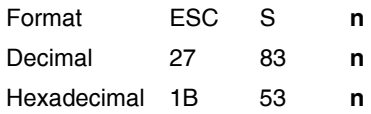

#### **USAGE NOTE**

The value of n can be either of the following:

- $\bullet$  1 (dec) 01 (hex) = Subscript ON
- $\bullet$  0 (dec) 00 (hex) = Superscript ON

### **Cancel Superscript and Subscript Printing**

This command cancels the subscript and superscript modes.

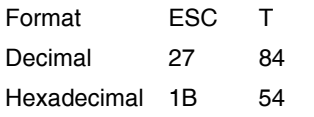

### **Score Select (259X only)**

For 259x printers only.

This command selects forms of overscore, underscore, and strikethrough.

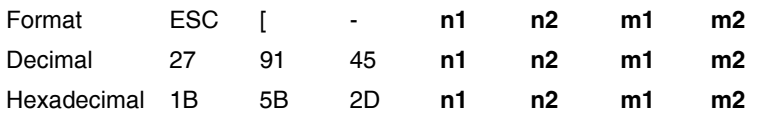

#### **USAGE NOTES**

To cancel this command, designate type as Dec 255 or ex FF.

- n1 and n2 specify the number of parameter bytes contained in this escape sequence. Normally, n1 is 2, and n2 is 0.
- m1 selects score location as follows:
	- 1 (dec) 01 (hex) equals Underscore
	- 2 (dec) 02 (hex) equals Strikethrough
- 3 (dec) 03 (hex) equals Overscore
- m2 selects score type as follows:
	- 0 (dec) 00 (hex) equals Cancel
	- 1 (dec) 01 (hex) equals Single
	- 2 (dec) 02 (hex) equals Double

### **Continuous Underscore**

This command begins and ends continuous underscore of spaces and characters.

To begin Continuous Underscore:

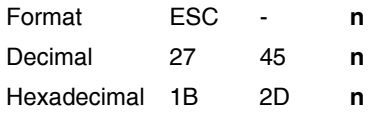

#### **USAGE NOTE**

- The value of n can be either of the following:
	- $-1$  (dec) 01 (hex) = Underscore ON
	- $-$  0 (dec) 00 (hex) = Underscore OFF

### **Continuous Overscore**

This command begins and ends continuous overscore of spaces and characters.

To begin Continuous Overscore:

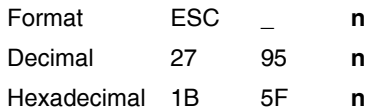

- The value of n can be either of the following:
	- $-1$  (dec) 01 (hex) = Overscore ON
	- $-$  0 (dec) 00 (hex) = Overscore OFF

## **Graphics Commands**

### <span id="page-131-0"></span>**Normal Density Bit Image Graphics (60 dpi)**

This command sends normal density bit images to be printed at 60 dots per inch (dpi) horizontally and 72 dpi vertically.

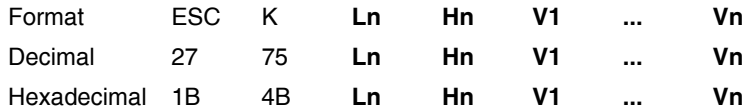

#### **USAGE NOTES**

- The command discards all data that goes beyond the current margin.
- Text and graphics can be printed on the same line.
- Count the total number of bytes of binary bit-image data (A). The total number of bytes cannot exceed the number of dot columns that remain on the line. This value is represented by Ln and Hn.
	- When a value is represented by two parameter bytes, value  $(A) = Ln + Hn$ X 256. Calculate values of A less than 256.
	- $\bullet$  Hn is 0.
	- Ln is the value.
	- To calculate values of A equal to or greater than 255.
	- Divide the value A by 256.
	- The result is Hn.
	- The remainder is Ln.
- V1 though Vn represent graphics data.

Each vertical dot column can have 8 rows of dots.

To print bit image graphics, the printer uses either the first 8 (258x) or 20 (259x) wires of the printhead to map the eight bits of data.

The following table shows how the print wires are mapped for the 258X printers.

**Table 4-14: Print Wire Mapping (258X only)**

| <b>Dot Position</b> | <b>Bit Number</b> | <b>Decimal</b> | <b>Hexadecimal</b> |
|---------------------|-------------------|----------------|--------------------|
| Top                 |                   |                |                    |

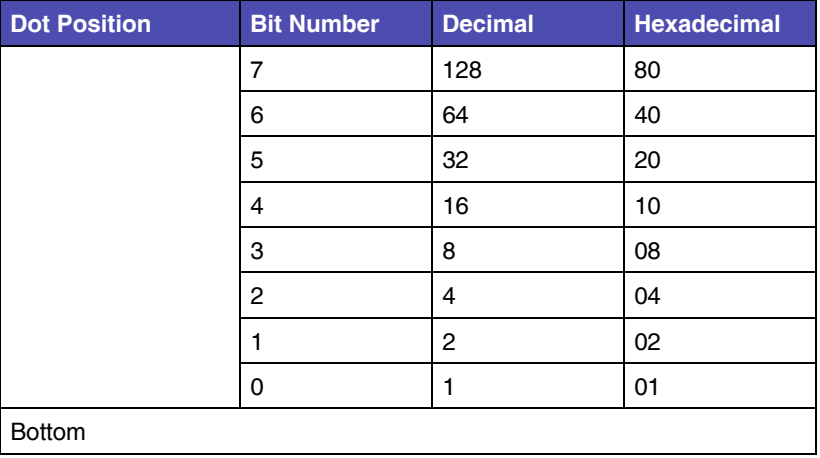

#### **Table 4-14: Print Wire Mapping (258X only)**

The following table shows how the print wires are mapped for the 259X printers.

**Table 4-15: Print Wire Mapping (259X only)**

| <b>Dot Position</b> | <b>Bit Number</b> | <b>Decimal</b> | <b>Hexadecimal</b> |                                                        |
|---------------------|-------------------|----------------|--------------------|--------------------------------------------------------|
| Top                 |                   |                |                    |                                                        |
|                     | $\overline{7}$    | 128            | 80                 | 1, 2<br>If dots 7 and 6 print, wire 3 is also used.    |
|                     | 6                 | 64             | 40                 | 4, 5                                                   |
|                     | 5                 | 32             | 20                 | 6, 7<br>If dots 5and 4 print, wire 8is also used.      |
|                     | 4                 | 16             | 10                 | 9, 10                                                  |
|                     | 3                 | 8              | 08                 | 11, 12<br>If dots 3 and 2 print, wire 13 is also used. |
|                     | 2                 | $\overline{4}$ | 04                 | 14, 15                                                 |
|                     |                   | $\overline{c}$ | 02                 | 16, 17<br>If dots 1 and 0 print, wire 18 is also used. |
|                     | 0                 | 1              | 01                 | 19.20                                                  |
| <b>Bottom</b>       |                   |                |                    |                                                        |

### **Dual-Density Bit Image Graphics (Half Speed 120 dpi)**

This command sends normal density bit images to be printed at 120 dots per inch (dpi).

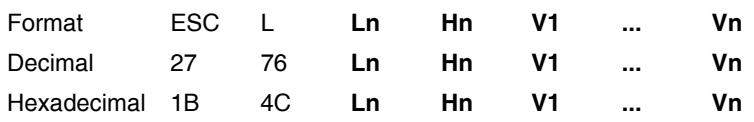

#### **USAGE NOTES**

- The command discards all data that goes beyond the current margin.
- Text and graphics can be printed on the same line.
- Each vertical dot column can have 8 rows of dots.
- Dual-density graphics print at half-speed of normal-density bit image graphics.
- ESC L dual-density bit image graphics can print adjacent dots.
- See ["Normal Density Bit Image Graphics \(60 dpi\)" on page 4-32](#page-131-0) for more information on bit image graphics.

### **Dual-Density Bit Image Graphics (Normal Speed 120 dpi)**

This command sends bit images to be printed at a horizontal resolution of 120 dots per inch (dpi).

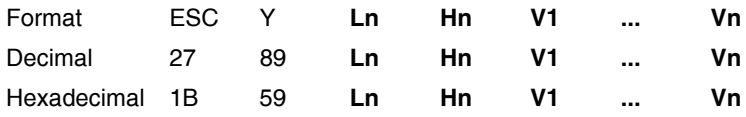

#### **USAGE NOTES**

- The command discards all data that goes beyond the current margin.
- Text and graphics can be printed on the same line.
- Each vertical dot column can have 8 rows of dots.
- ESC Y dual-density graphics print at normal speed.
- ESC Y dual-density graphics cannot print horizontally adjacent dots.
- See ["Normal Density Bit Image Graphics \(60 dpi\)" on page 4-32](#page-131-0) for more information on bit image graphics.

### **High-Density Bit Image Graphics (240 dpi)**

This command sends bit images to be printed at a horizontal resolution of 240 dots per inch (dpi).

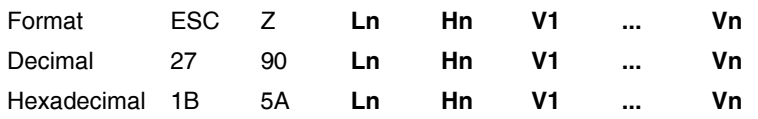

#### **USAGE NOTES**

- The command discards all data that goes beyond the current margin.
- Text and graphics can be printed on the same line.
- Each vertical dot column can have 8 rows of dots.
- ESC Z high-density graphics print at half-speed of normal-density bit image graphics.
- ESC Z high-density graphics cannot print horizontally adjacent dots.
- See ["Normal Density Bit Image Graphics \(60 dpi\)" on page 4-32](#page-131-0) for more information on bit image graphics.

### **High Resolution Graphics (259x only)**

For 259x printers only.

This command sends data for dot matrix graphics to the printer.

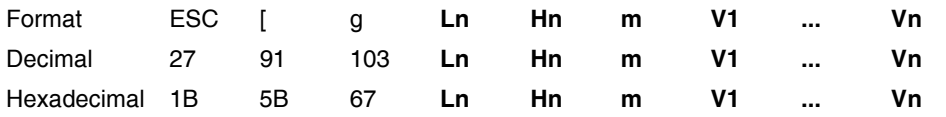

Format ESC [ g n1 n2 m data

Decimal 27 91 103 n1 n2 m data

Hex 1B5B 67 n1 n2 m data

- This command allows selection of eight modes for both emulated 8-wire graphics and 24-wire graphics.
- Count the total number of bytes of binary bit-image data PLUS ONE (A). The total number of bytes cannot exceed the number of dot columns that remain on the line. This value is represented by Ln and Hn.
	- When a value is represented by two parameter bytes, value  $(A) = Ln + Hn$ X 256. Calculate values of A less than 256.
	- $\bullet$  Hn is 0.
	- Ln is the value.
	- To calculate values of A equal to or greater than 255.
	- Divide the value A by 256.
	- The result is Hn.
- The remainder is Ln.
- V1 though Vn represent graphics data.
- m is a one-byte value to select the graphics mode. The following modes are supported:

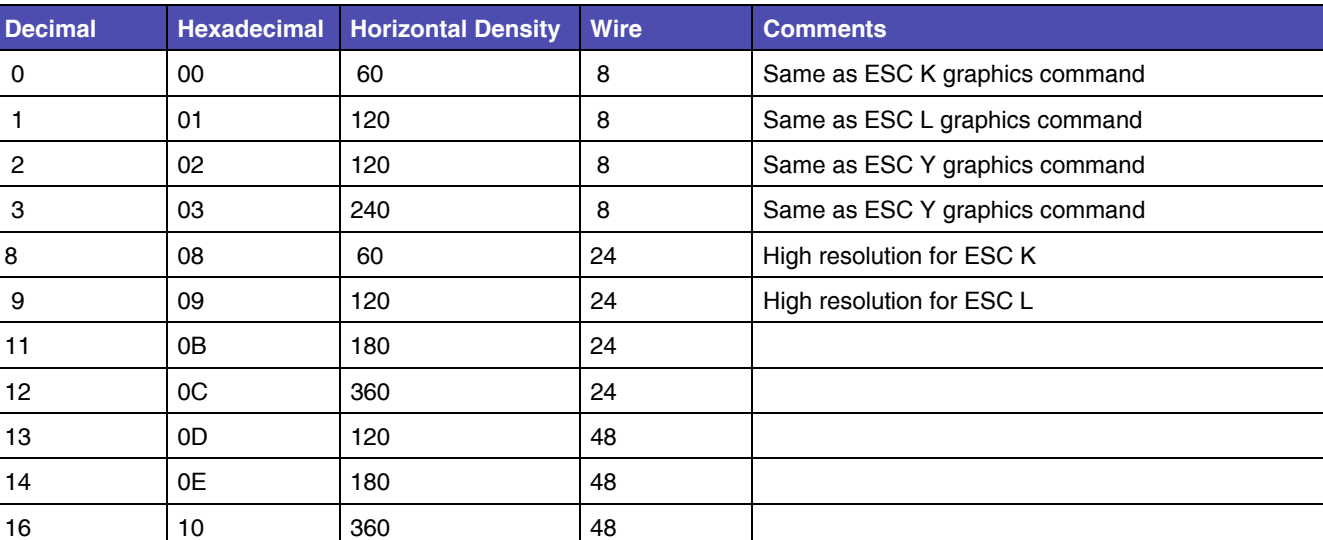

#### **Table 4-16: High Resolution Graphics m parameter values**

#### **Note:**

The graphics data is organized by byte. For 8-wire modes, it is arranged and mapped to the wires identically to ESC K. For 24-wire modes, the data has three bytes per slice, with the most significant bit of he first byte mapping to the top wire and the least significant bit to of the third byte mapping to the bottom wire. The slices are in sequence from left to right.

Modes 2,3 and 12 use consecutive dot elimination. No two adjacent horizontal dots can be printed. The second is eliminated. For high resolution mode (8,9,11 and 12), the count should be: 1+(3 number of slices).

For 48-wire modes, the data has six bytes per slice. However the 48-wire image is mapped to the 24-wire head by ORing bits 1 and 2 to wire 1, bit 3 and 4 to wire 2, and so on.

### **Set Graphics Line Spacing (n/216")**

This command sets line spacing to n/216 inches. It does not cause the form to move. It changes the vertical distance moved when a line feed command is received.

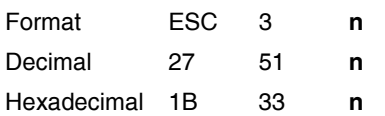

#### **USAGE NOTES**

• Valid values for n are 1 through 255 (decimal), 01 through FF (hexadecimal).

- n must be a multiple of 3 to advance exactly n/216 inches.
- 259x printers only The units used by ESC 3 can be changed by ESC [ \ Set Vertical Units.

### **Graphics Variable Line Spacing (n/216")**

Advances the paper in a vertical movement a distance of n/216 inches relative to the current print position.

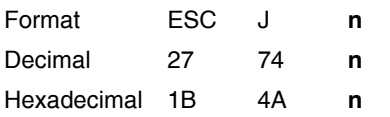

Format ESC J n

Decimal 27 74 n

Hex 1B 4A n

- Valid values for n are 1 through 255 (decimal), 01 through FF (hexadecimal).
- 259x printers only The units used in ESC J can be changed by ESC [ \ Set Vertical Units.
- n must be a multiple of 3 to advance exactly n/216 inch.

## **Bar Code Commands**

### **Setup Barcode Parameter**

This command sets the barcode parameters to the printer.

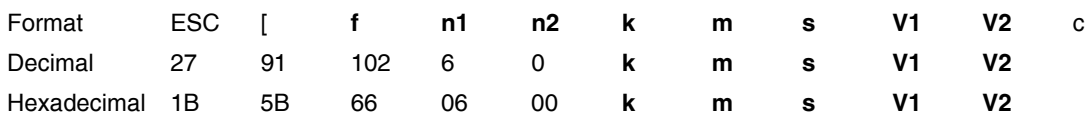

#### **USAGE NOTES**

- The printer must receive this command prior to the barcode data command. The printer may ignore this command when the received parameters include undefined data.
- The latest barcode command cancels all previous commands.
- n1 and n2 specify command length. n1 is always 6 (dec), 06 (hex). n2 is always 0 (dec), 00 (hex).
- k specifies the barcode type . See ["Barcode Types" on page 4-38.](#page-137-0)
- m specifies the module width. See ["Barcode Module Width" on page 4-39.](#page-138-0)
- The variable s denotes the space width adjustment and affects the barcode printing width. "s" specifies space width adjustment and is used for each 'spaces' to match optical conditions. There is no effect for the 'bar' width adjustment. The s parameter is ignored in Post-Net. See remarks in this section for definition of 'space' and 'bar'. See ["Adjustment Unit" on page 4-39.](#page-138-1)
- V1 and V2 specify bar length (2 bytes). See ["Barcode Length" on page 4-40](#page-139-0).
- c specifies control flag. See ["Barcode Control Flag" on page 4-41](#page-140-0).

### <span id="page-137-0"></span>*Barcode Types*

The following values are valid for k:

#### **Table 4-17: Barcode Types**

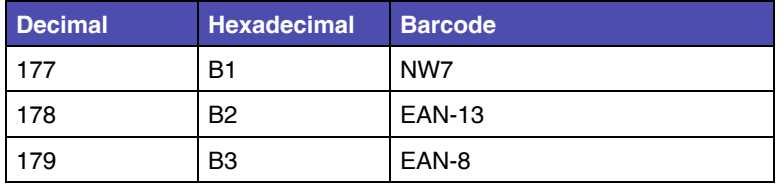

| <b>Decimal</b> | <b>Hexadecimal</b> | <b>Barcode</b>           |
|----------------|--------------------|--------------------------|
| 180            | <b>B4</b>          | CODE 39                  |
| 181            | B5                 | <b>INDUSTRIAL 2 of 5</b> |
| 182            | B6                 | INTERLEAVED 2 of 5       |
| 183            | B7                 | UPC-A                    |
| 184            | B <sub>8</sub>     | UPC-E                    |
| 185            | B <sub>9</sub>     | POST-NET (barcode)       |
| 186            | BA                 | CODE 128                 |

**Table 4-17: Barcode Types (Continued)**

### <span id="page-138-0"></span>*Barcode Module Width*

The suggested values for m are as follows:

#### **Table 4-18: Barcode Module Width**

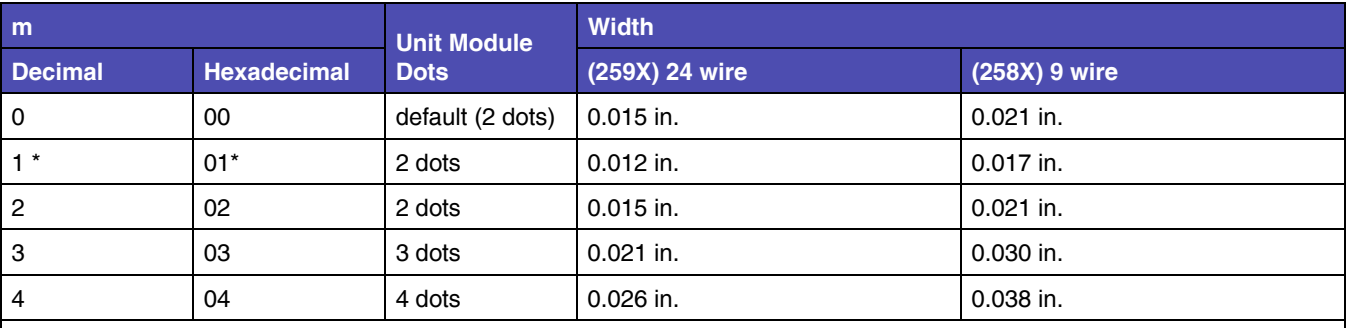

**Notes:** 

\* When m = 1, human readable flag is always ignored, and its character is not printed.

In case of "Post-Net", this value only affects bar-width and does not affect bar-pitch.

When m = 1, the barcode prints by 1/360 or 1/240 full dot method. For all other values, the barcode prints by half dot method.

Module width values are nominal values.

### <span id="page-138-1"></span>*Adjustment Unit*

24 wire printers (259X) 1=1/360 in.

9 wire printers (258X) 1=1/240 in

**4-40 Bar Code** 

Adjustment Values are:

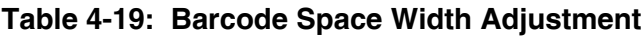

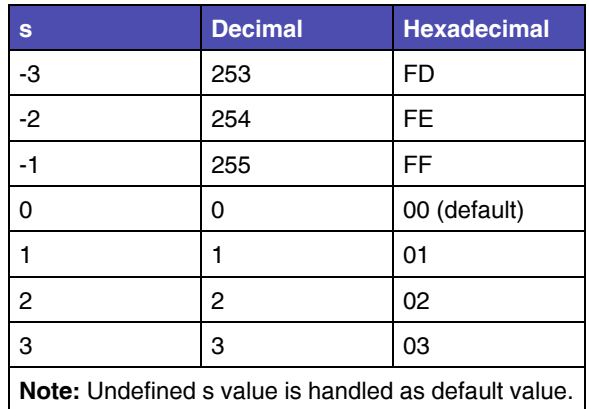

Note : Bar/Space number of one digit (Interleaved 2 of 5 : one pair digit)

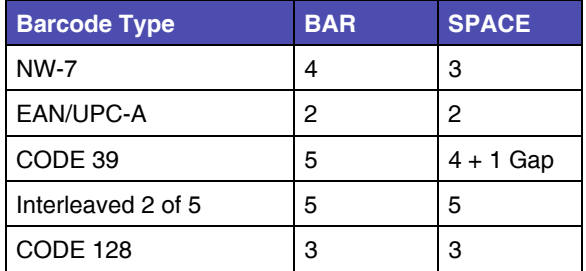

"s" value affects barcode printing width. If barcode printing area reaches to the right or left margin, the printer ignores this command.

### <span id="page-139-0"></span>*Barcode Length*

The variables v1 and v2 control the bar length. V1 specifies lower byte. V2 specifies upper byte. Bar length is controlled by multiple value of a unit of 1/2160 inch.

Values for V1, V2 are:

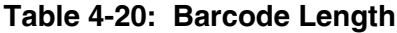

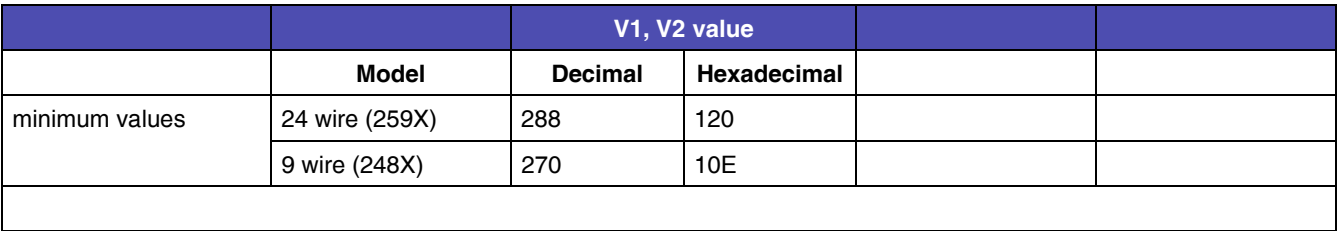

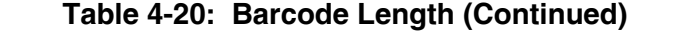

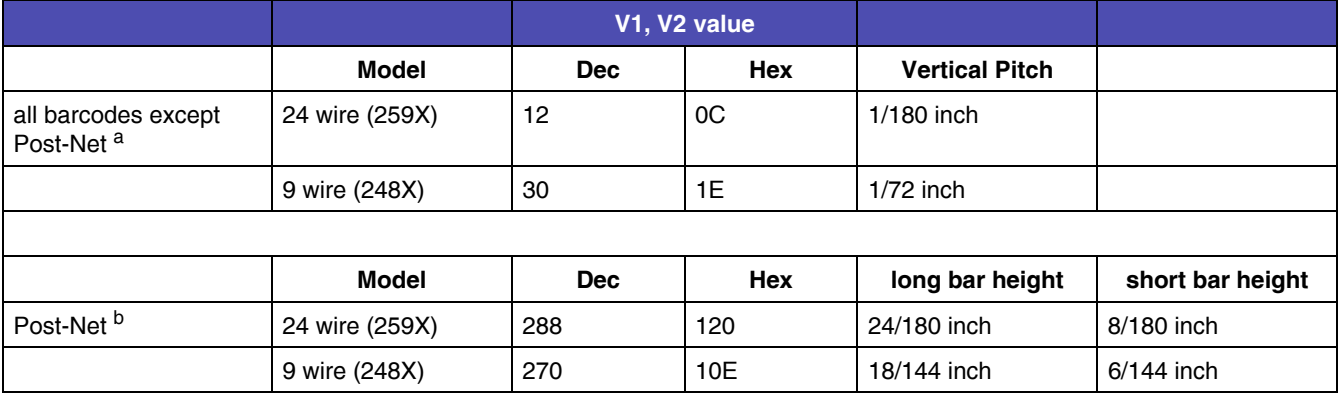

a. All the input data is rounded to the multiple value shown.

b. Barcode height is fixed to the values shown.

### <span id="page-140-0"></span>*Barcode Control Flag*

The control flag is made up of 8 bits as follows:

#### **Table 4-21: Barcode Control Flags**

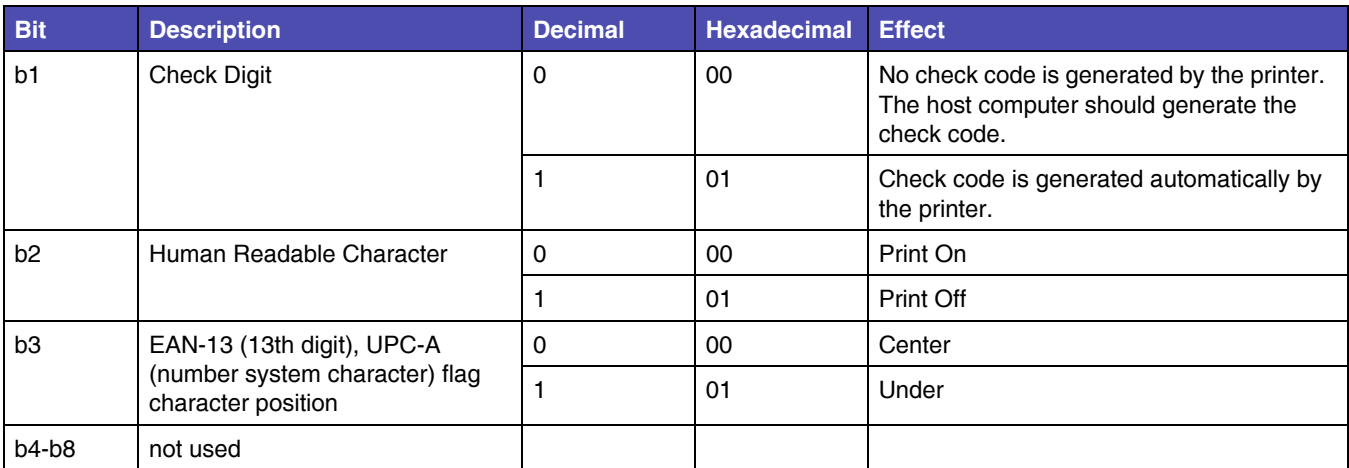

### **Setup Barcode Data**

This command sets the barcode data on the current printing position.

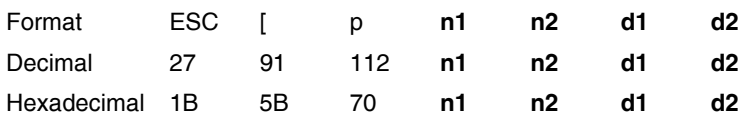

#### **USAGE NOTES**

- The printer must receive the Setup command ESC [f prior to the ESC [p command.
- The barcode prints after the printer receives the LF line feed command.
- The printer may ignore this command in the following conditions:
	- The barcode print area exceeds the left or right margin.
	- The barcode print area exceeds the page margin.
	- Undefined data is included in the command. In this case, the command strings defined "n1,n2" are ignored.
- n1 and n2 specify:
	- $-$  n1, n2 show data quantity following ESC [  $p$  n1, n2.
	- n1 is a low byte of command length data in hexadecimal.
	- n2 is a high byte of command length data in hexadecimal.
	- If an undefined value is found in the data string, the printer will ignore all the received barcode data with a length defined as n1, n2.
	- Valid n1, n2 values are listed in the following table:

#### **Table 4-22: Barcode Data n1, n2 values**

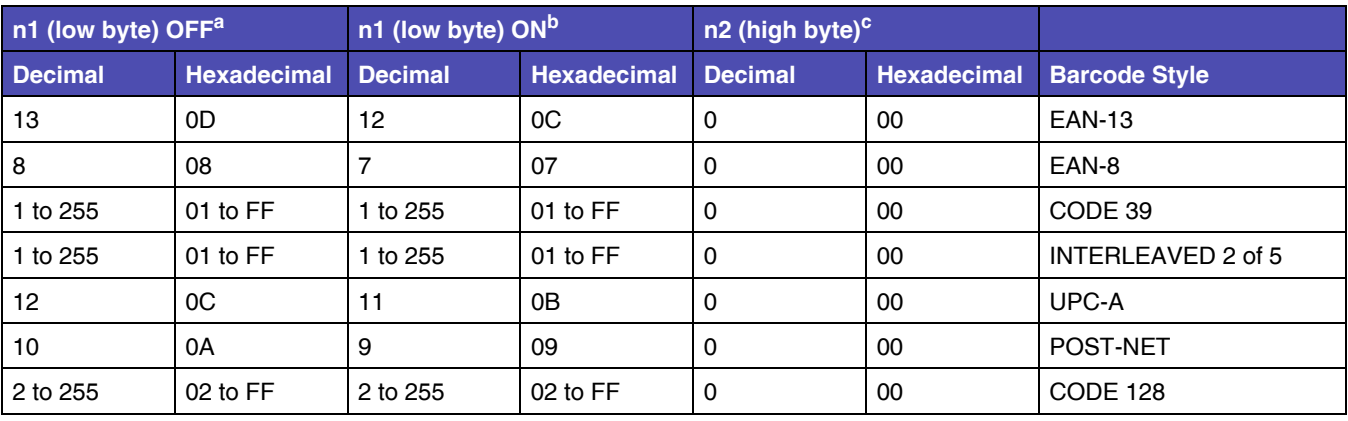

a. Automatic check digit generation flag is OFF.

b. Automatic check digit generation flag is ON.

c. The value of n2 does not change based on the check digit generation flag status.

# **CHAPTER 5: Code Pages**

## **Enabling code page character support**

#### change

In addition to the standard support for the US and Western Europe code pages, the 2500 series forms printers include support for characters contained in a variety of other code pages.

When the printer is switched to one of these modes, the new set of code pages replaces those supported in the standard operating mode.

- **1** Turn the printer off.
- **2** Raise the Ribbon access cover and manually move the Carrier all the way to the left (Carrier home position sensor = ON). **{insert graphic}**
- **3** Press and hold one or more buttons on layer 2 of the control panel while turning the printer on as described in the following table.

**Note:** Buttons must be held until the printer initializes.

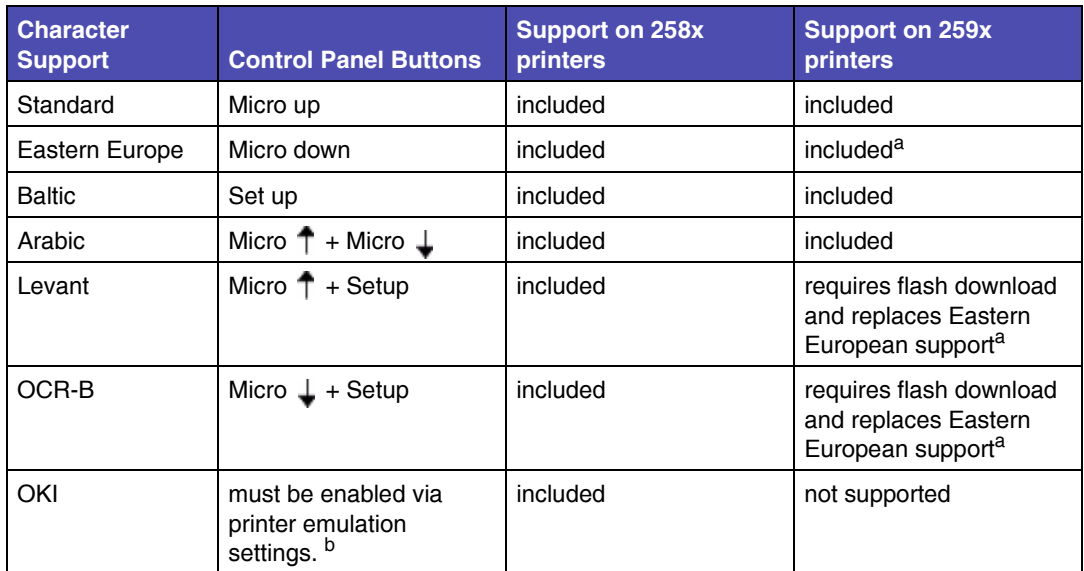

a. Eastern European support can be restored via flash download. This is only required if Levant or OCR-B has been downloaded. b. See sections **XX**.

- **4** Once the printer has initialized, it will allow printing of alternate characters, by selecting one of the appropriate code pages. See section **XX** for code page information.
- **5** Verify by printing a test page.
	- **a** Turn the printer off.
	- **b** Hold down the LineFeed button on the control panel while turning on the printer. **{insert graphic}**
	- **c** The test page will indicate the current type of character support at the end of the second line printed or **Standard** if no change occurred. **{insert sample test page.}**

## **Code page samples**

A sample of each code page follows.
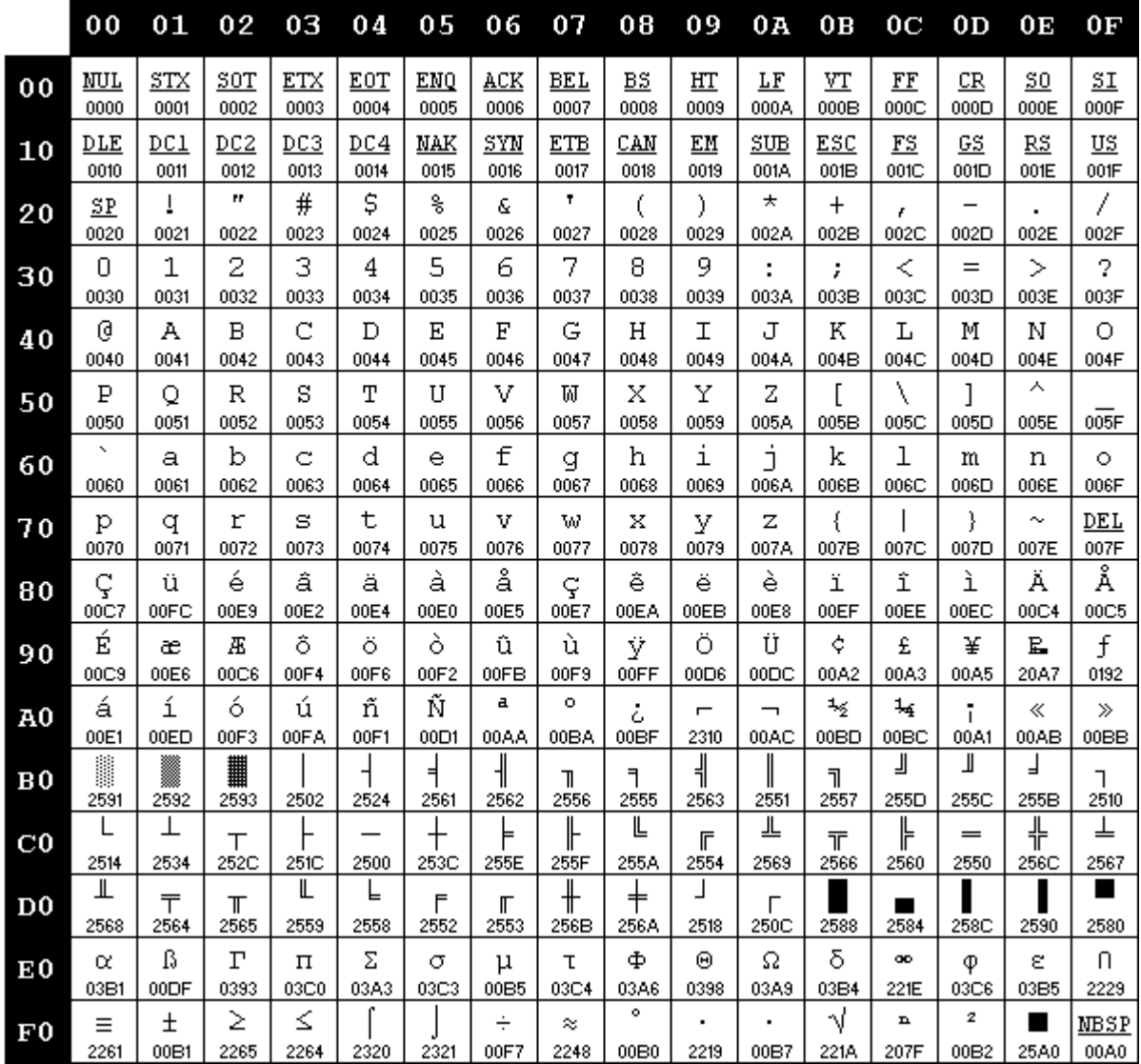

**Code Page 437G**

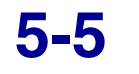

**Code Page 449P** 

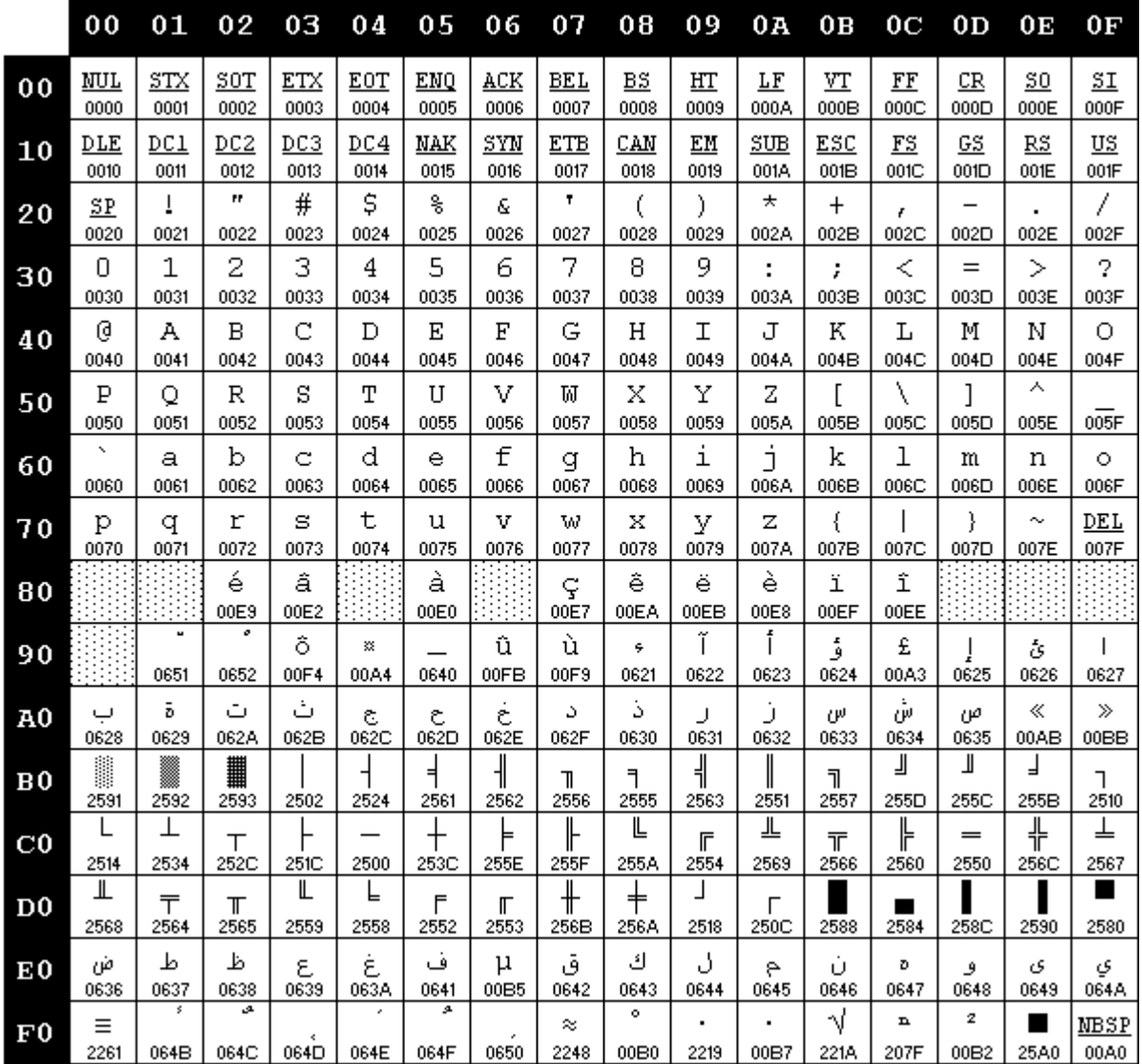

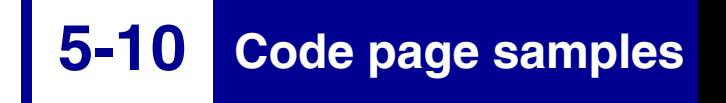

**5-11 Code page samples**

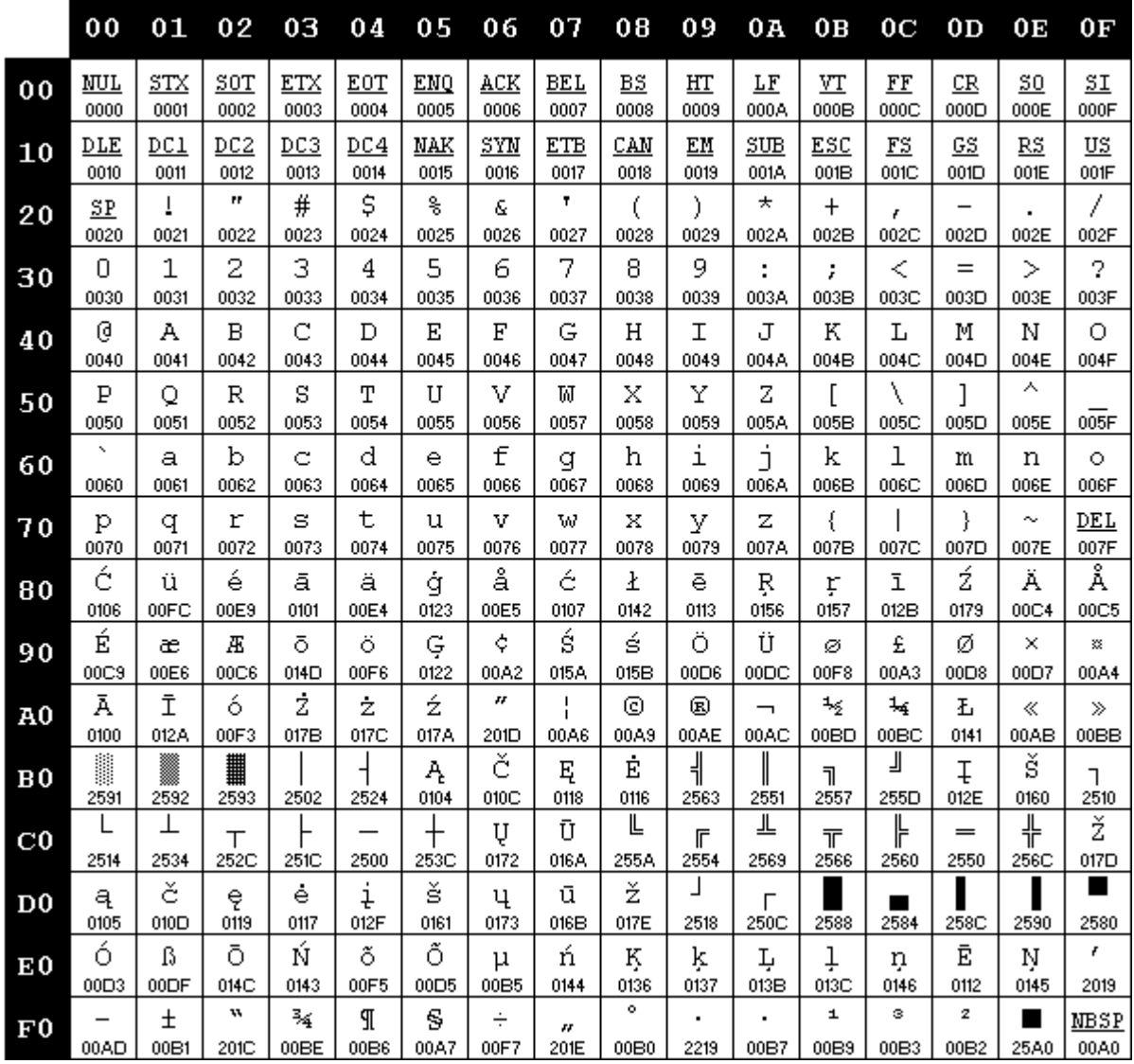

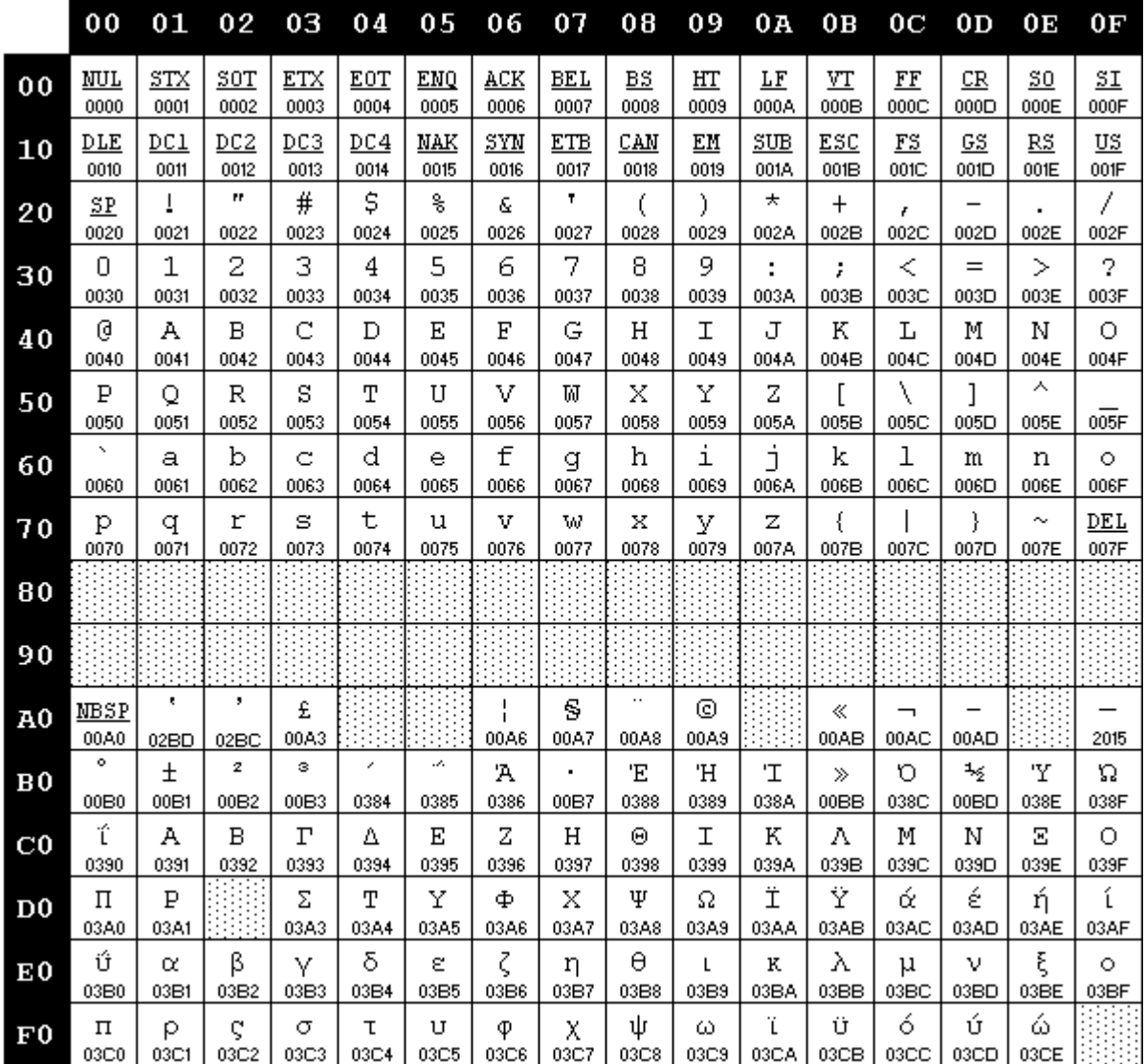

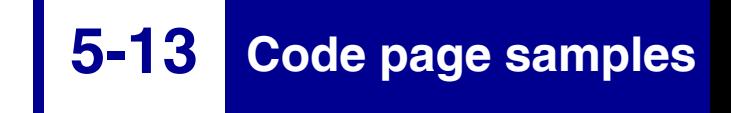

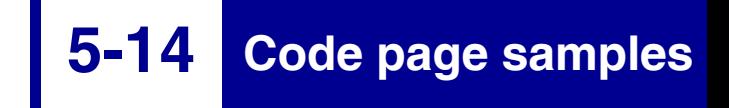

**Code Page 850B** 

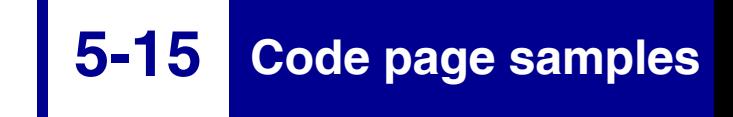

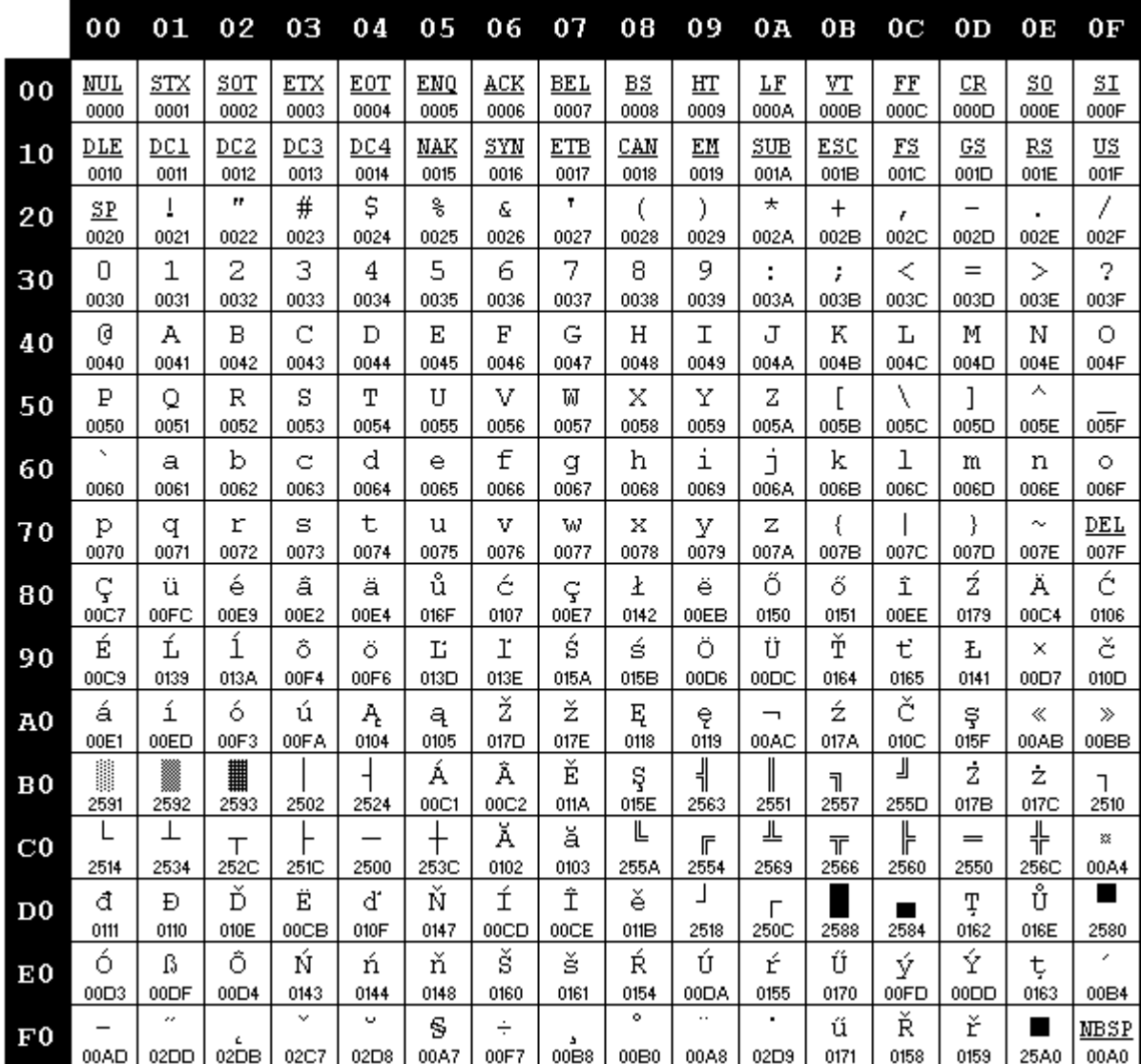

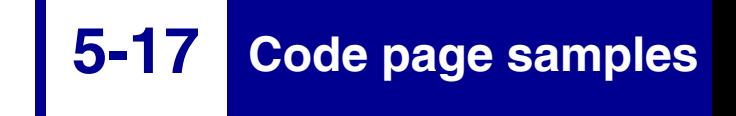

**Code Page 853T** 

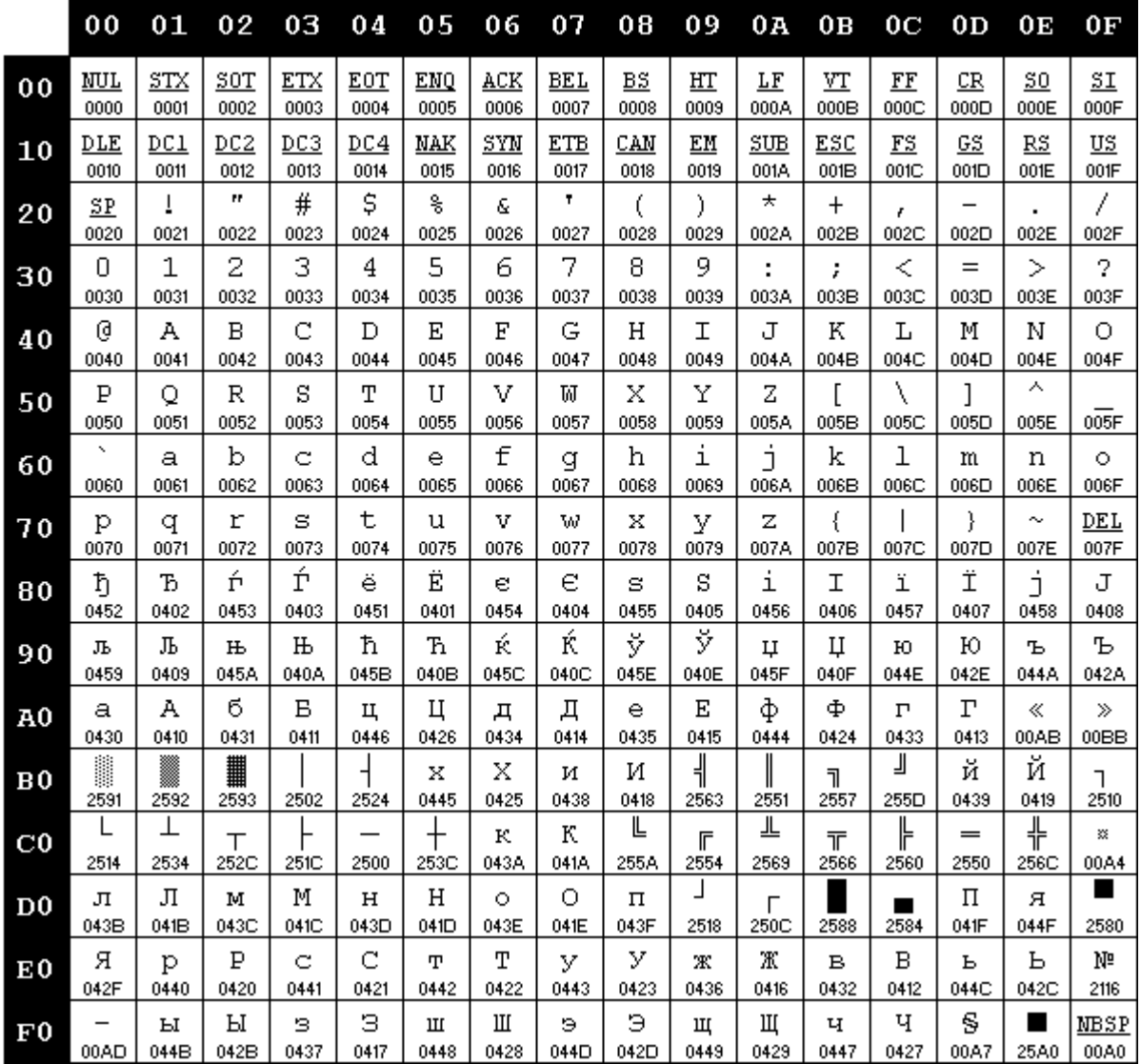

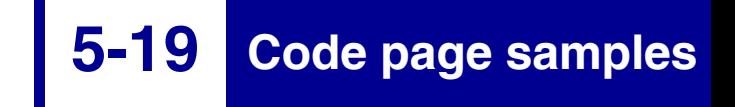

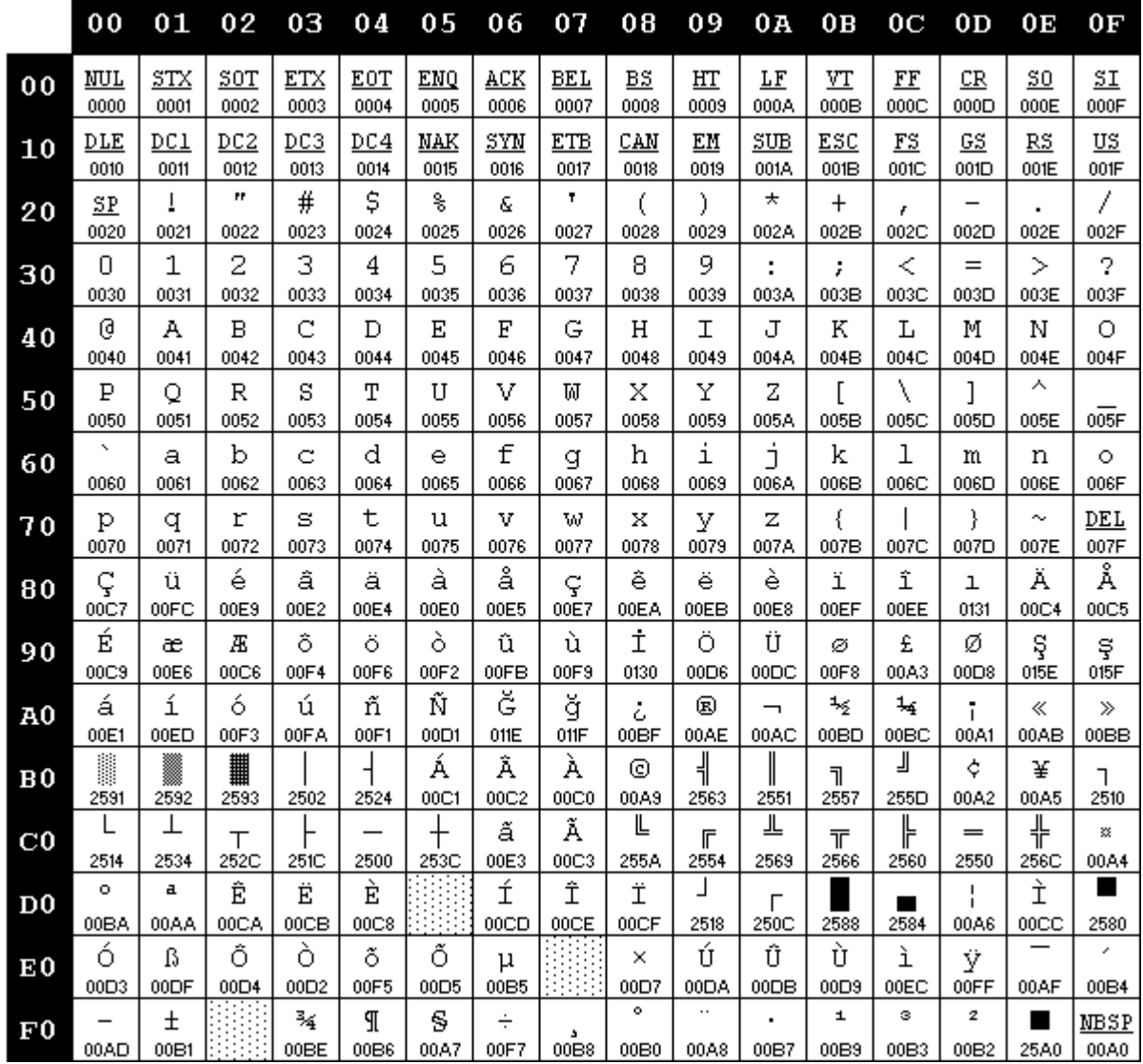

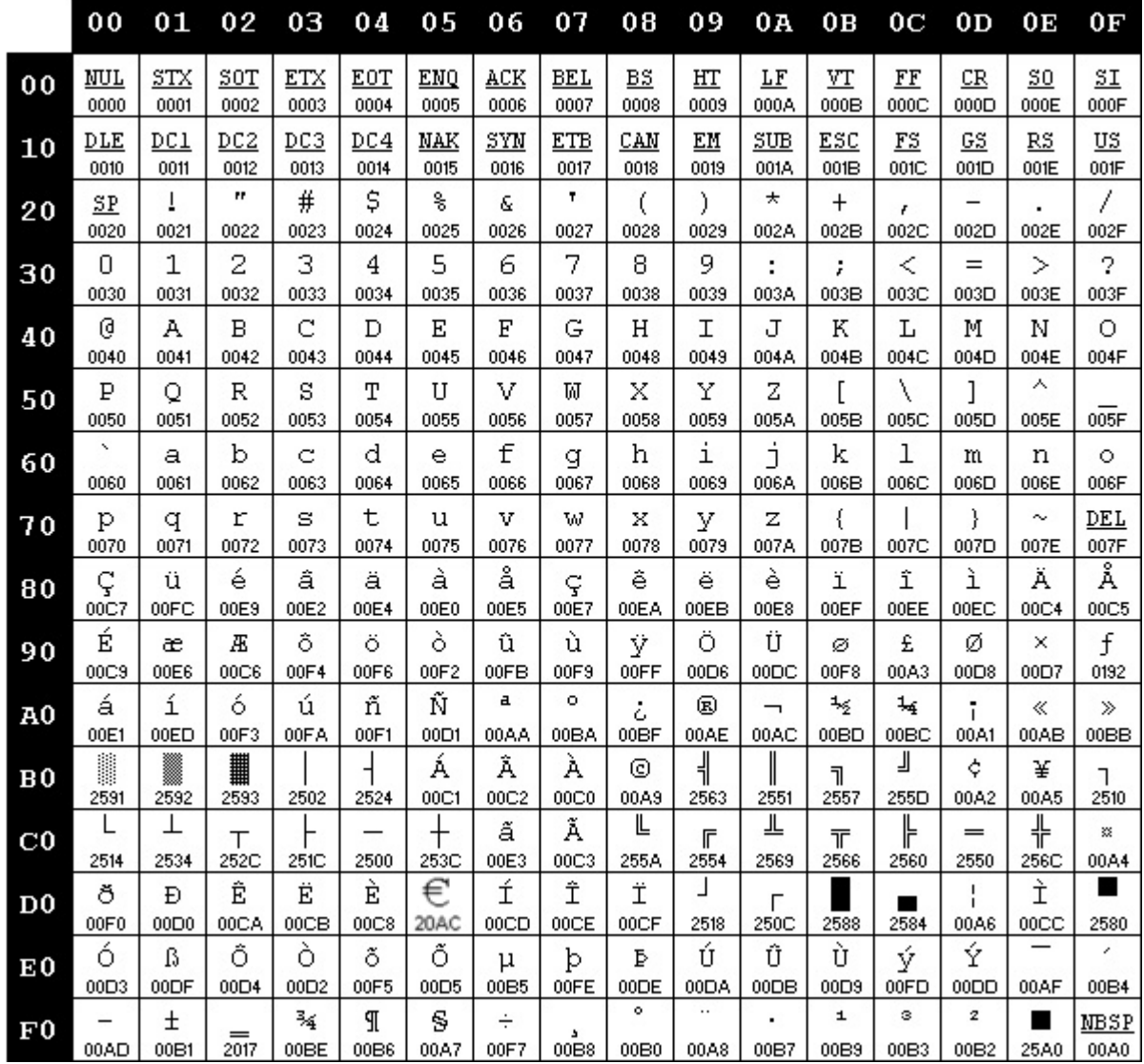

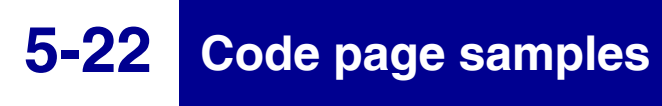

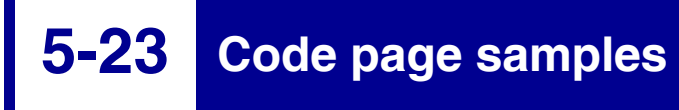

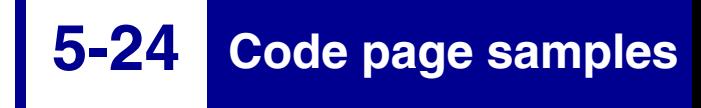

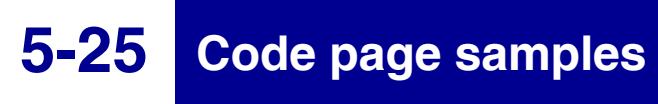

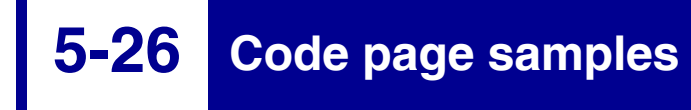

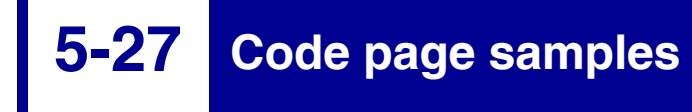

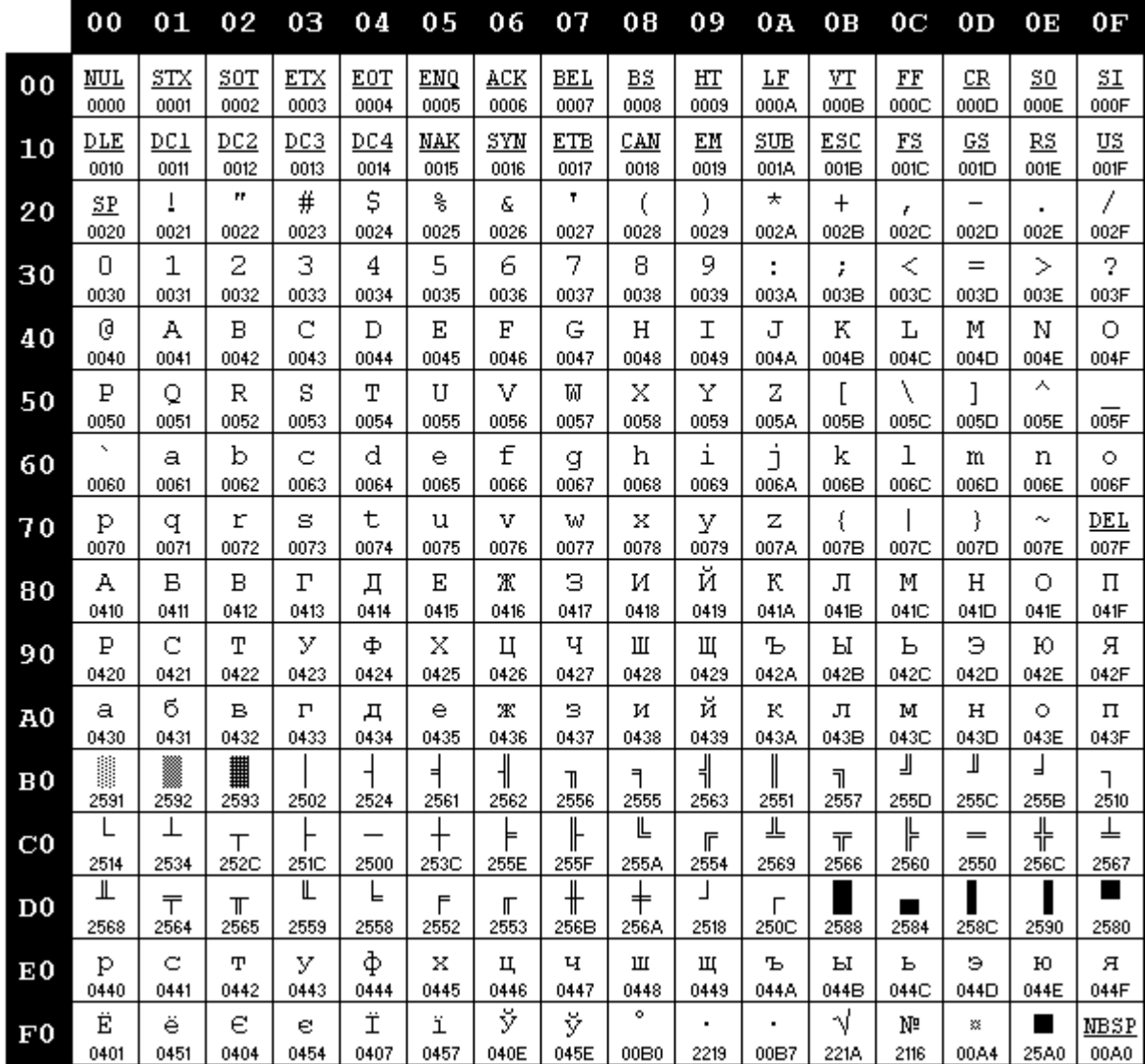

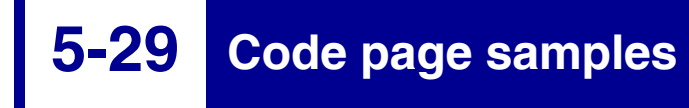

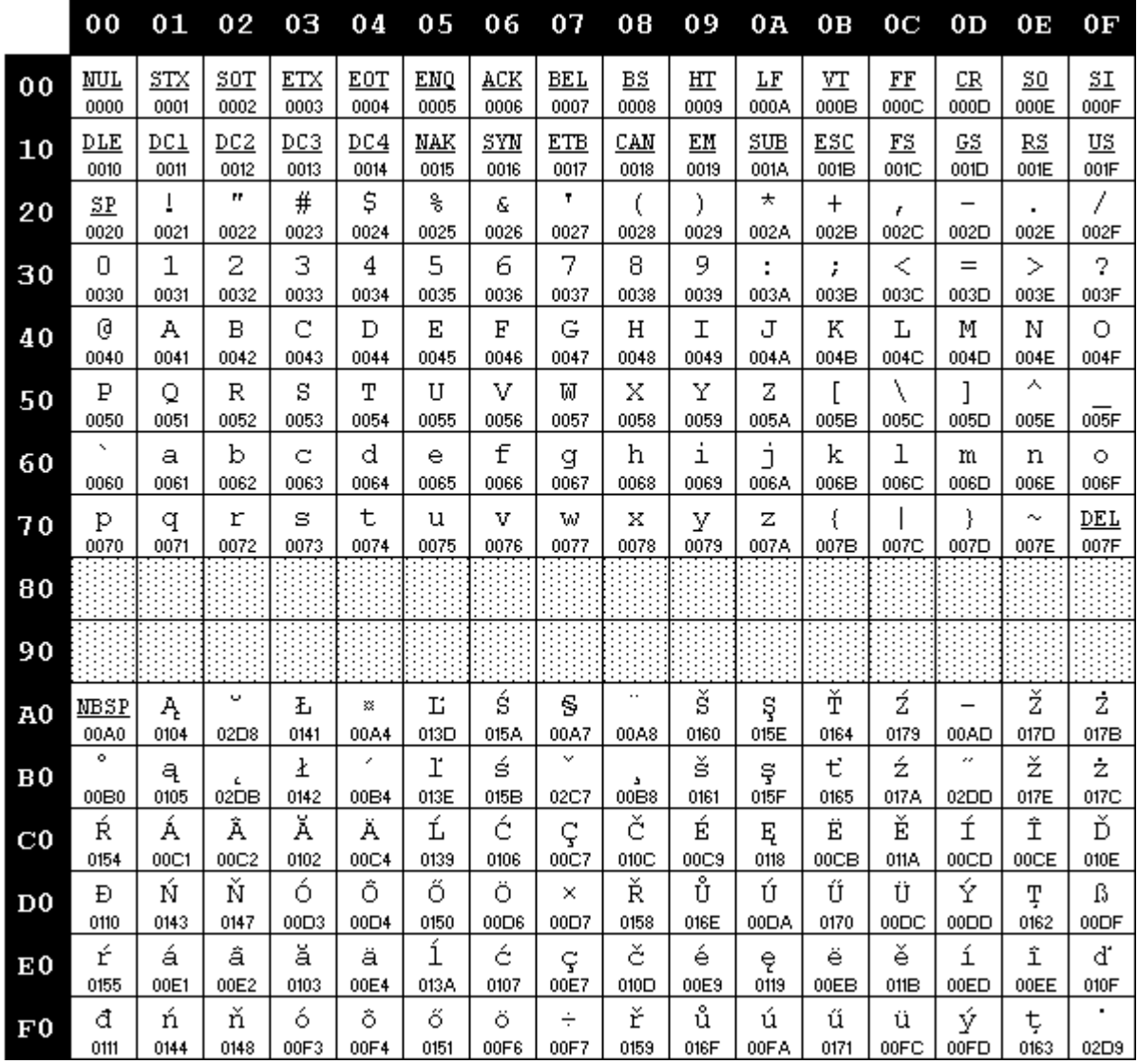

**5-31 Code page samples**

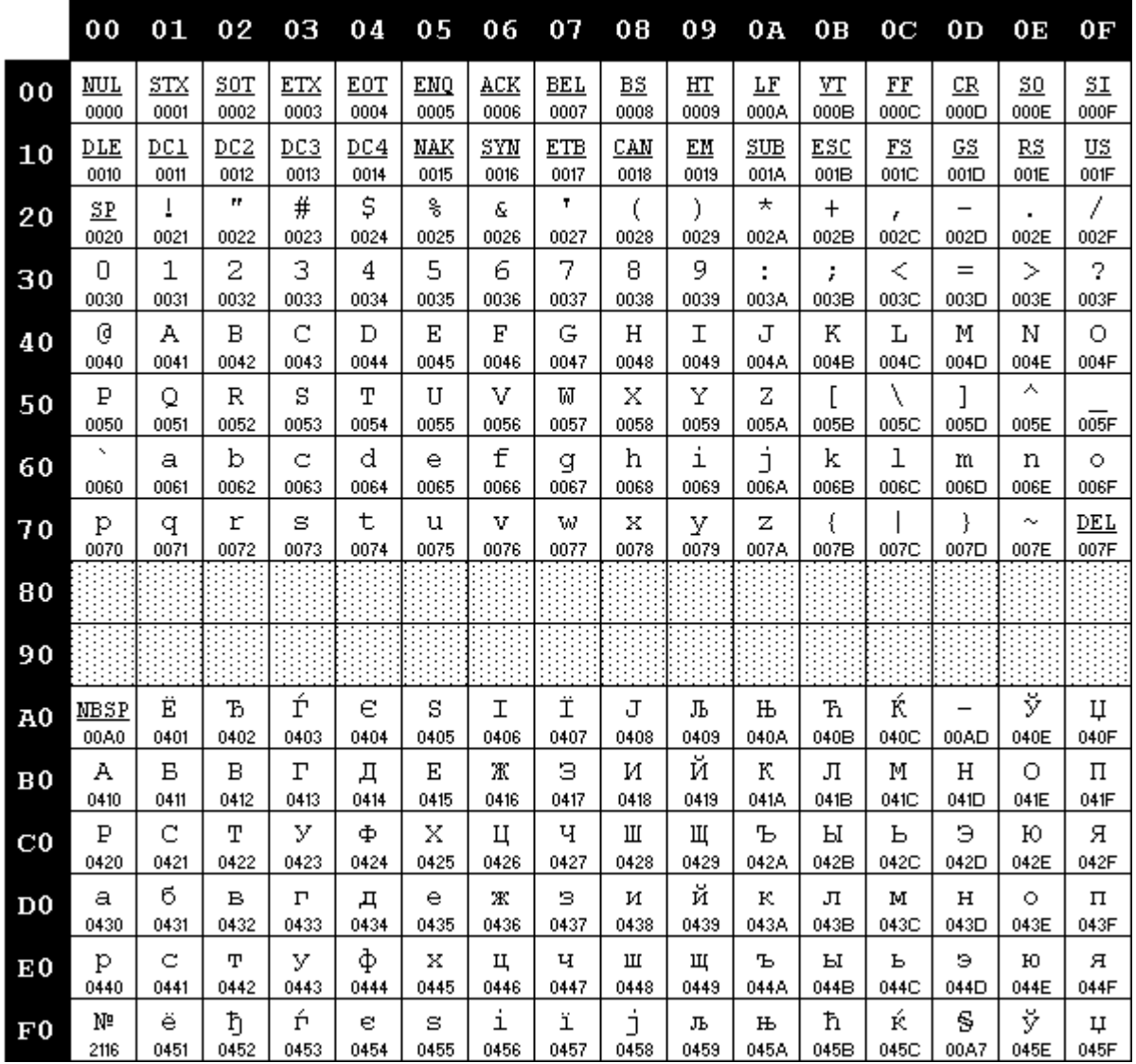

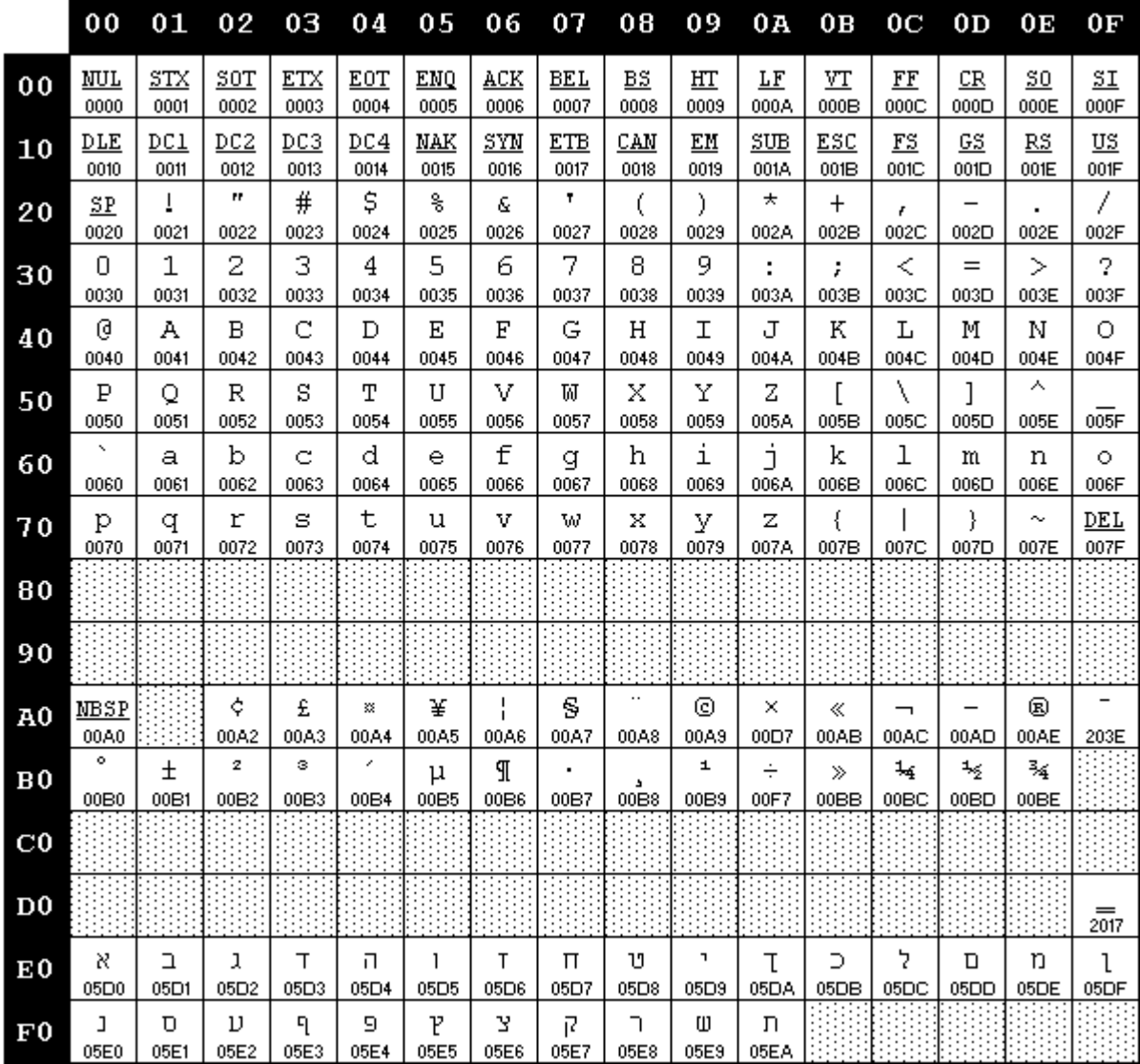

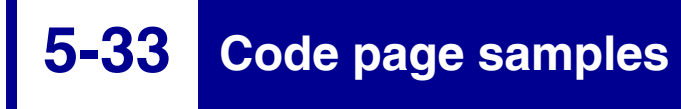

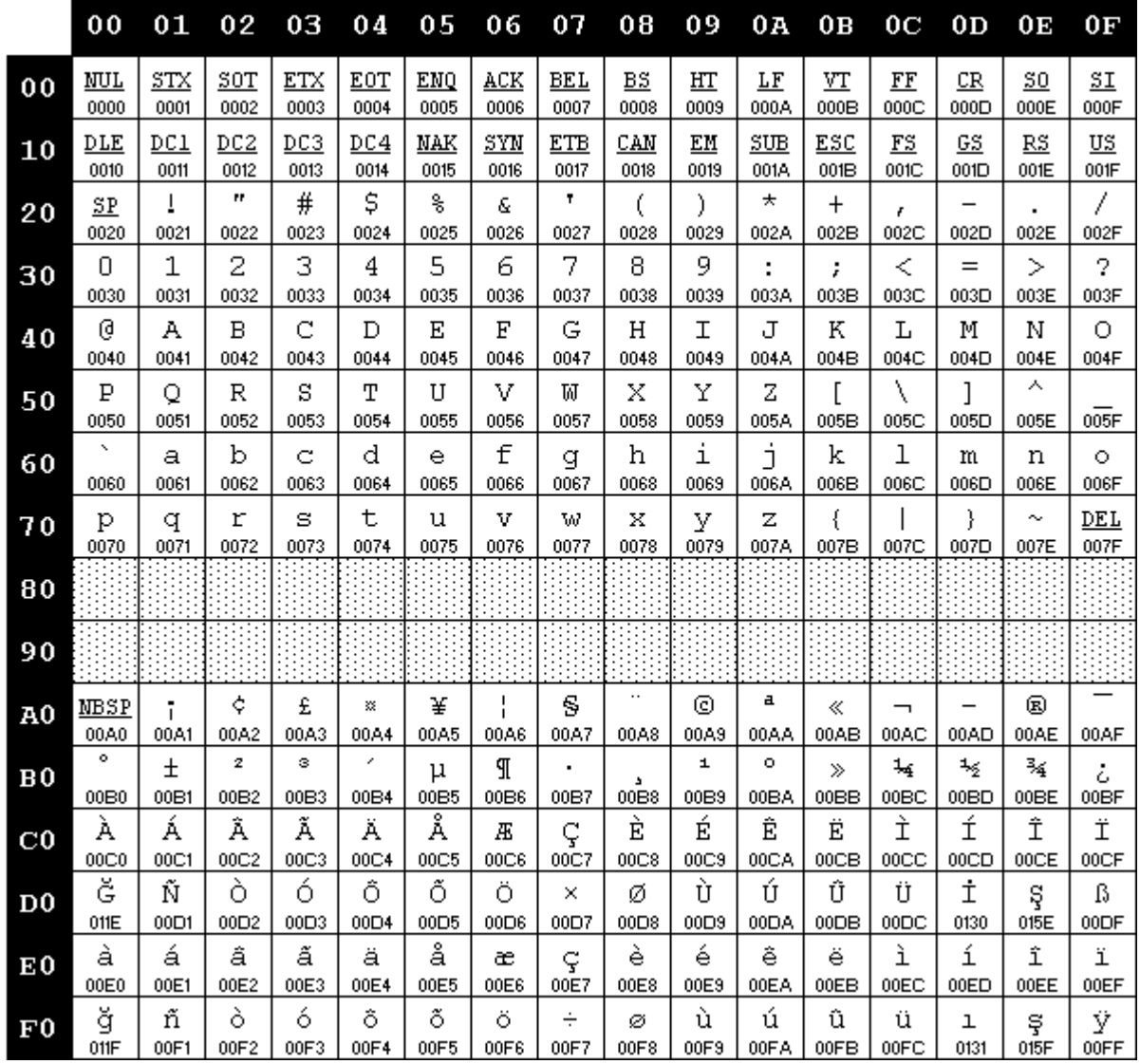

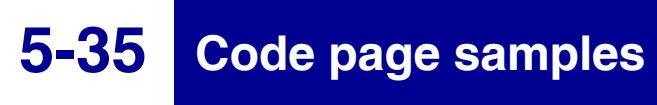

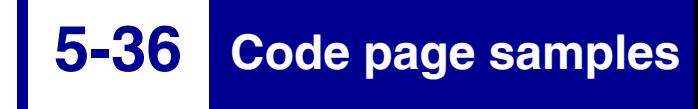

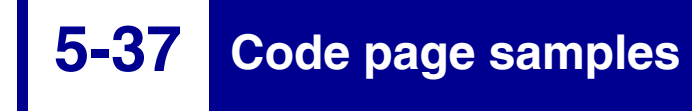

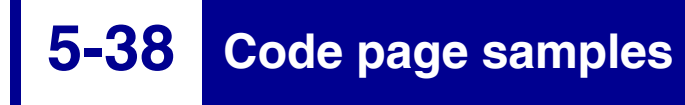
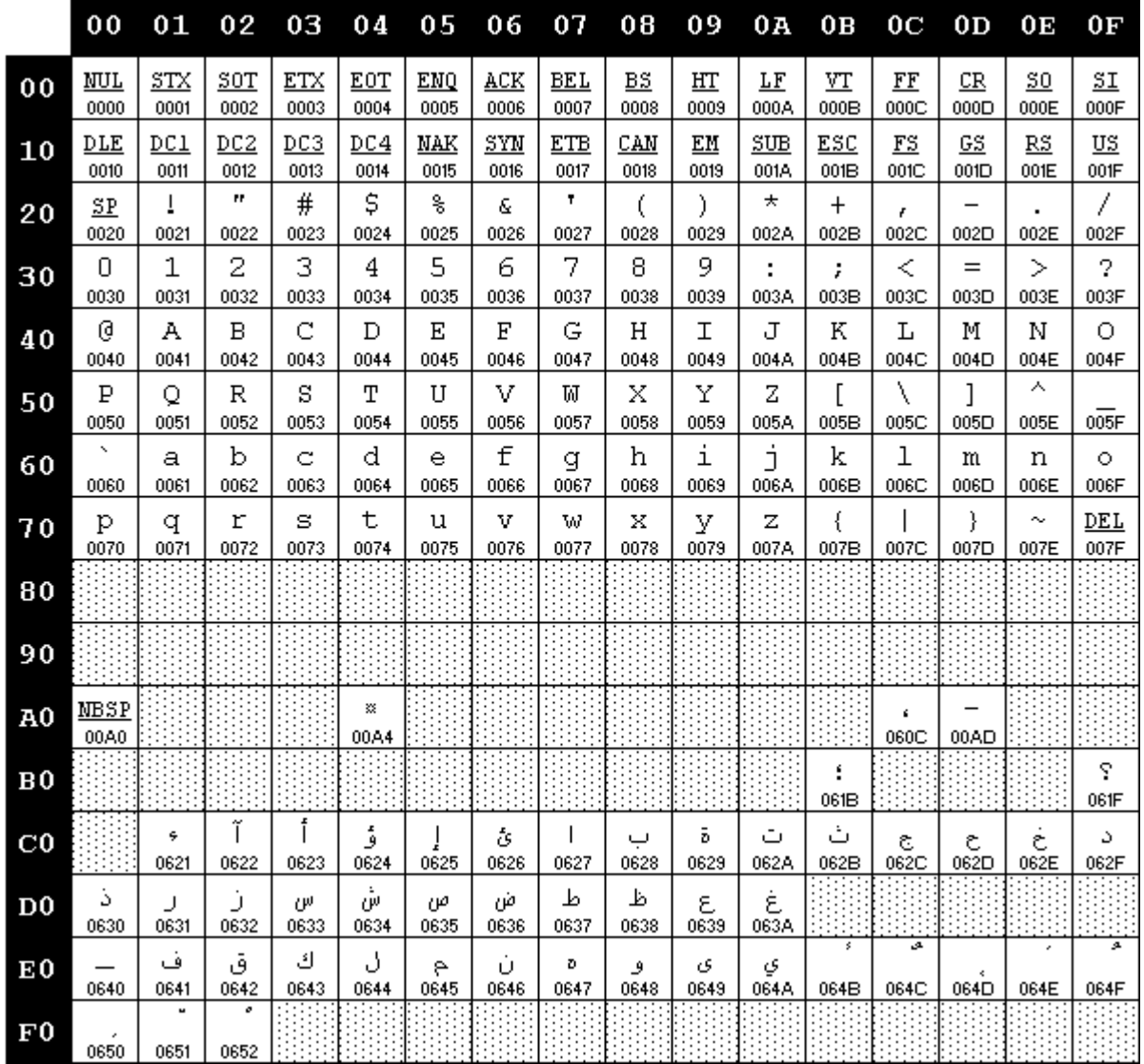

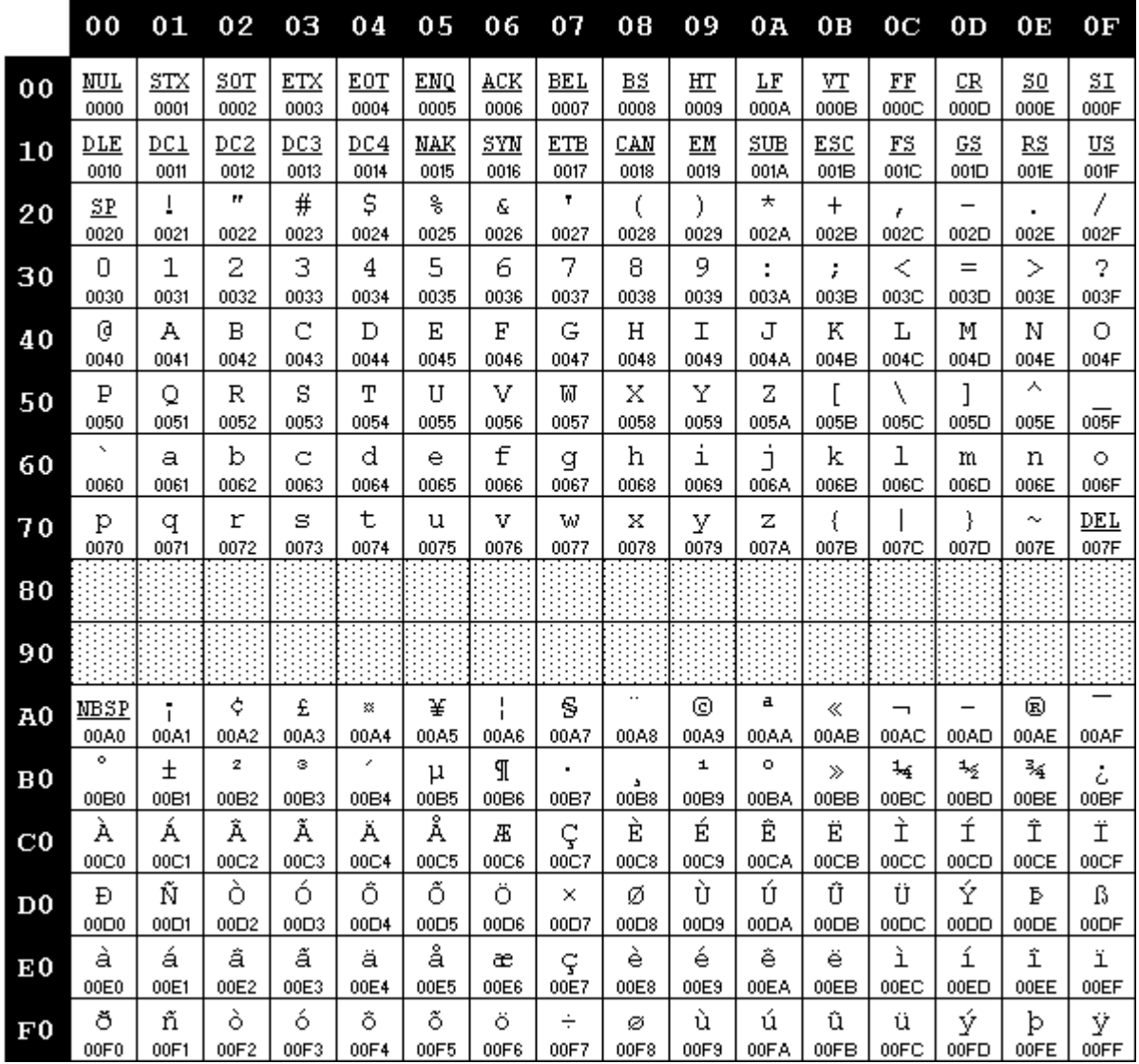

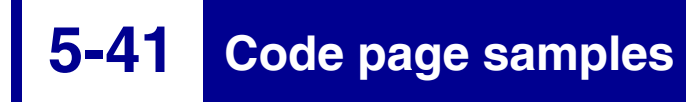

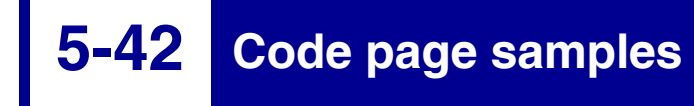

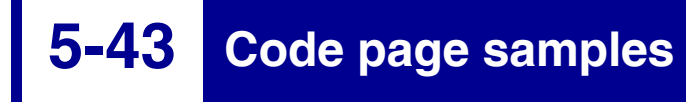

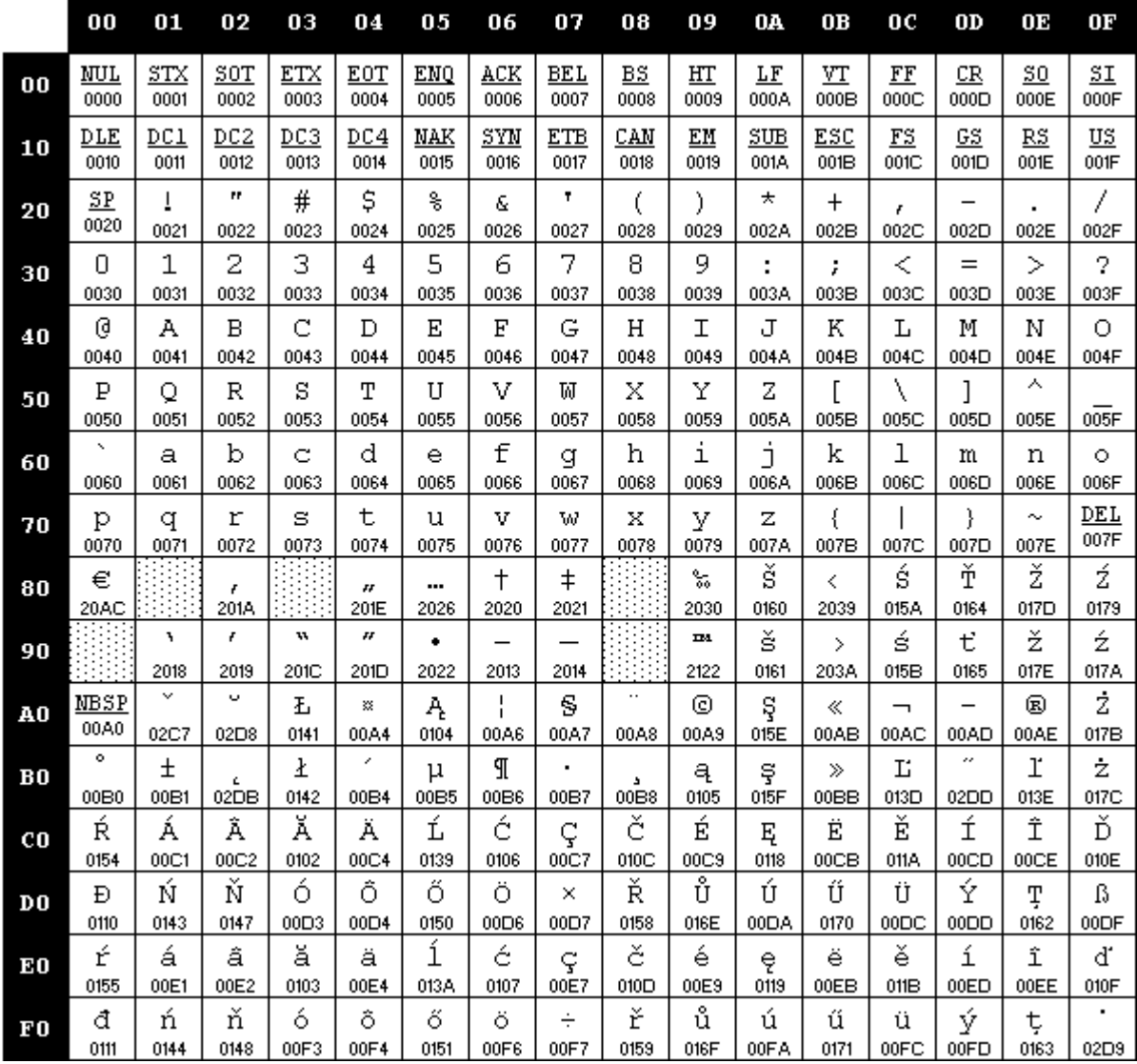

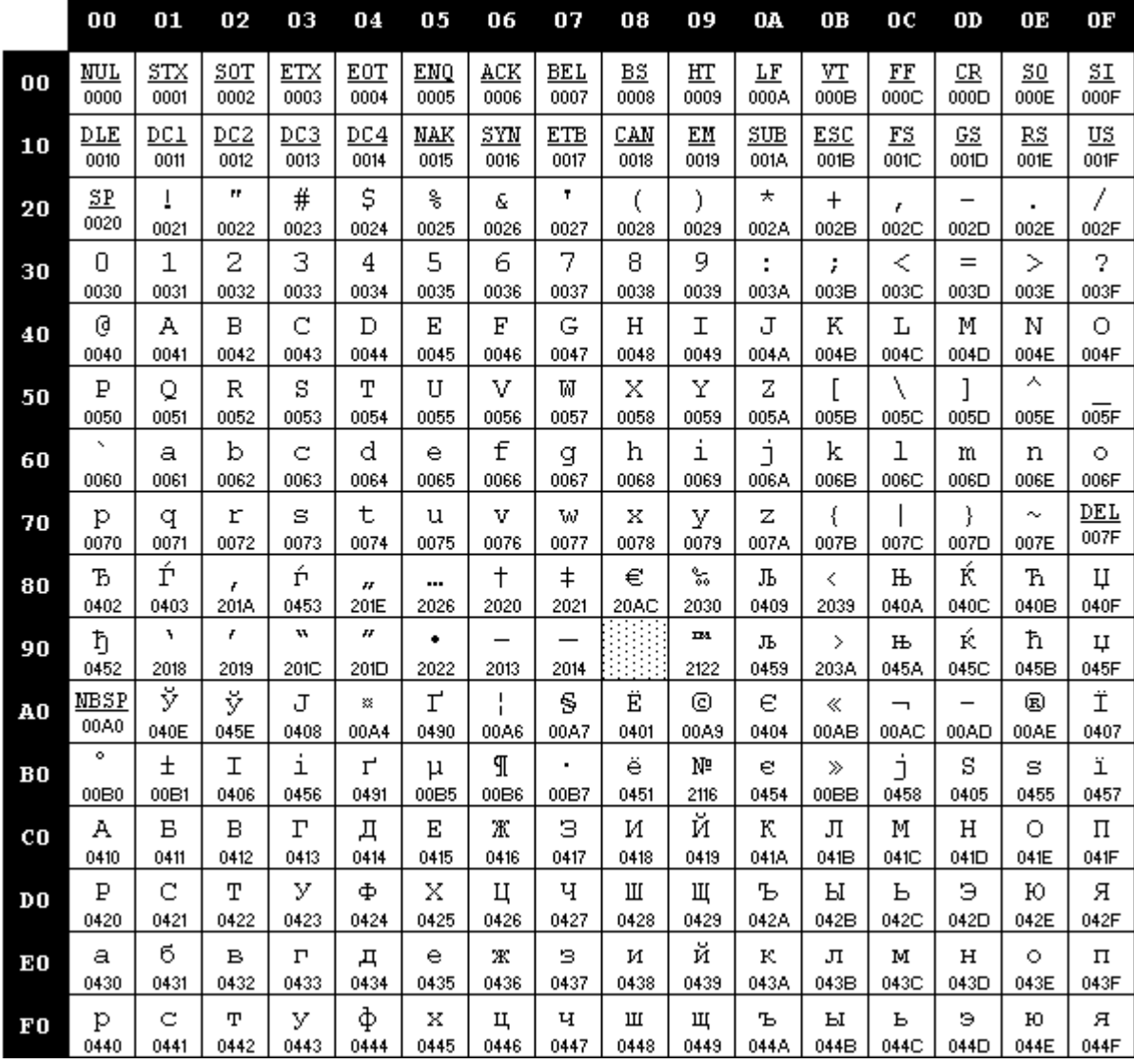

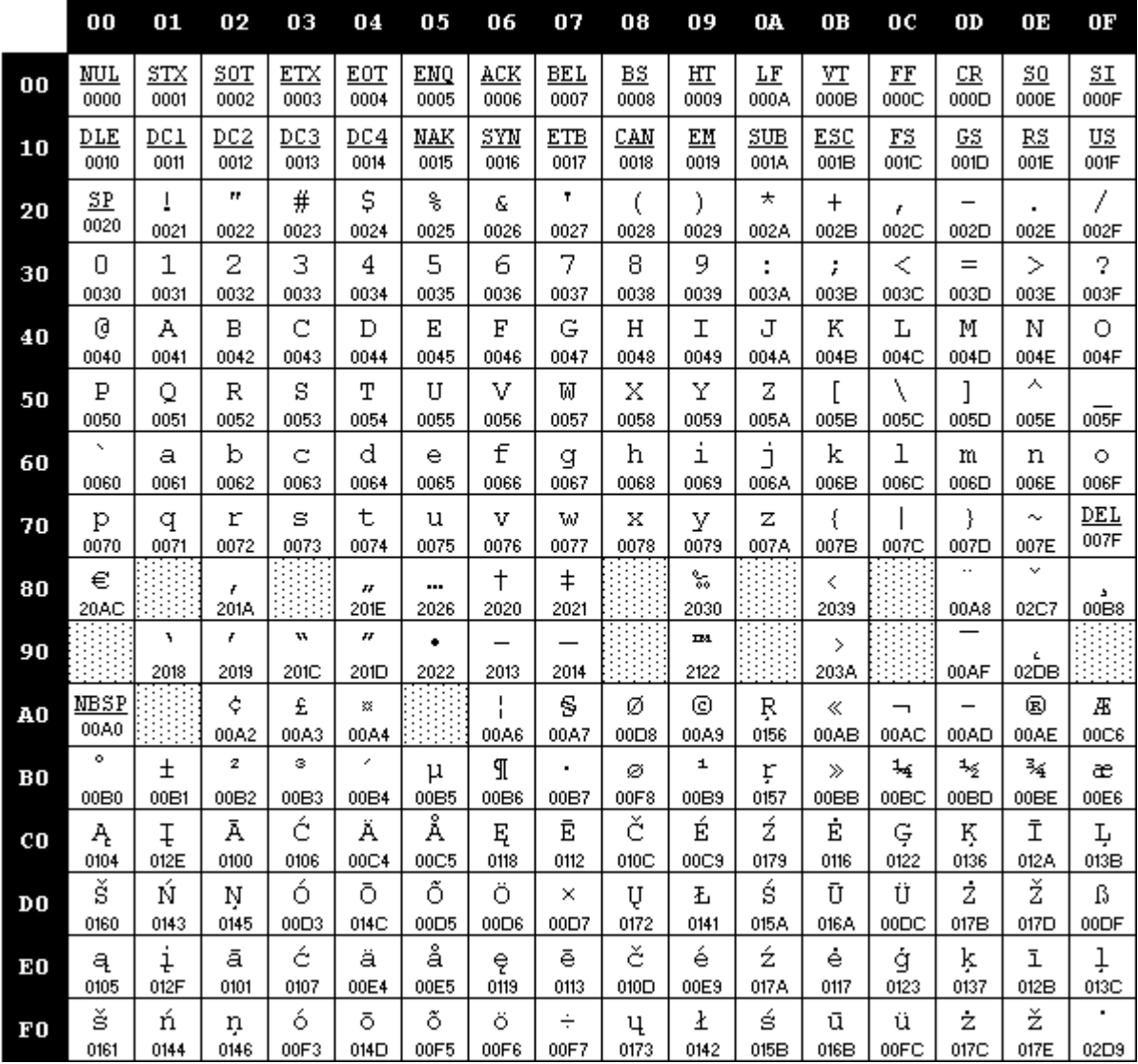

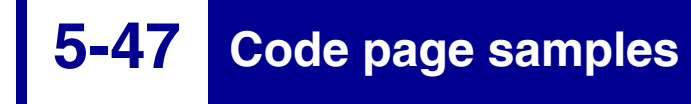

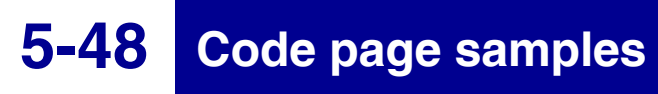

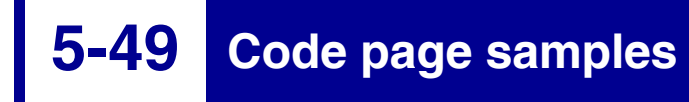

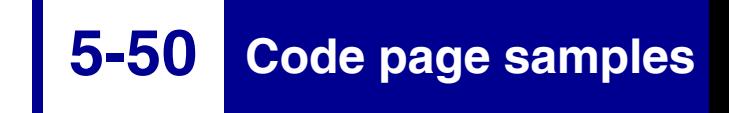

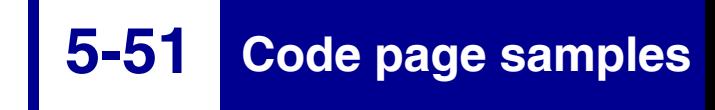

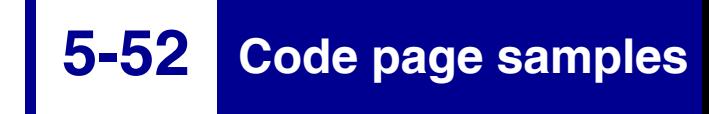

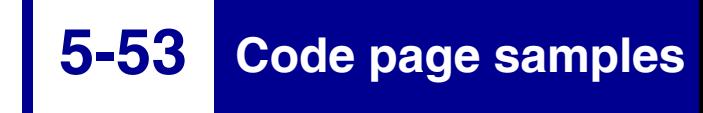

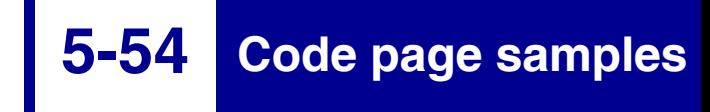

# **APPENDIX A: Code Page Table**

change

The 2500 series forms printers include support for a variety of code pages. See the following table for a complete list.

Code page 437 (U.S. English) is the factory default code page.

The following conventions are used to identify code pages and are supplied as a cross reference for users to more easily locate support information, no matter which convention is used:

**A-1**

**Code Page Table**

- Code Page refers to the commonly used code page number.
- IBM Code Page refers to the code page number commonly used by IBM.
- Op Panel Menu refers to the code page identifier on the printer operator panel.
- Name refers to the commonly used code page name.
- Hexadecimal and Decimal Hc/Lc codes values are utilized in escape sequences found throughout this technical reference.
- Translations Supported translations are listed by column. The presence of a printer model family (258x or 259x) indicates that code page/translation combination is supported on that printer family.

**A-2**

#### **Table A-1: Code Page Table (Sheet 1 of 3)**

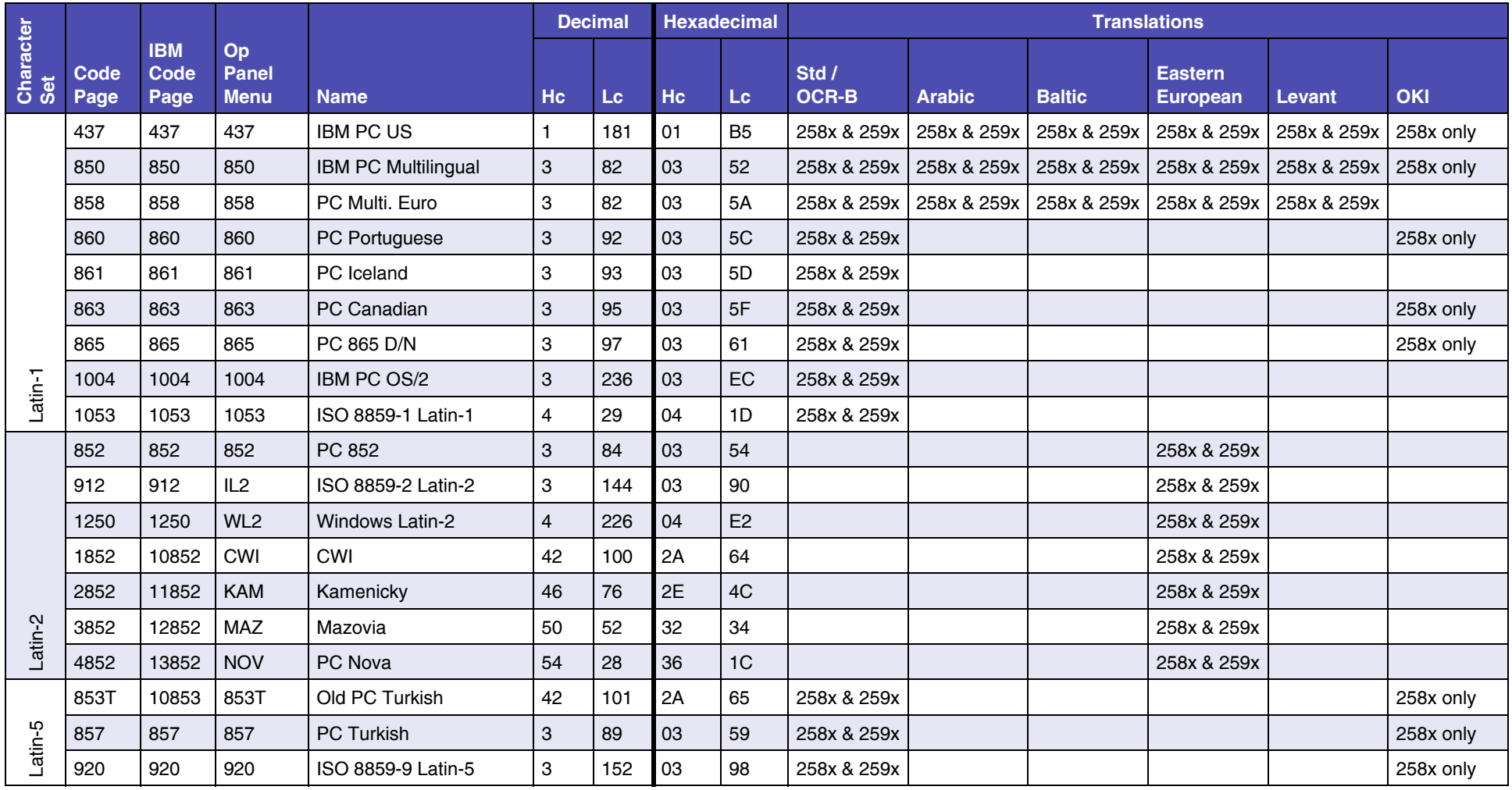

## **A-3**

## **Code Page Table**

#### **Table A-1: Code Page Table (Continued) (Sheet 2 of 3)**

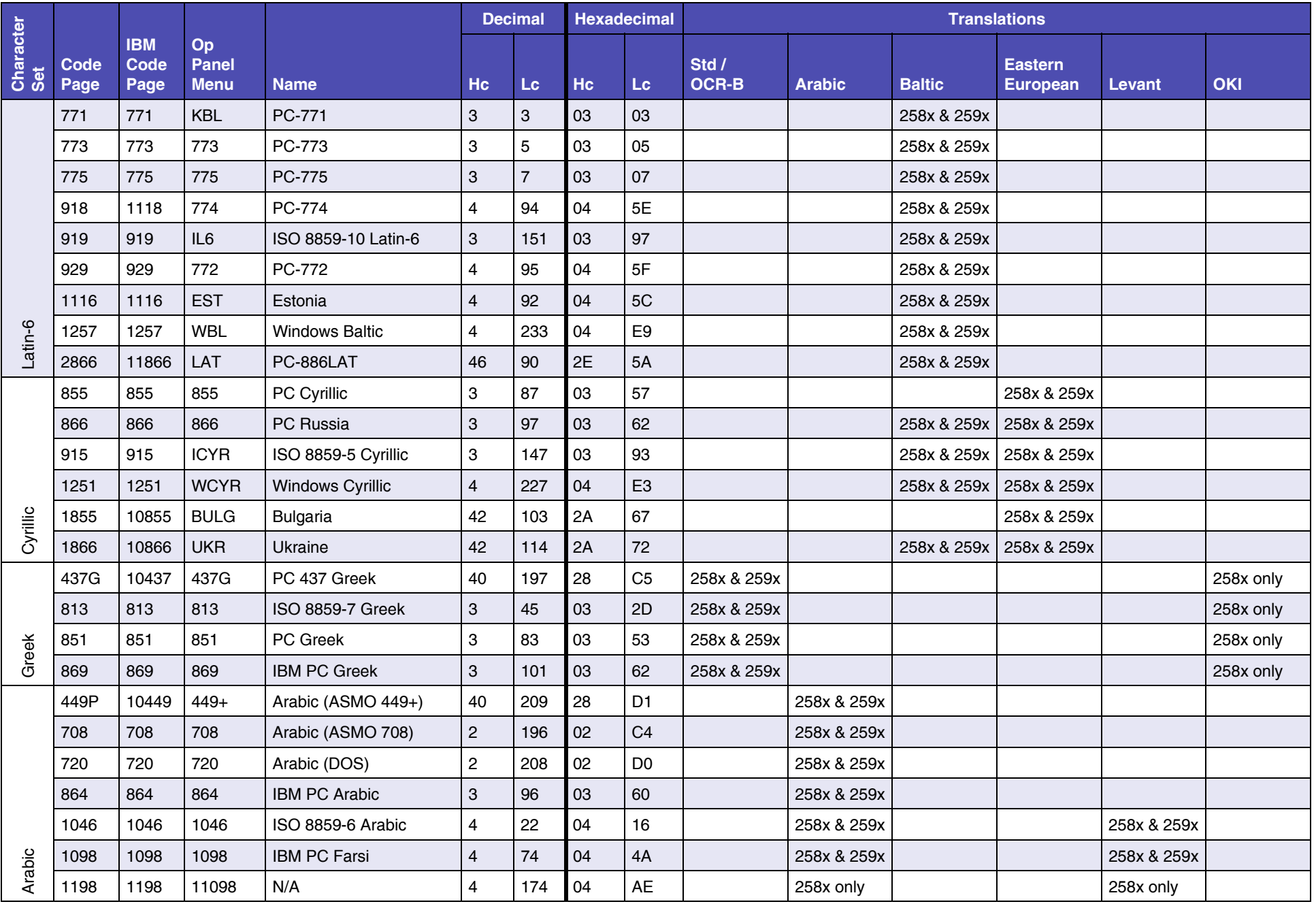

## **A-4**

## **Code Page Table**

#### **Table A-1: Code Page Table (Continued) (Sheet 3 of 3)**

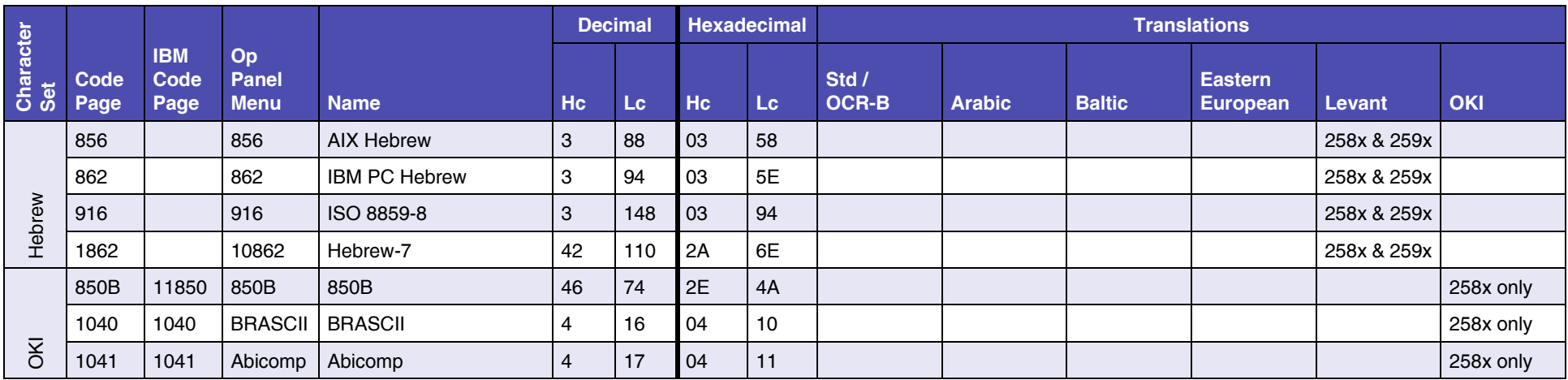